Matthew Helmke

**SAMS** 

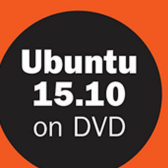

## Ubuntu

### **UNLEASHED**

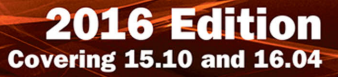

#### **FREE SAMPLE CHAPTER**

SHARE WITH OTHERS

in

Matthew Helmke with Andrew Hudson and Paul Hudson

# Ubuntu

## **UNLEASHED**

2016 Edition

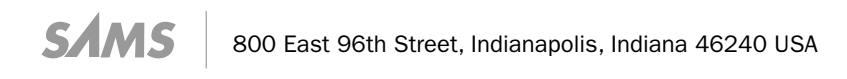

#### **Ubuntu Unleashed 2016 Edition**

Copyright © 2016 by Pearson Education, Inc.

All rights reserved. No part of this book shall be reproduced, stored in a retrieval system, or transmitted by any means, electronic, mechanical, photocopying, recording, or otherwise, without written permission from the publisher. No patent liability is assumed with respect to the use of the information contained herein. Although every precaution has been taken in the preparation of this book, the publisher and author assume no responsibility for errors or omissions. Nor is any liability assumed for damages resulting from the use of the information contained herein.

ISBN-13: 978-0-13-426811-8 ISBN-10: 0-13-426811-3

Library of Congress Cataloging-in-Publication Data: 2015913547

Printed in the United States of America

First Printing November 2015

#### **Trademarks**

All terms mentioned in this book that are known to be trademarks or service marks have been appropriately capitalized. Sams Publishing cannot attest to the accuracy of this information. Use of a term in this book should not be regarded as affecting the validity of any trademark or service mark.

#### Warning and Disclaimer

Every effort has been made to make this book as complete and as accurate as possible, but no warranty or fitness is implied. The information provided is on an "as is" basis. The author and the publisher shall have neither liability nor responsibility to any person or entity with respect to any loss or damages arising from the information contained in this book.

#### Special Sales

For information about buying this title in bulk quantities, or for special sales opportunities (which may include electronic versions; custom cover designs; and content particular to your business, training goals, marketing focus, or branding interests), please contact our corporate sales department at corpsales@pearsoned.com or (800) 382-3419.

For government sales inquiries, please contact governmentsales@pearsoned.com .

For questions about sales outside the U.S., please contact international@pearsoned.com .

 Editor-in-Chief Mark Taub

Acquisitions Editor Debra Williams Cauley

Managing Editor Kristy Hart

Project Editor Andy Beaster

 Indexer Cheryl Lenser

 Proofreader Sarah Kearns

Technical Editor Micah Brown

Editorial Assistant Kim Boedigheimer

Media Producer Dan Scherf

Cover Designer Mark Shirar

 Compositor Nonie Ratcliff

## Contents at a Glance

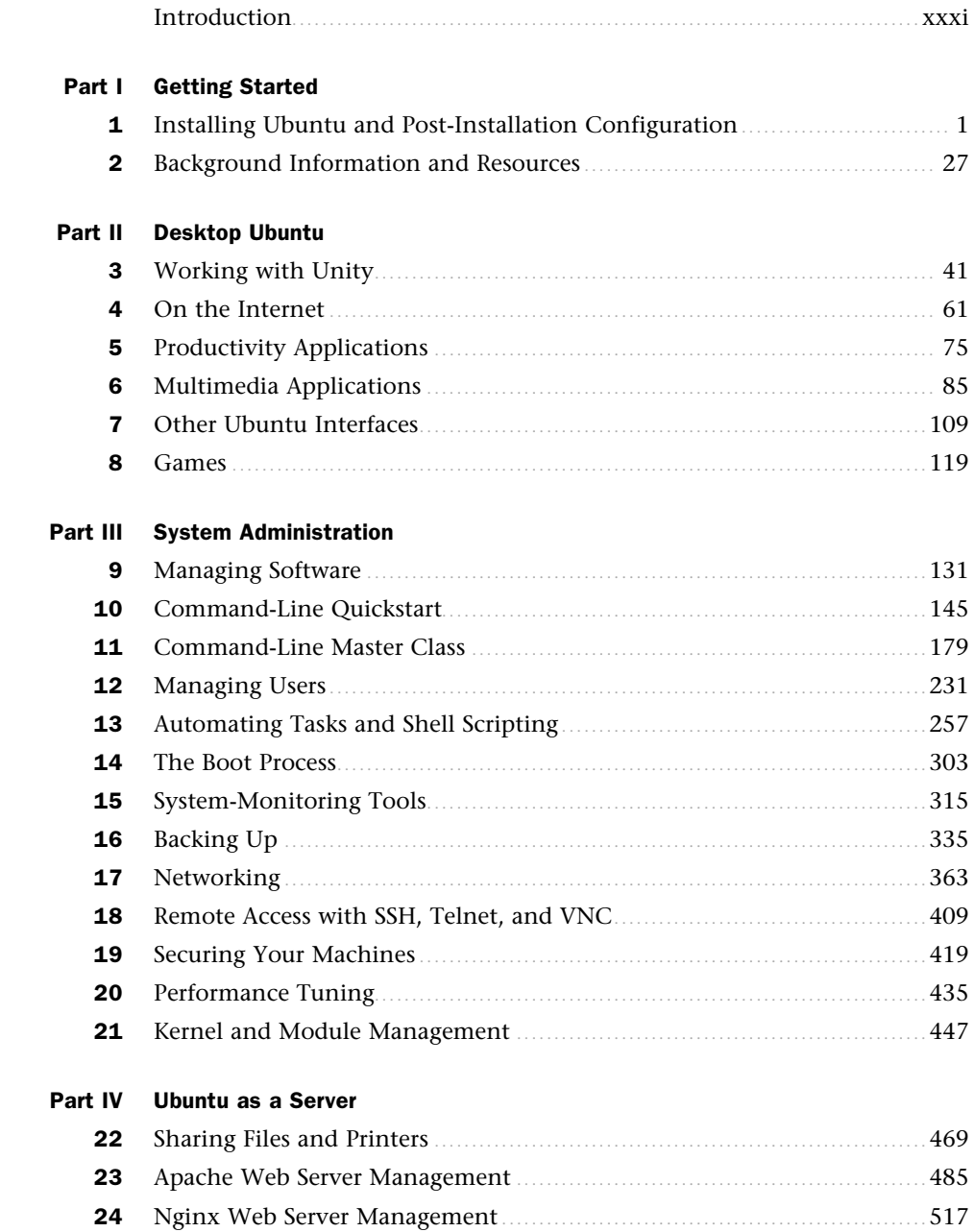

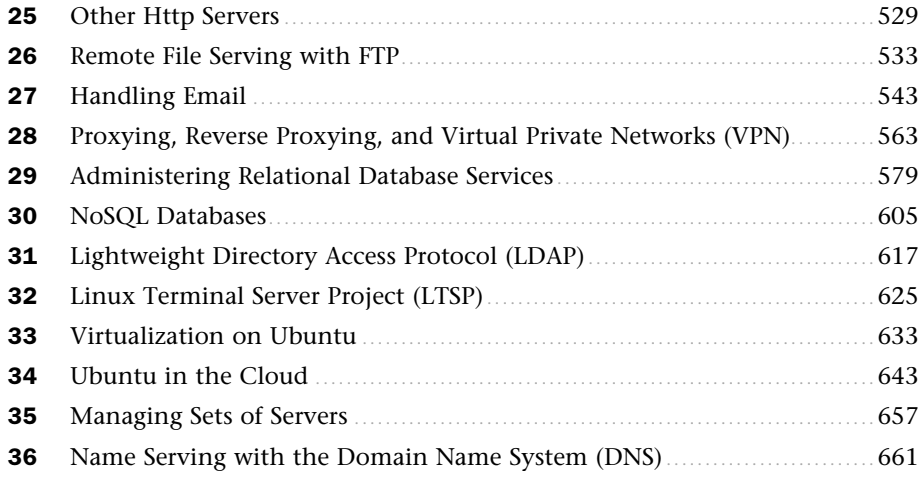

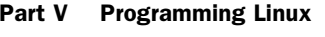

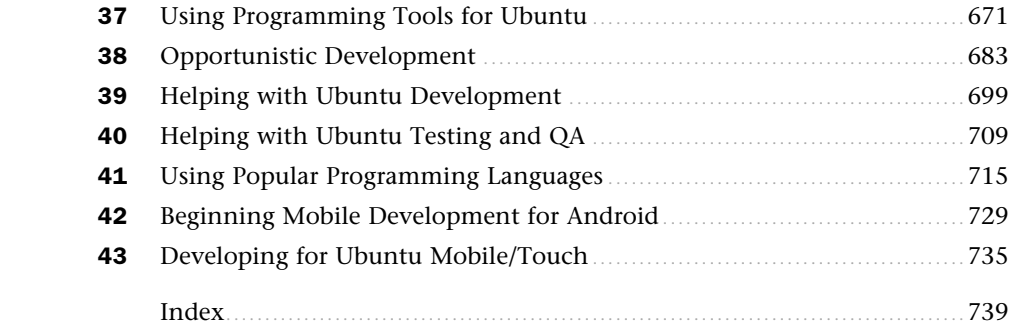

#### **NOTE**

Chapters 44–46 can be accessed online at informit.com/title/9780134268118.

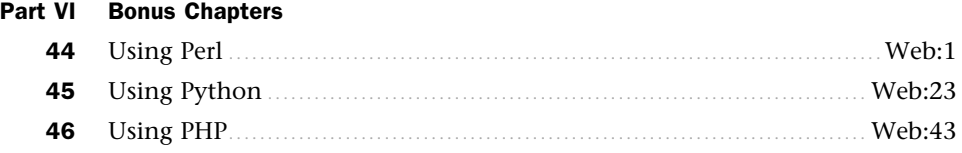

## <span id="page-5-0"></span>Table of Contents

#### **[Introduction](#page-31-0) xxxi**

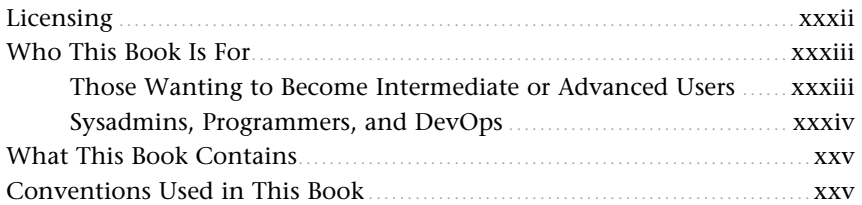

#### **[Part I Getting Started](#page--1-0)**

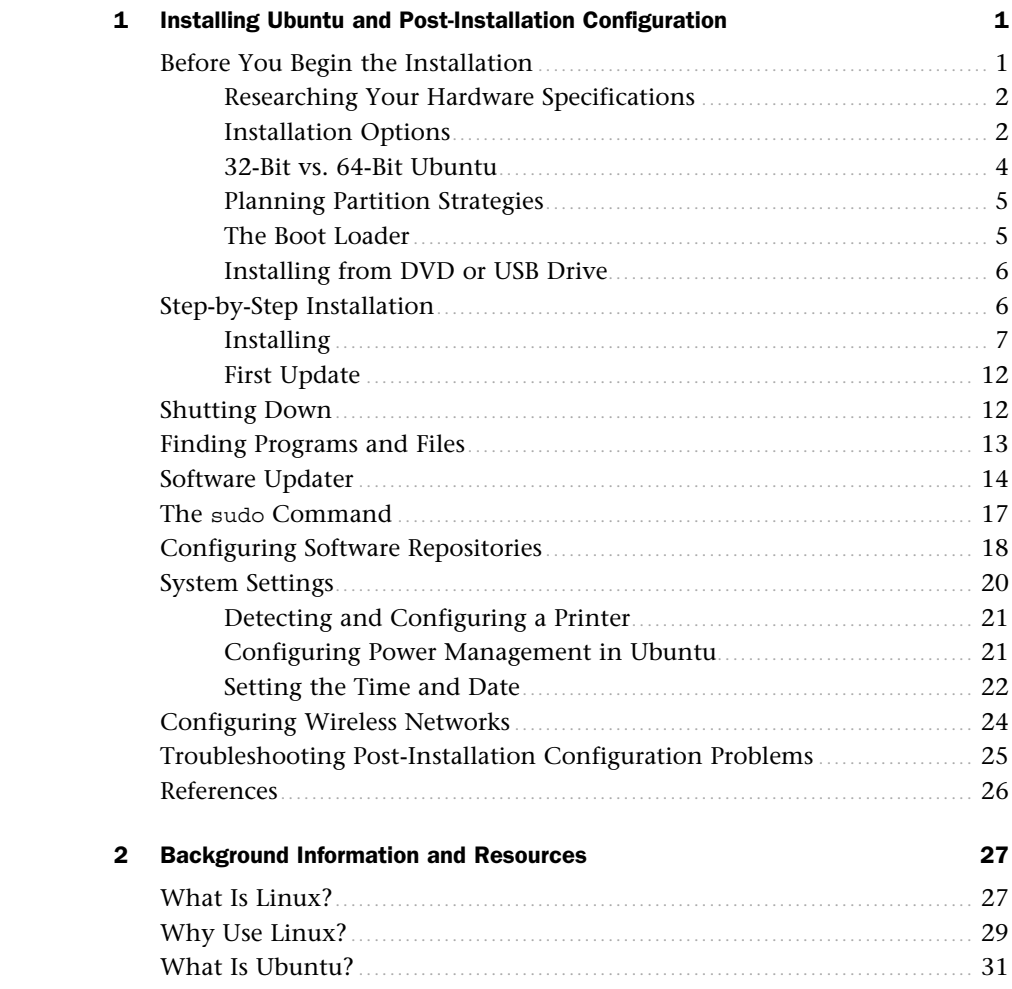

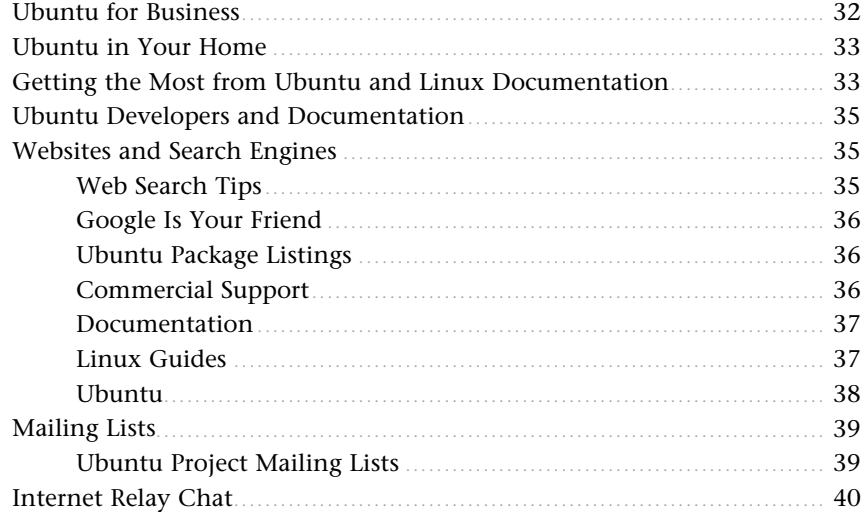

#### Part II Desktop Ubuntu

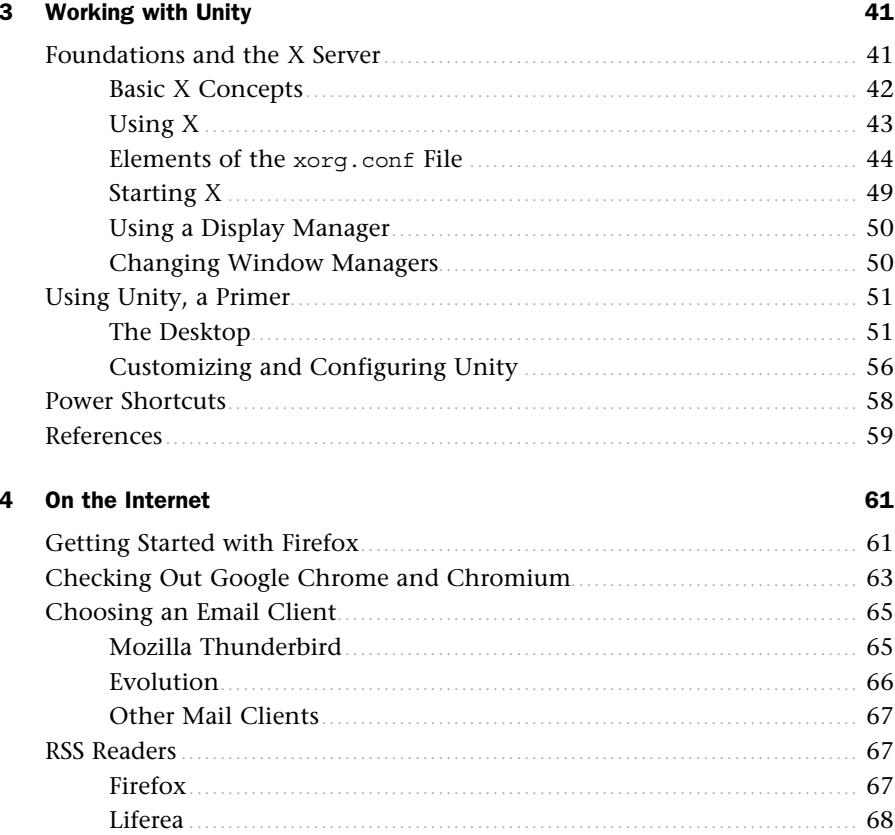

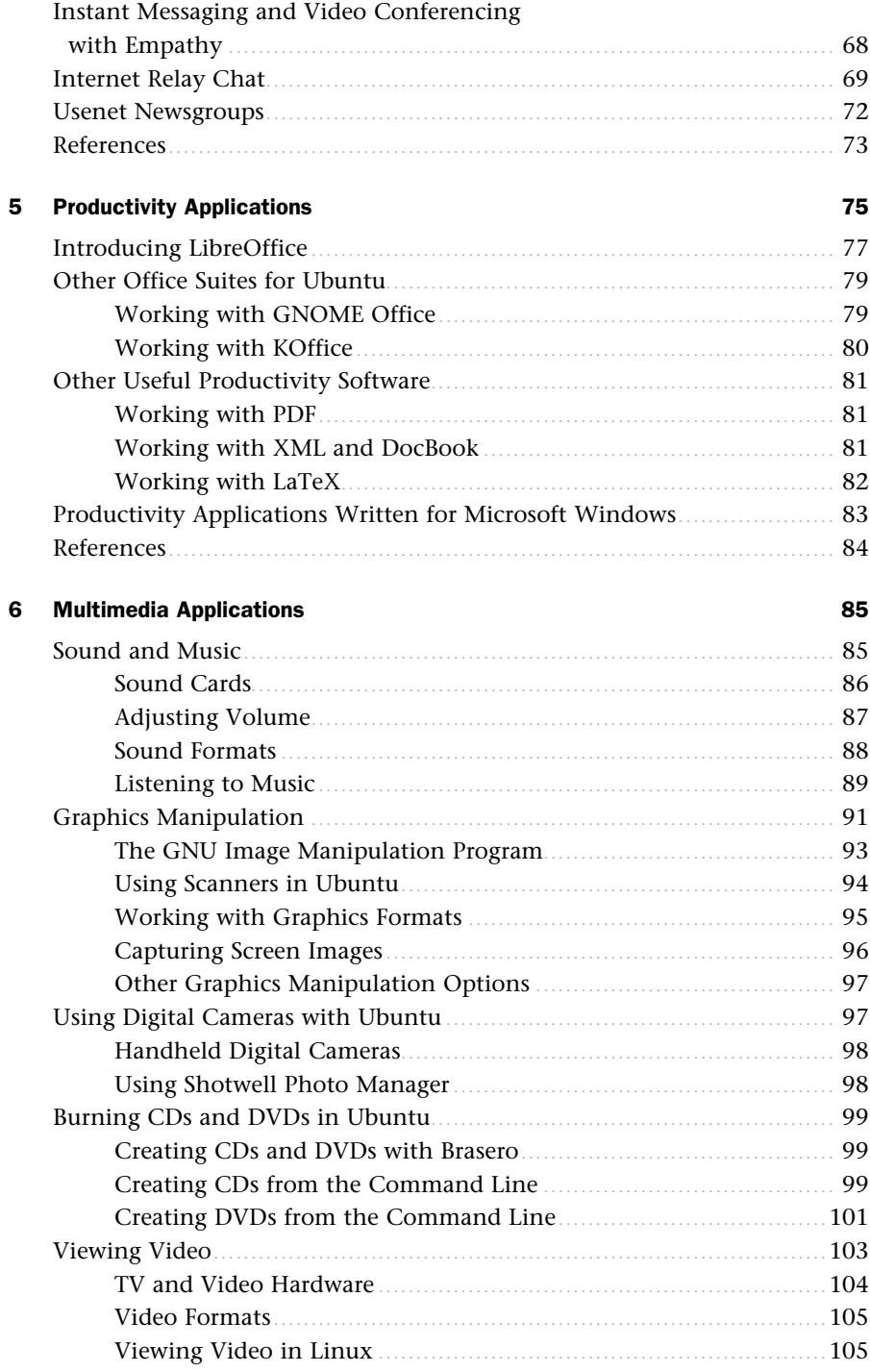

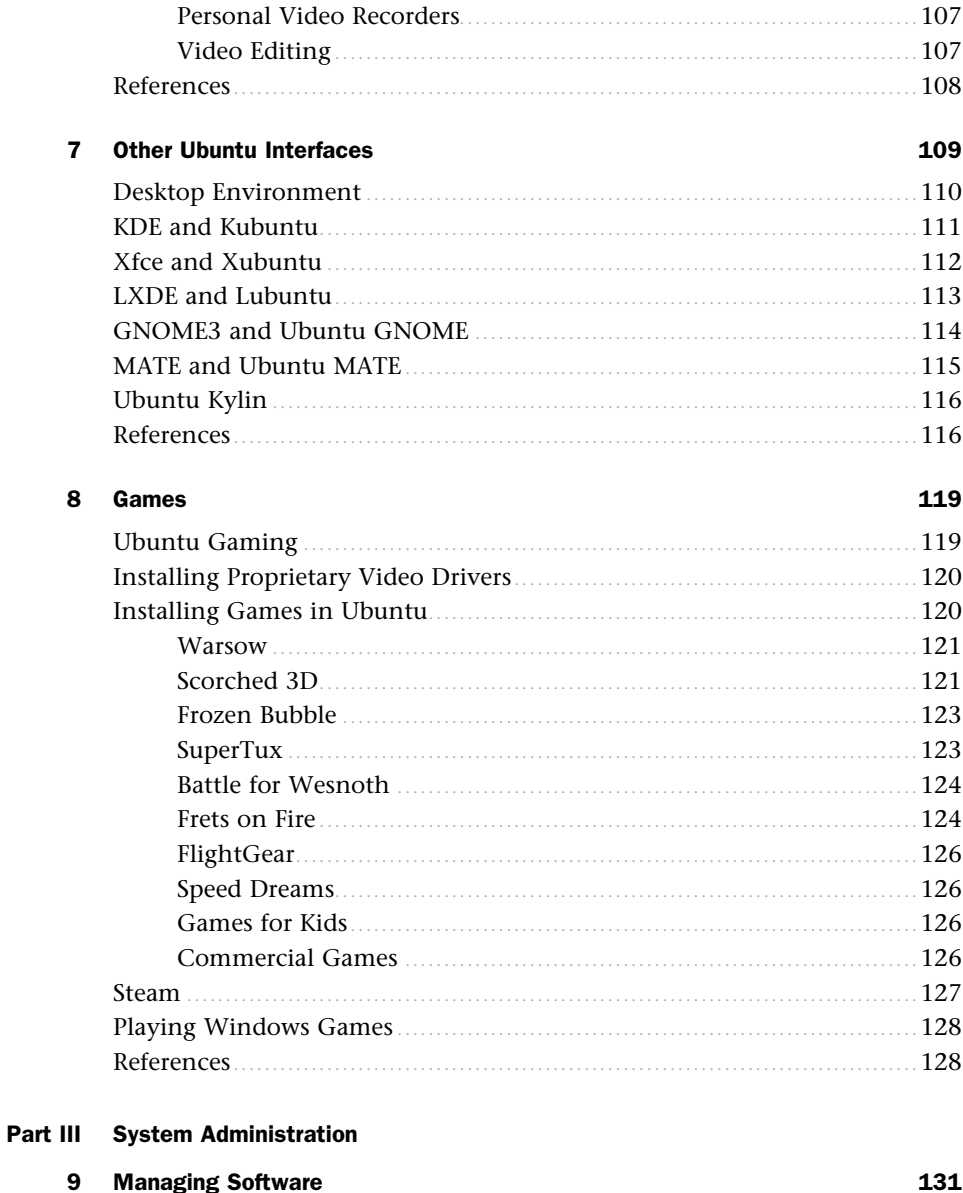

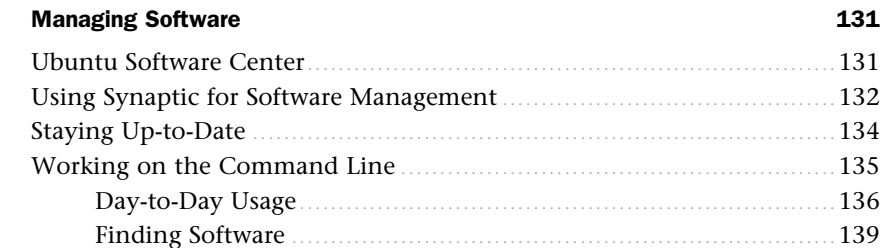

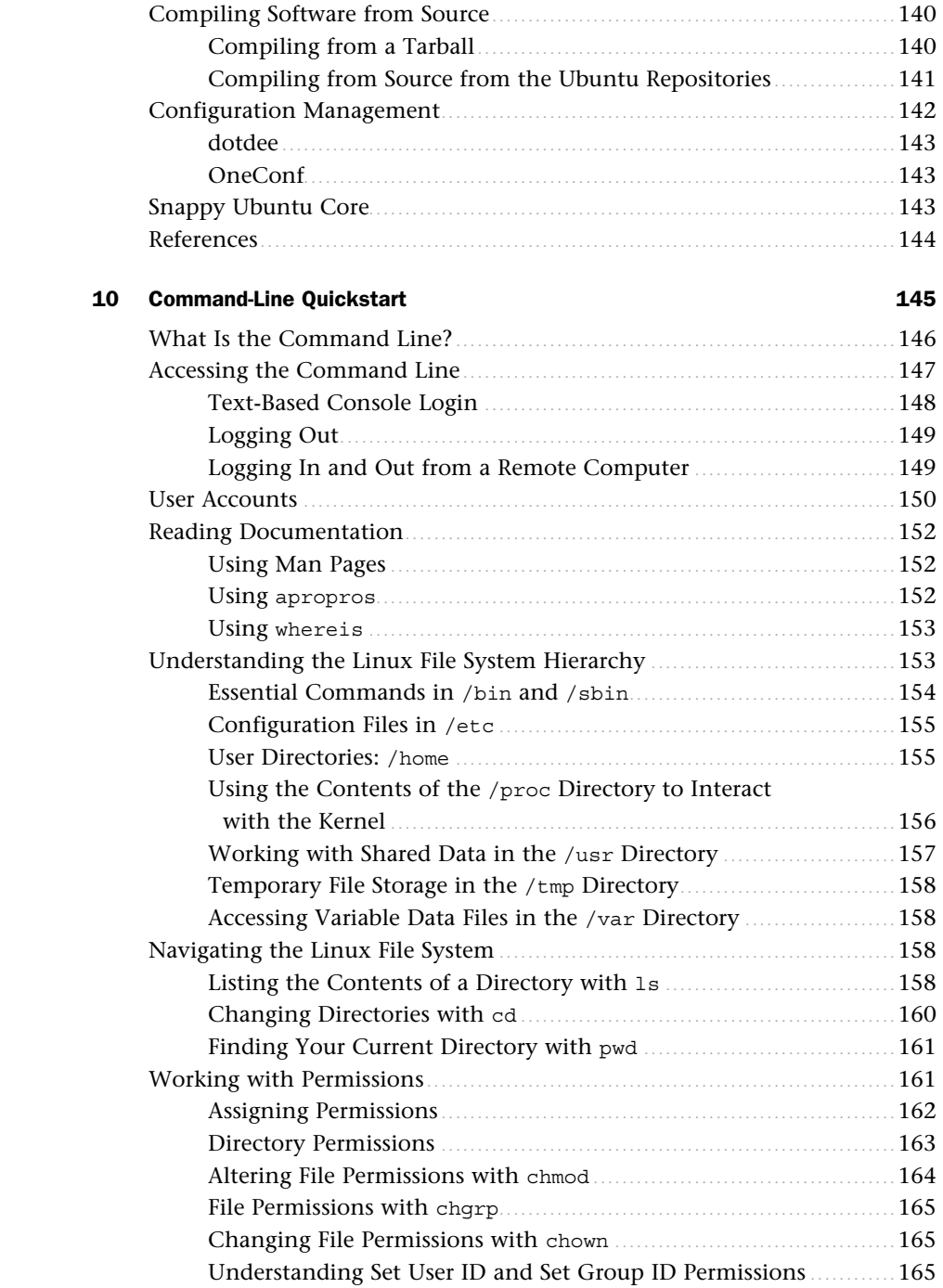

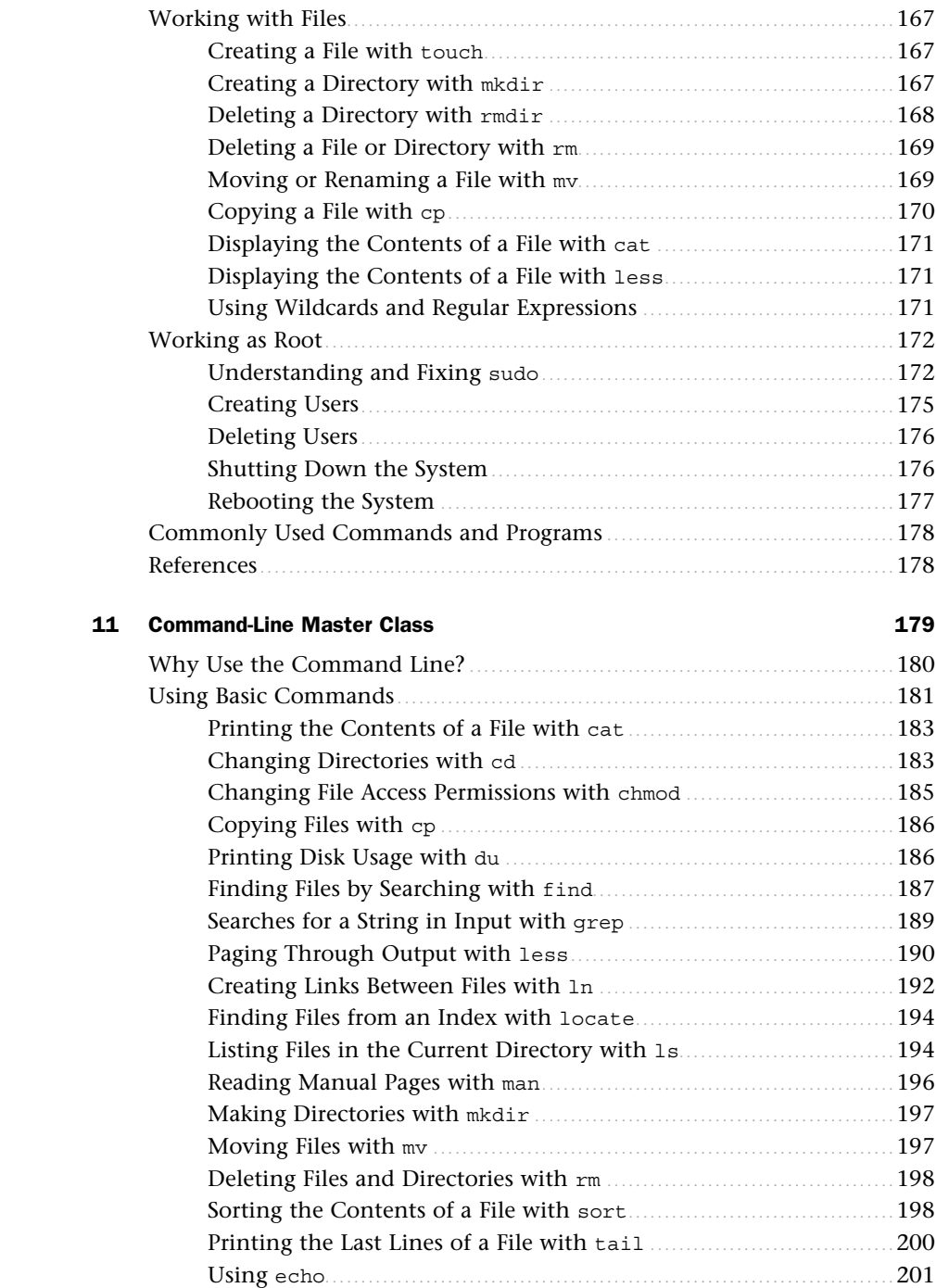

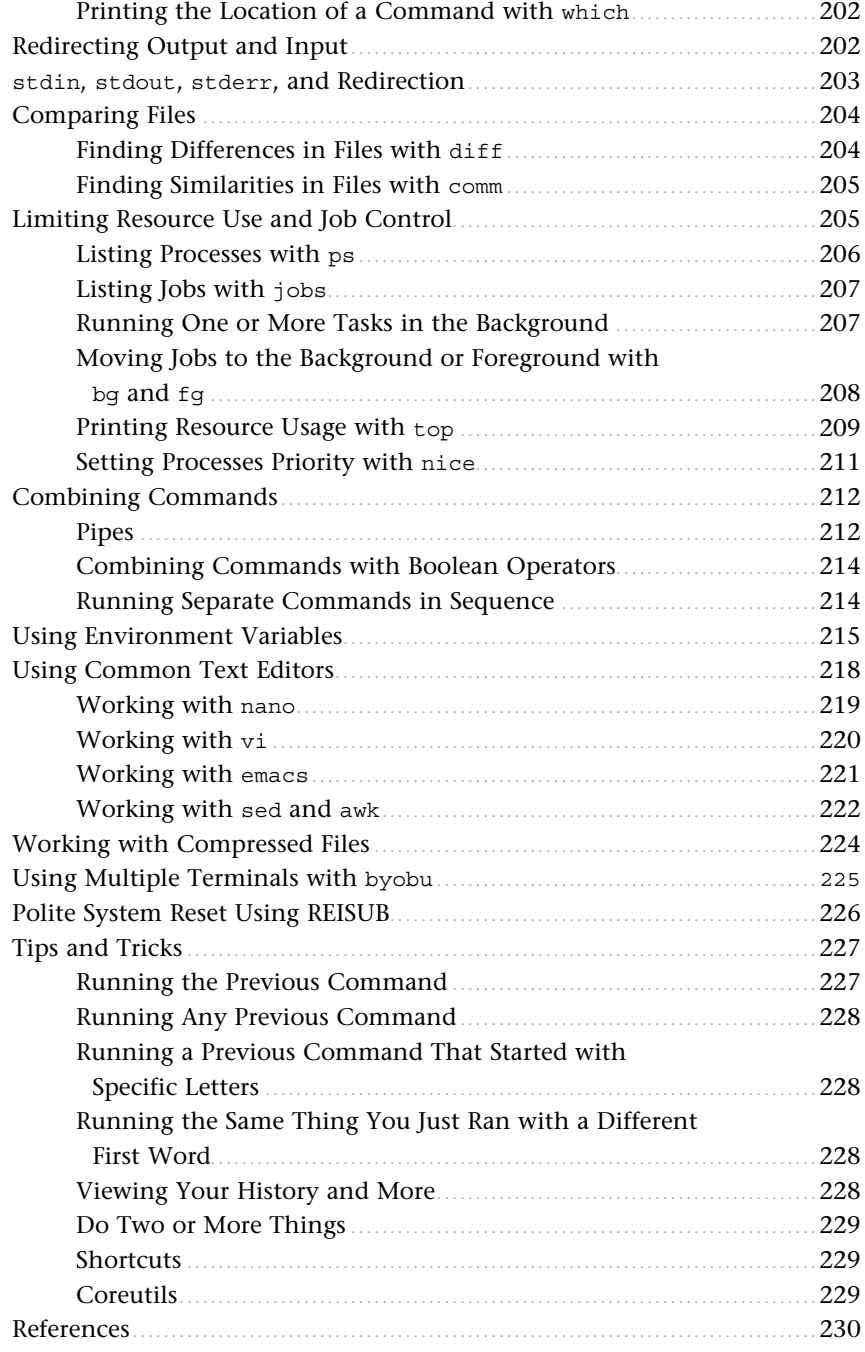

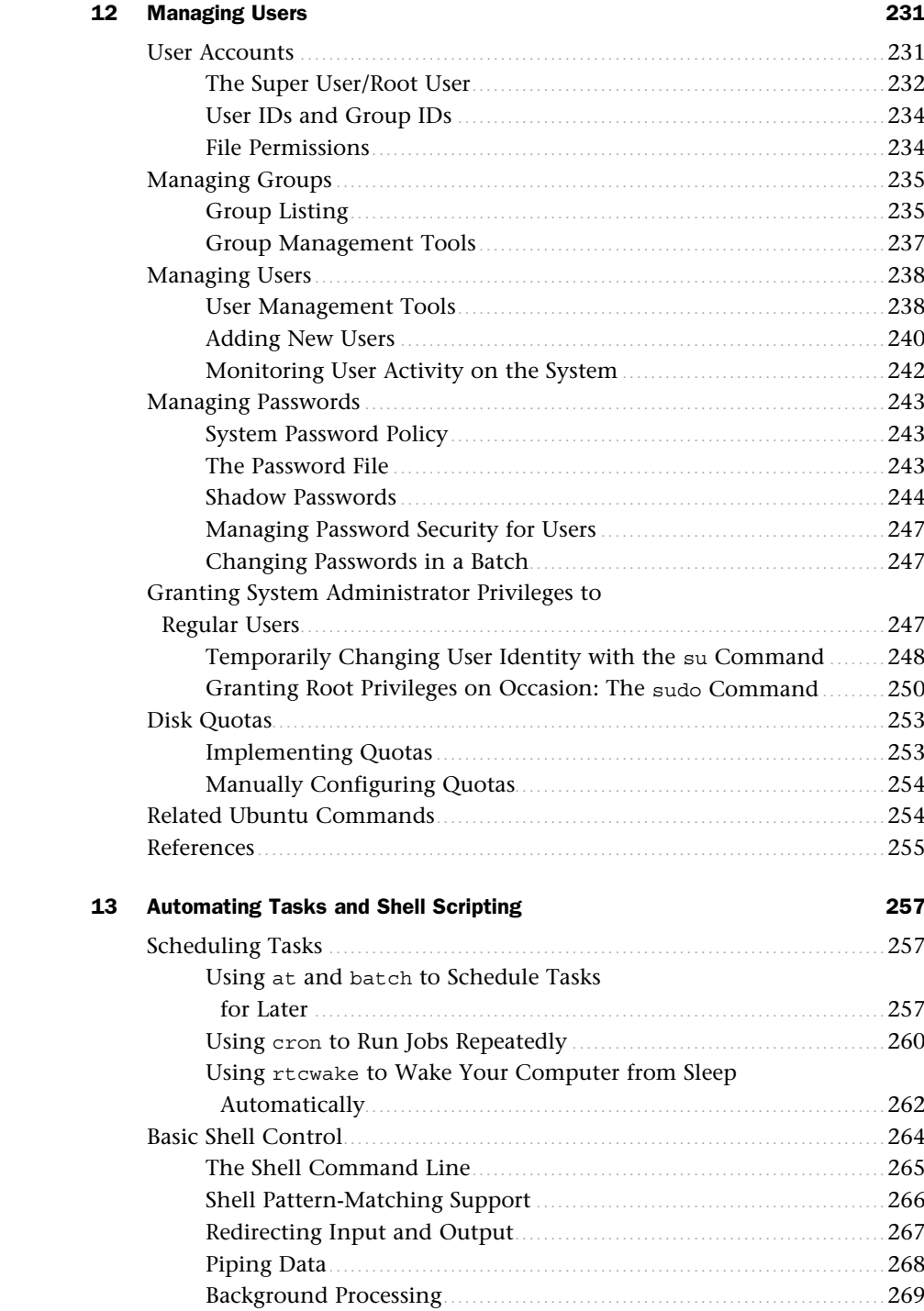

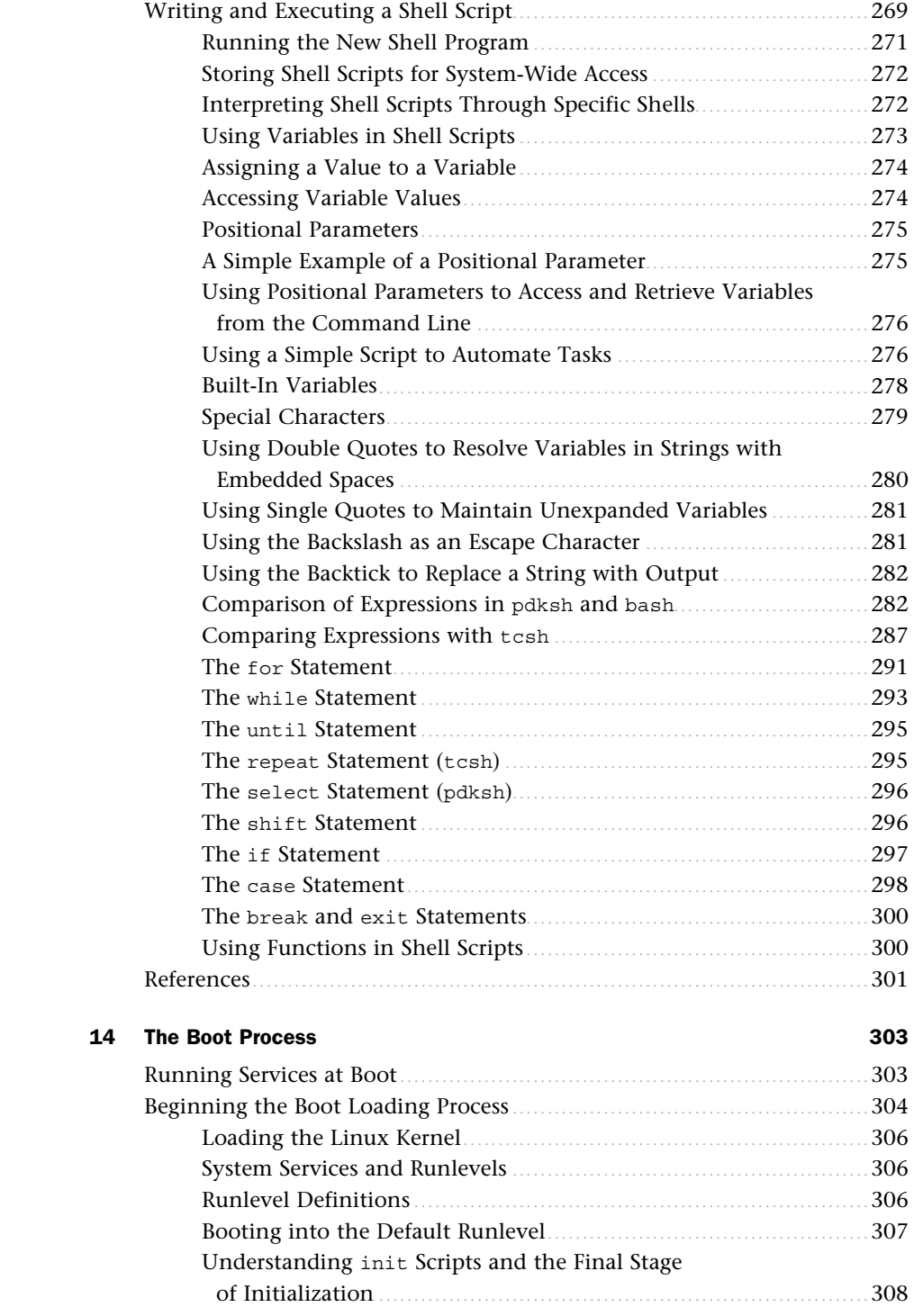

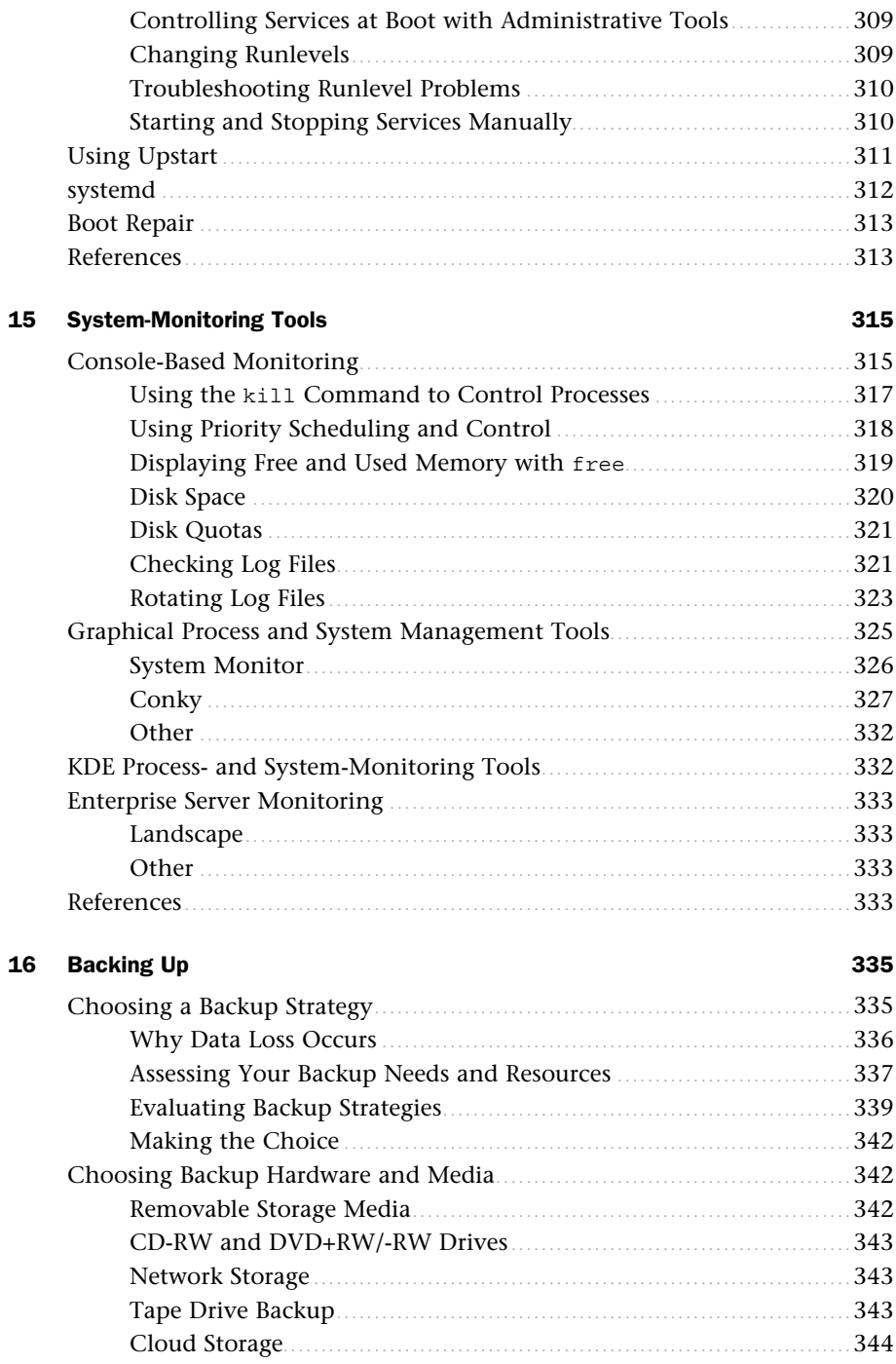

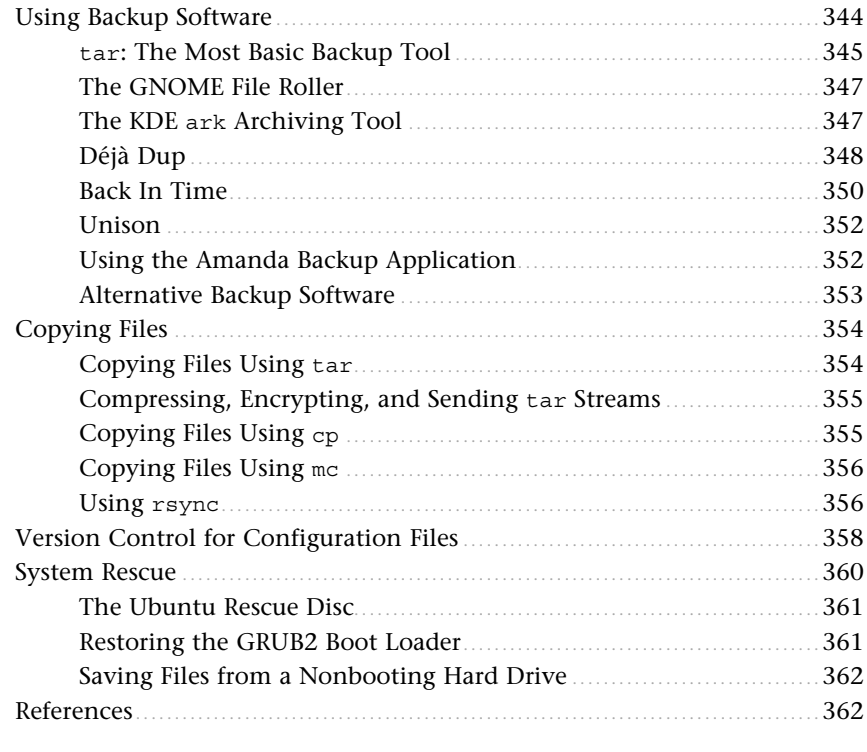

#### 17 Networking

#### 363

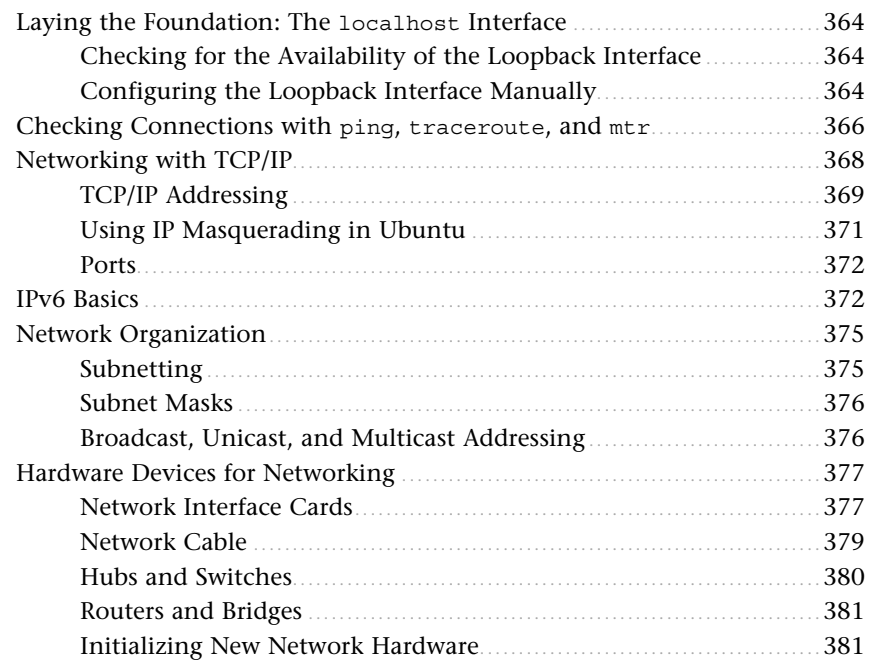

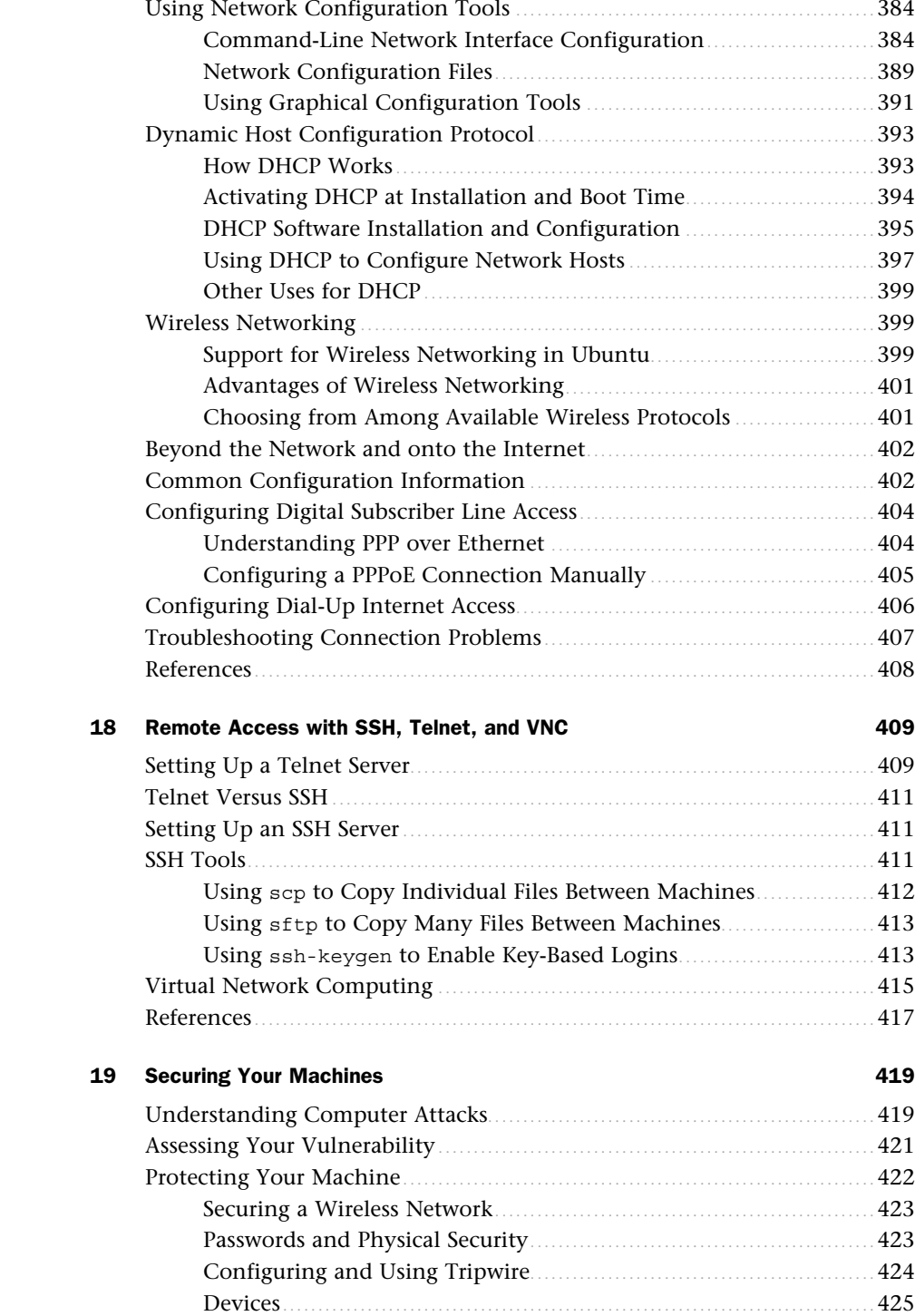

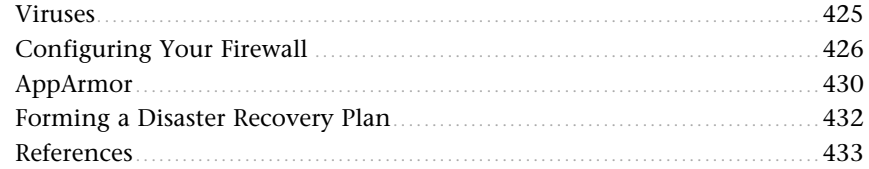

#### 20 Performance Tuning

#### 435

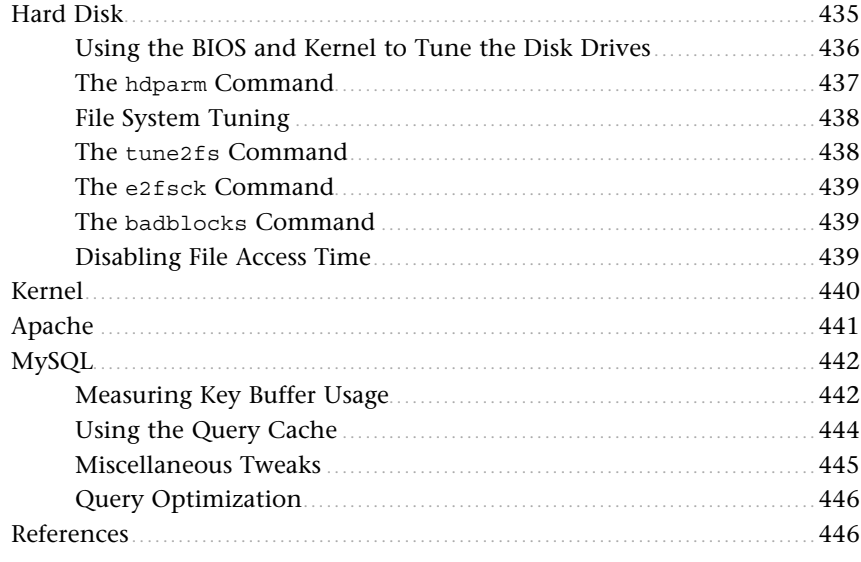

#### 21 Kernel and Module Management

447

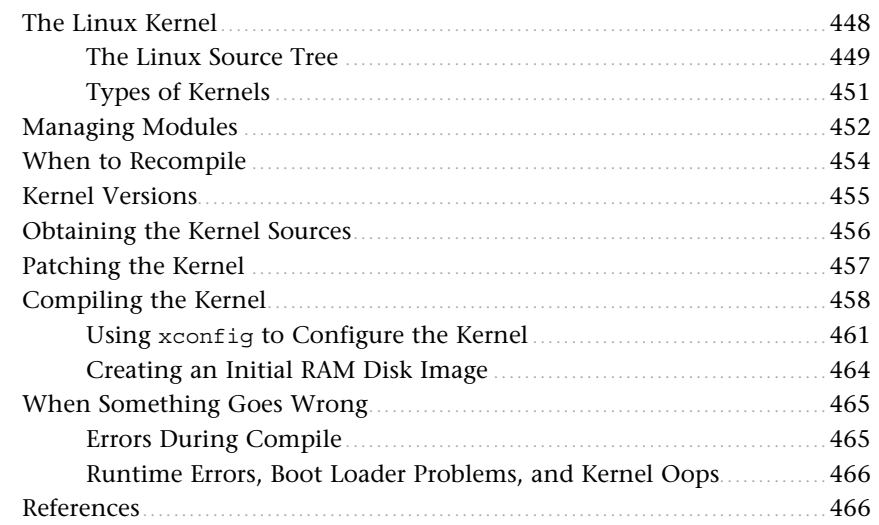

#### **Part IV [Ubuntu as a Server](#page--1-0)**

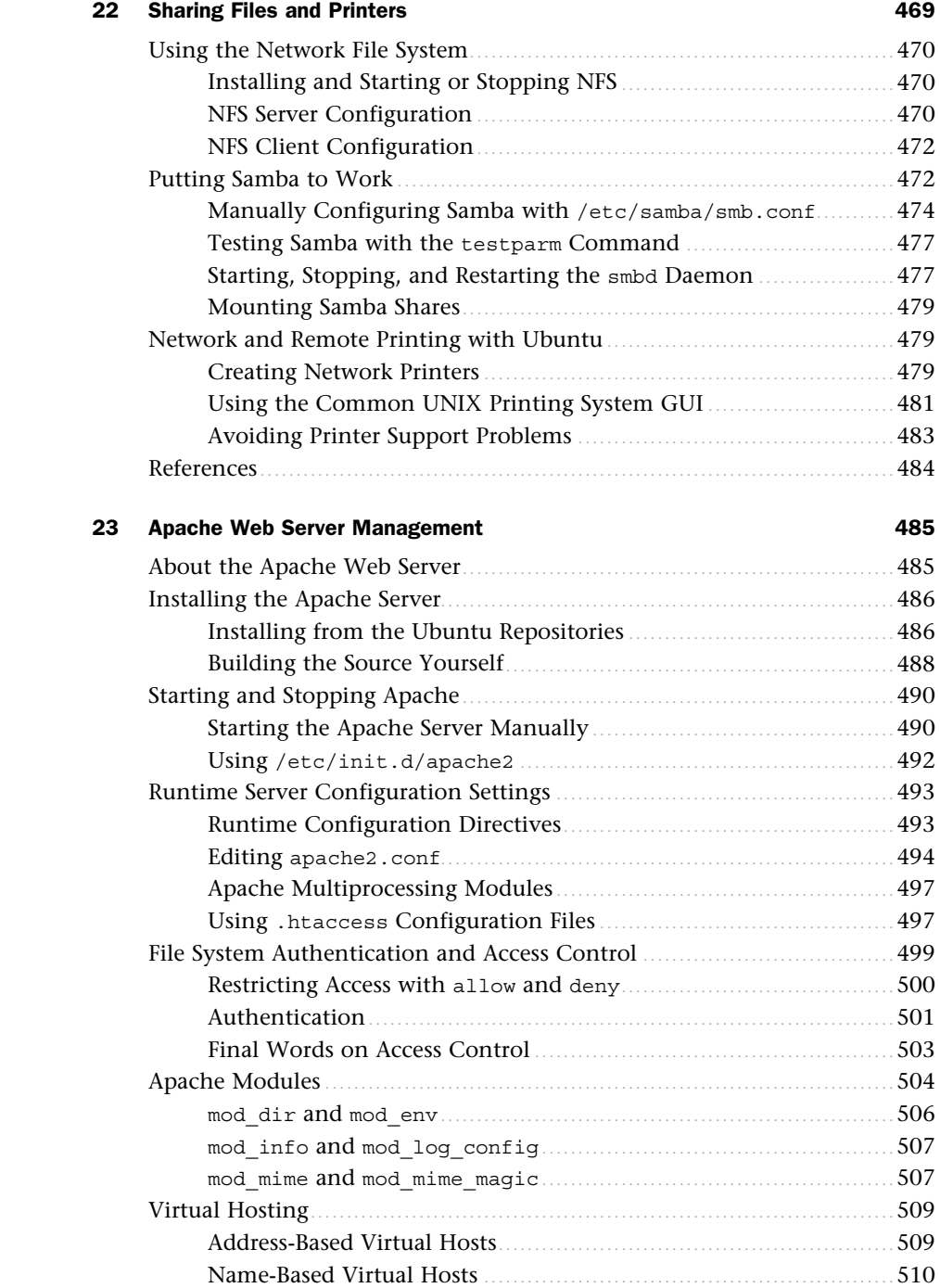

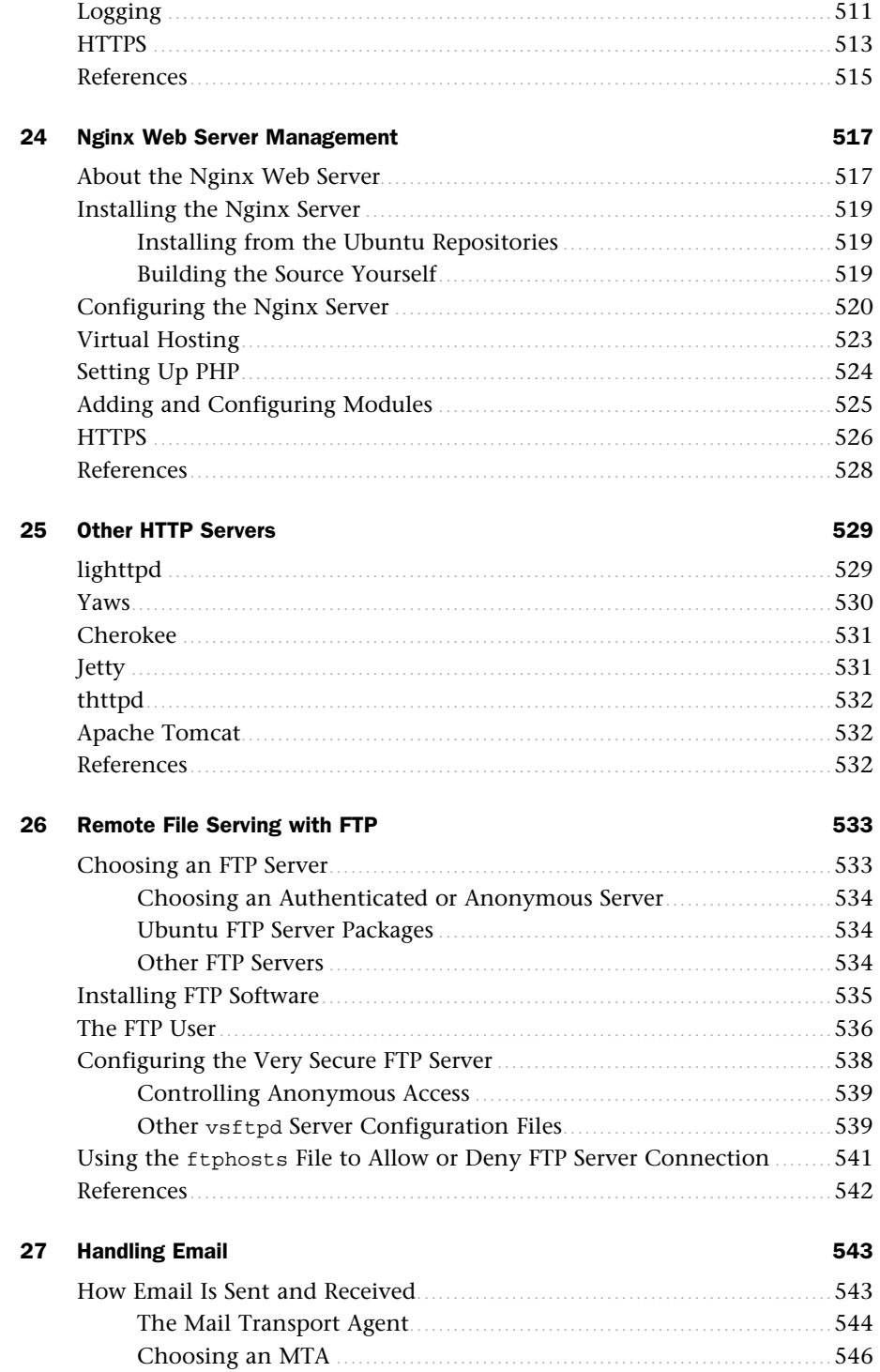

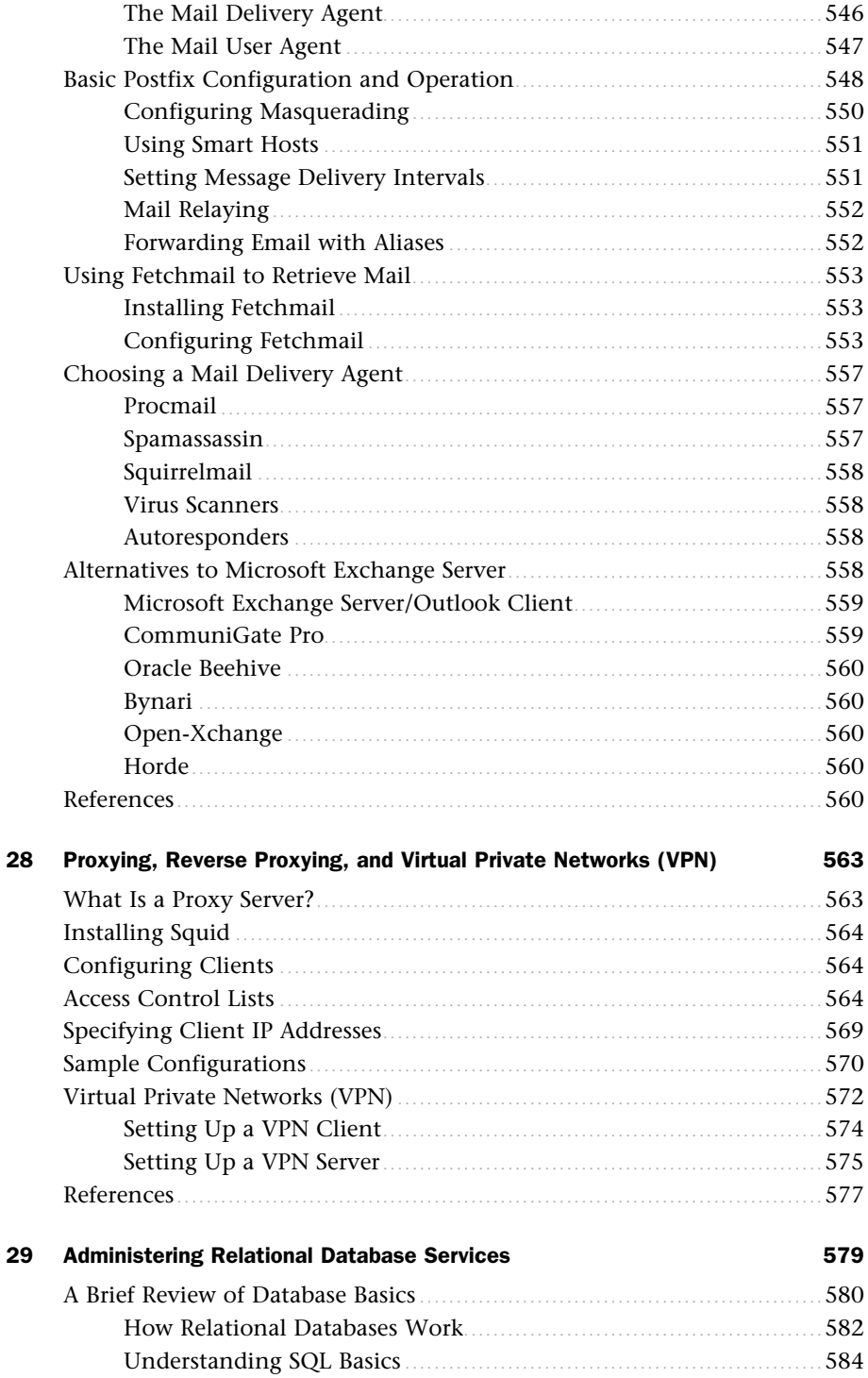

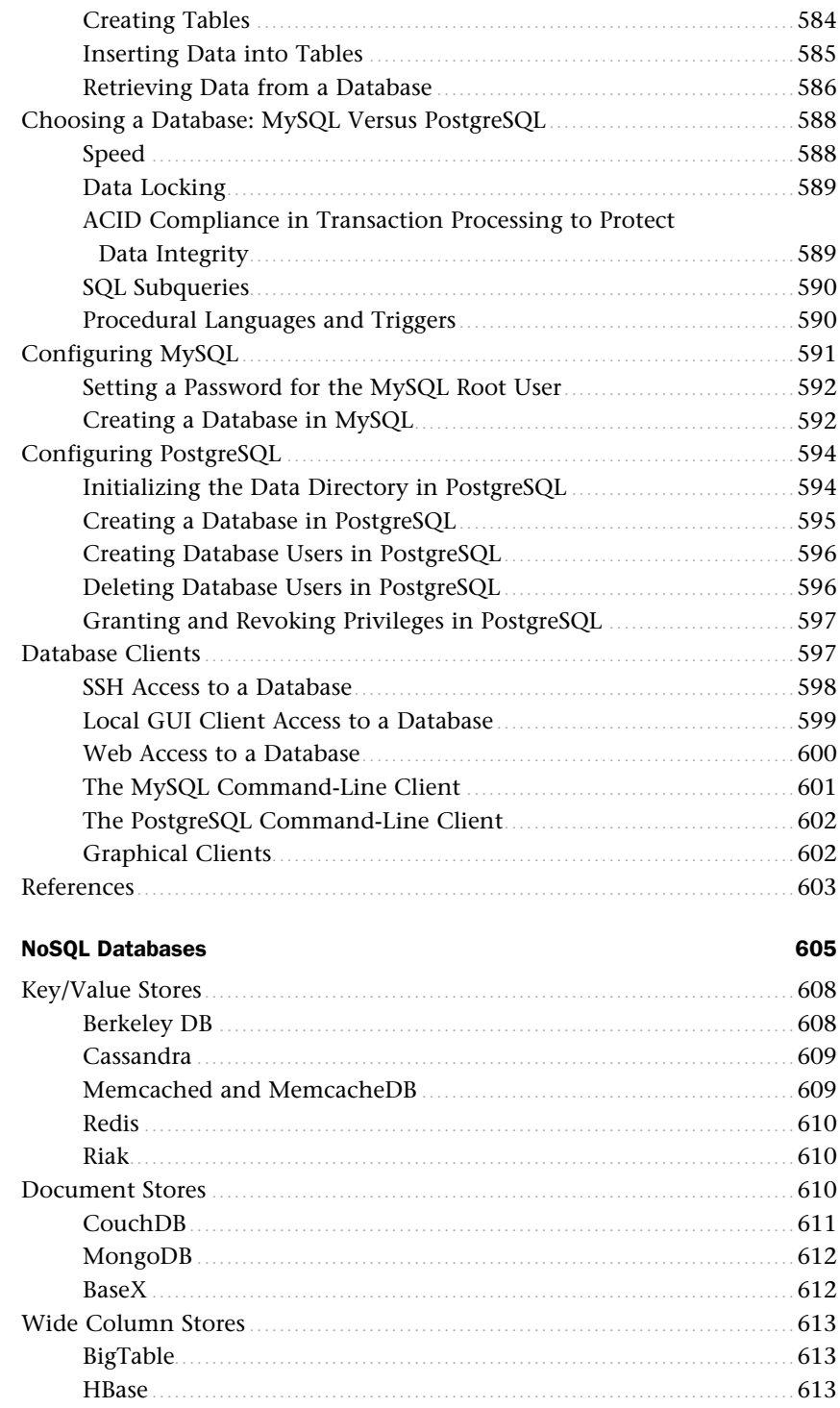

30

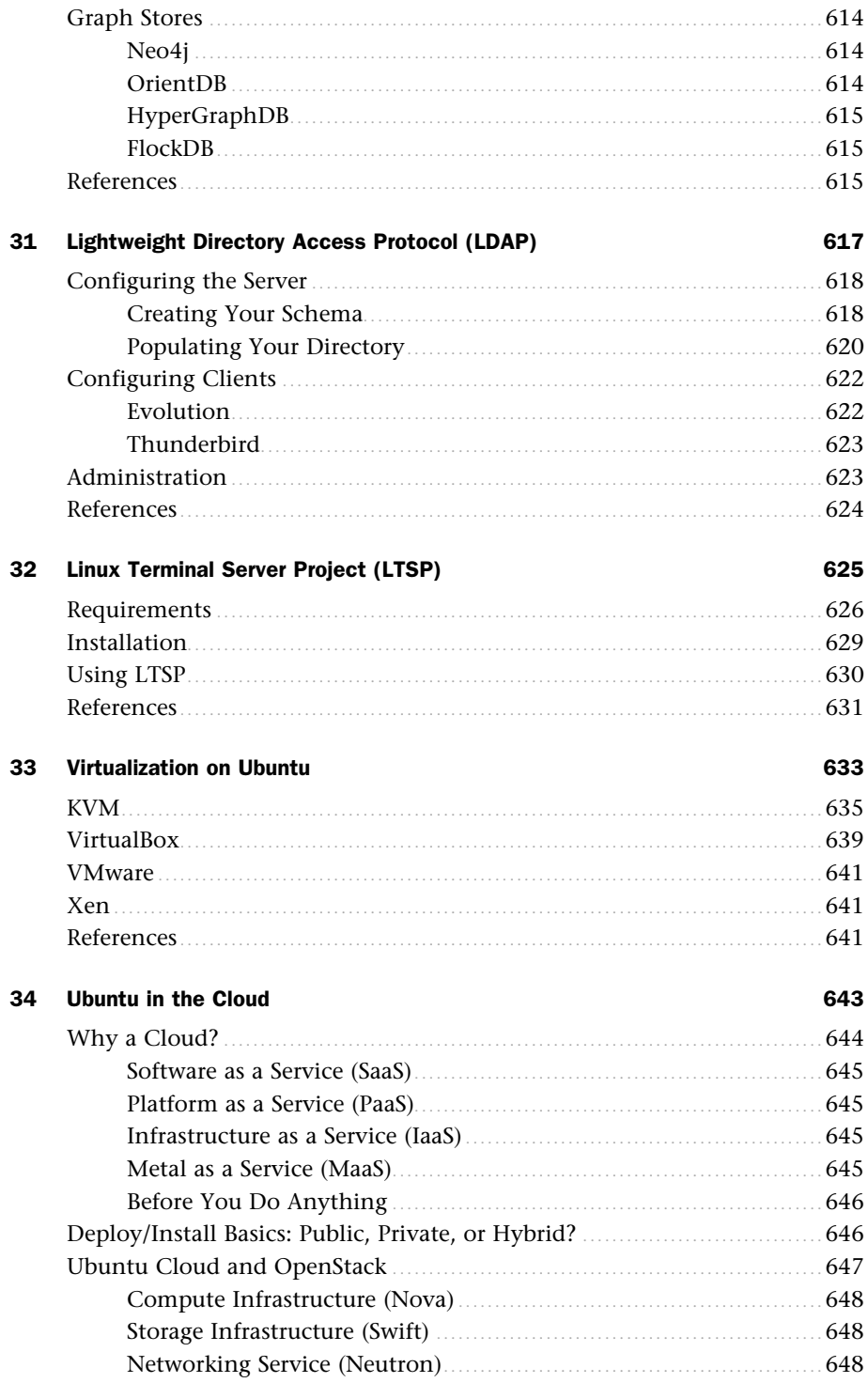

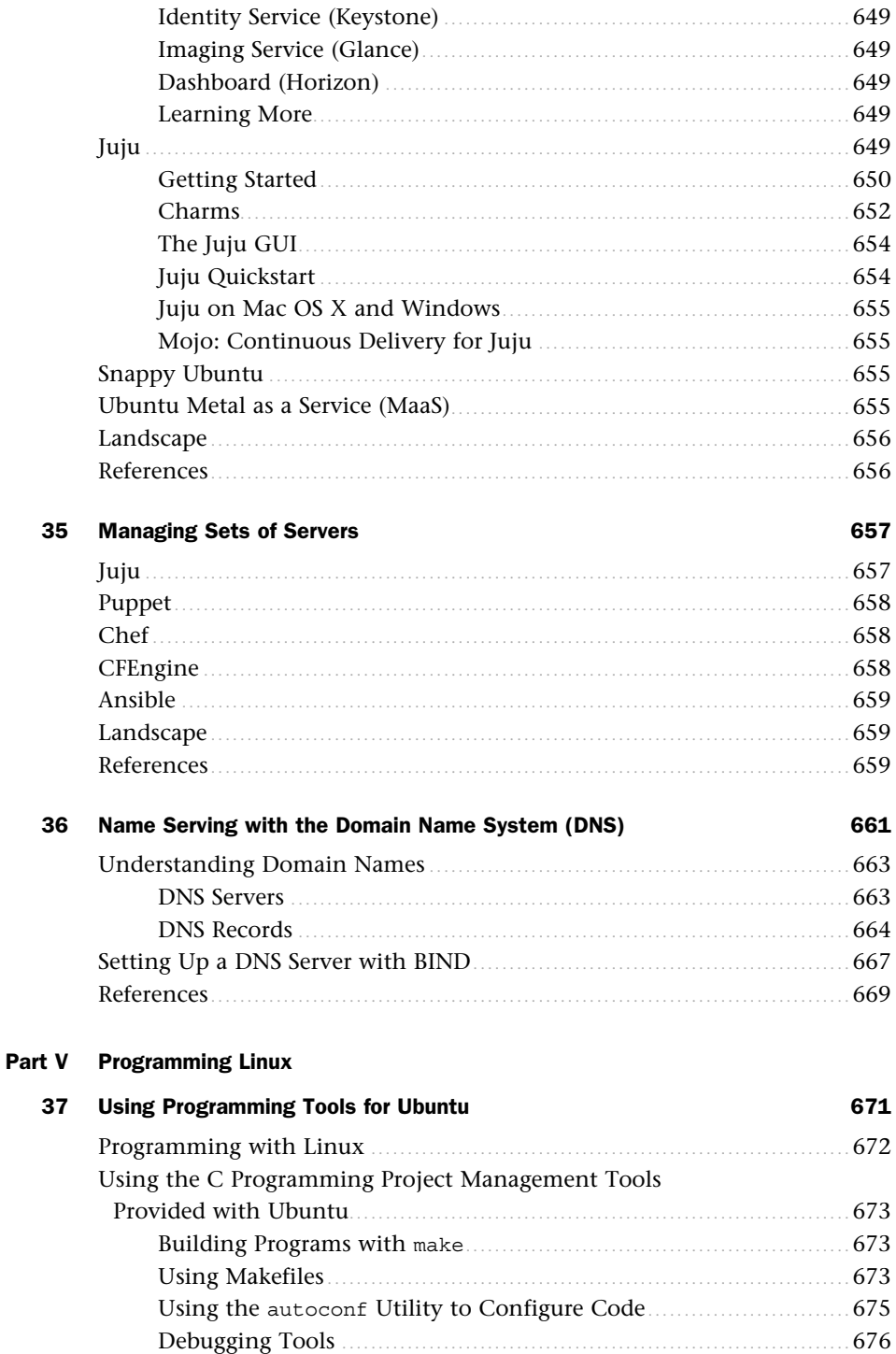

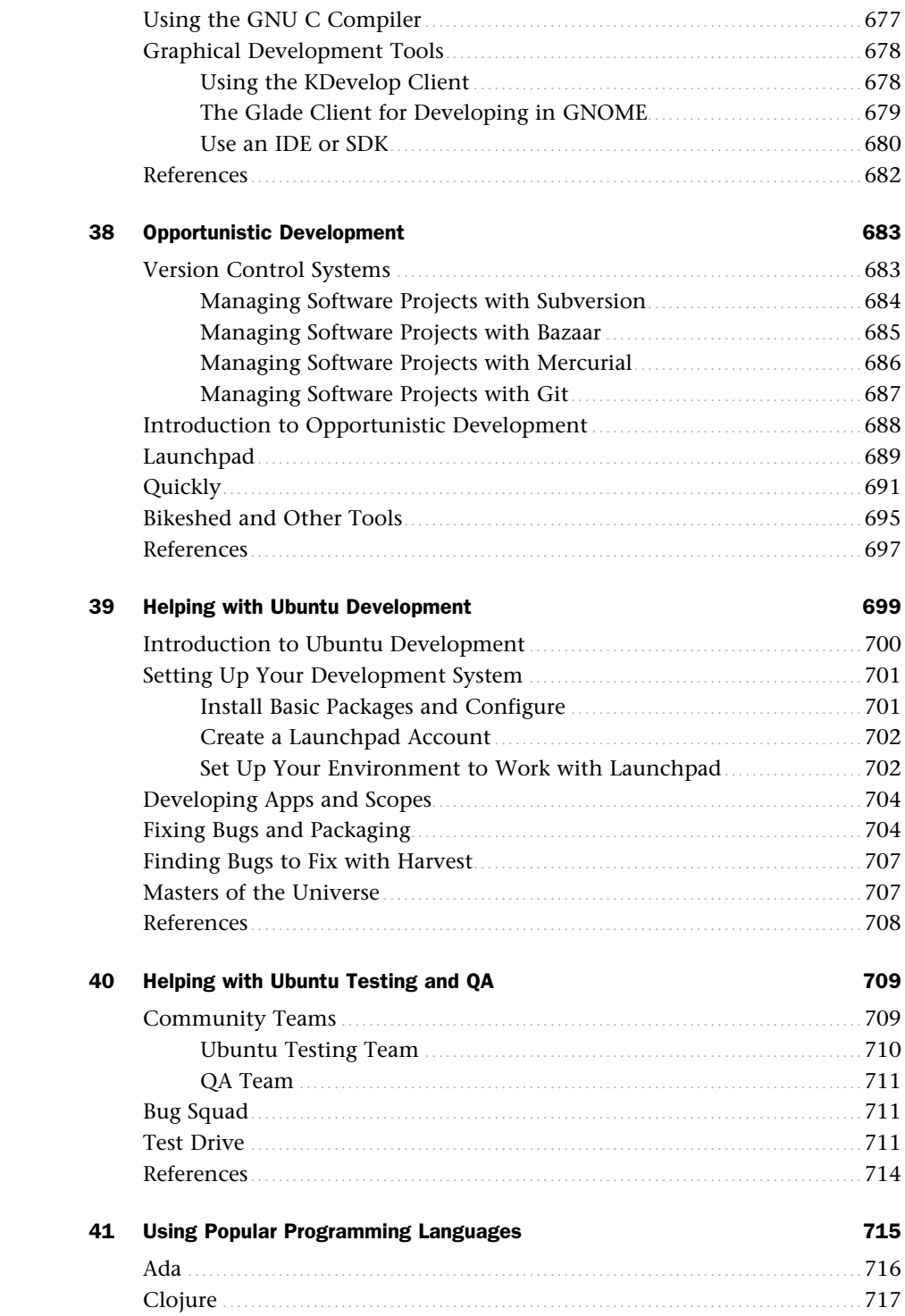

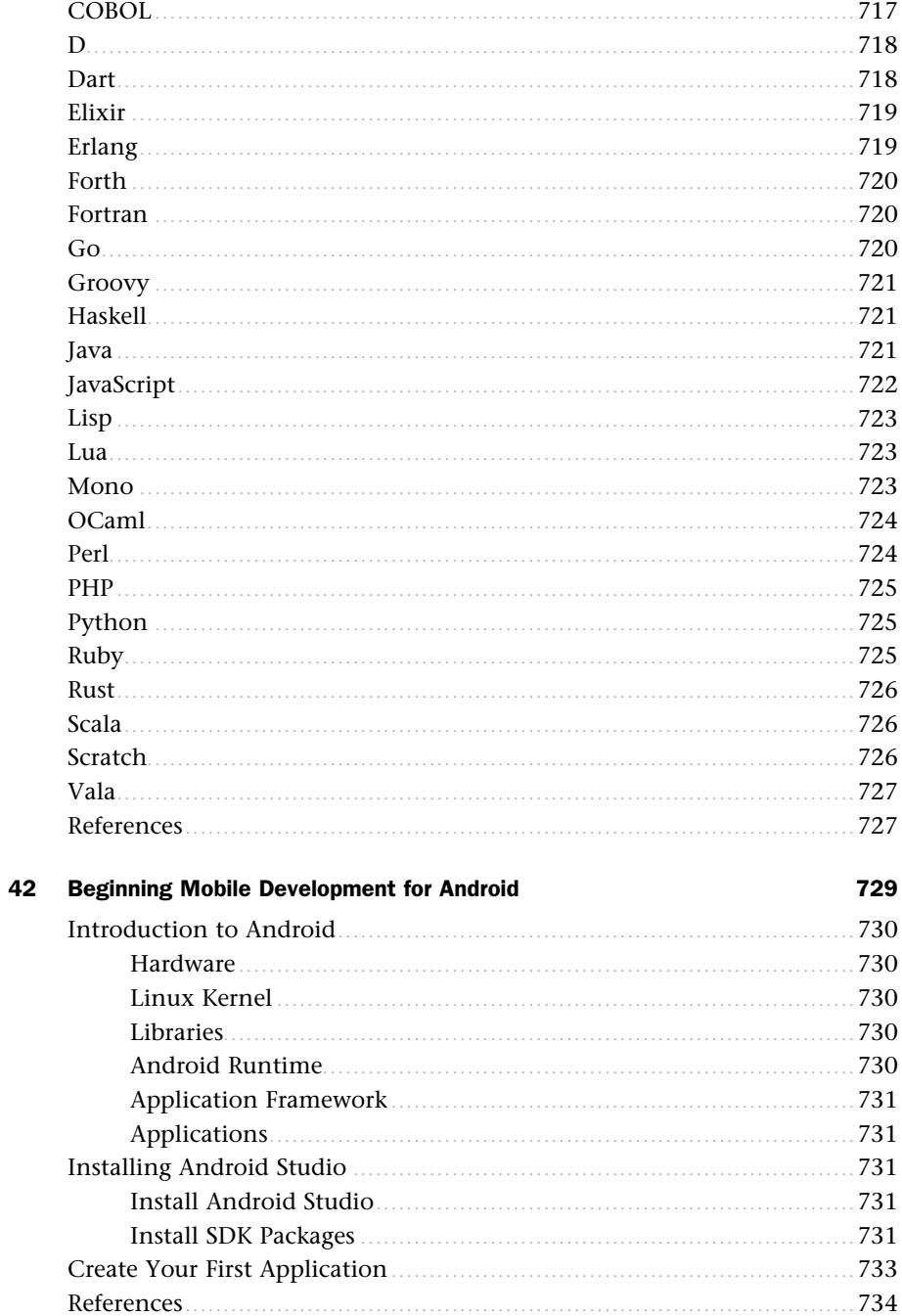

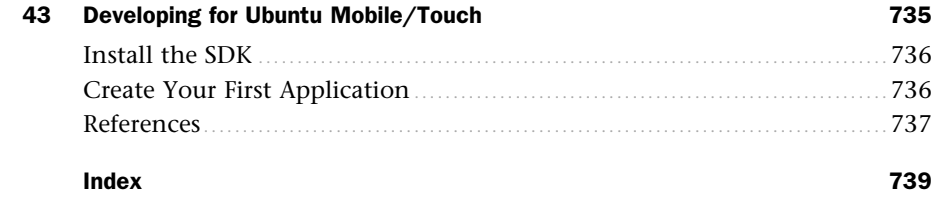

#### **NOTE**

Chapters 44-46 can be accessed online at informit.com/title/9780134268118.

#### **Bonus Chapters**

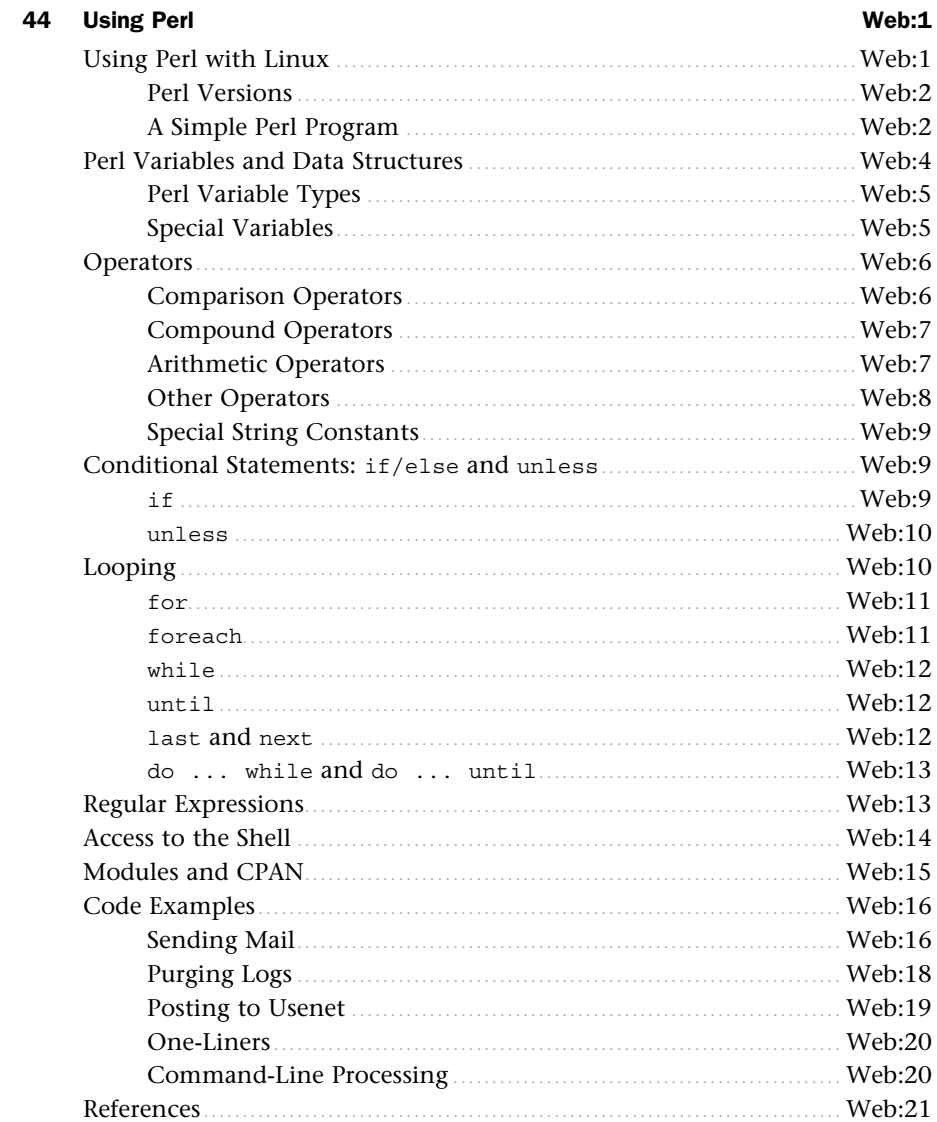

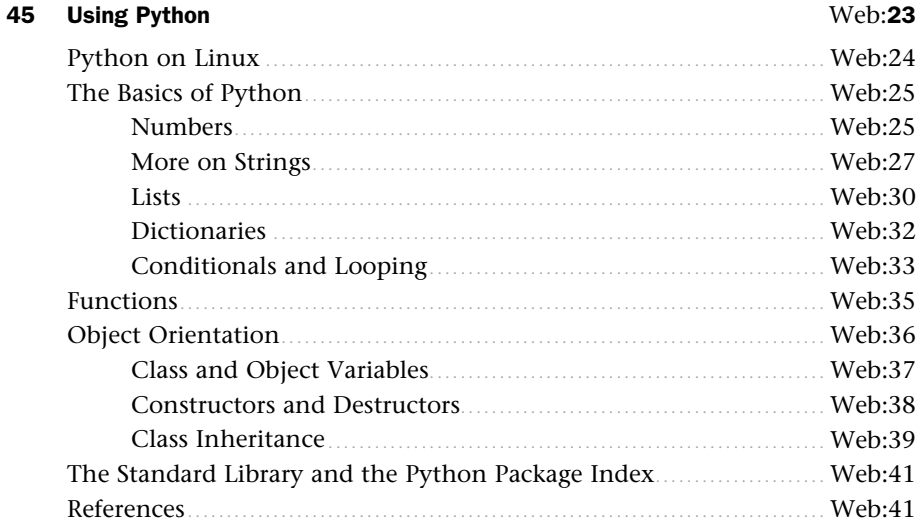

#### **Using PHP** 46

#### $Web: 43$

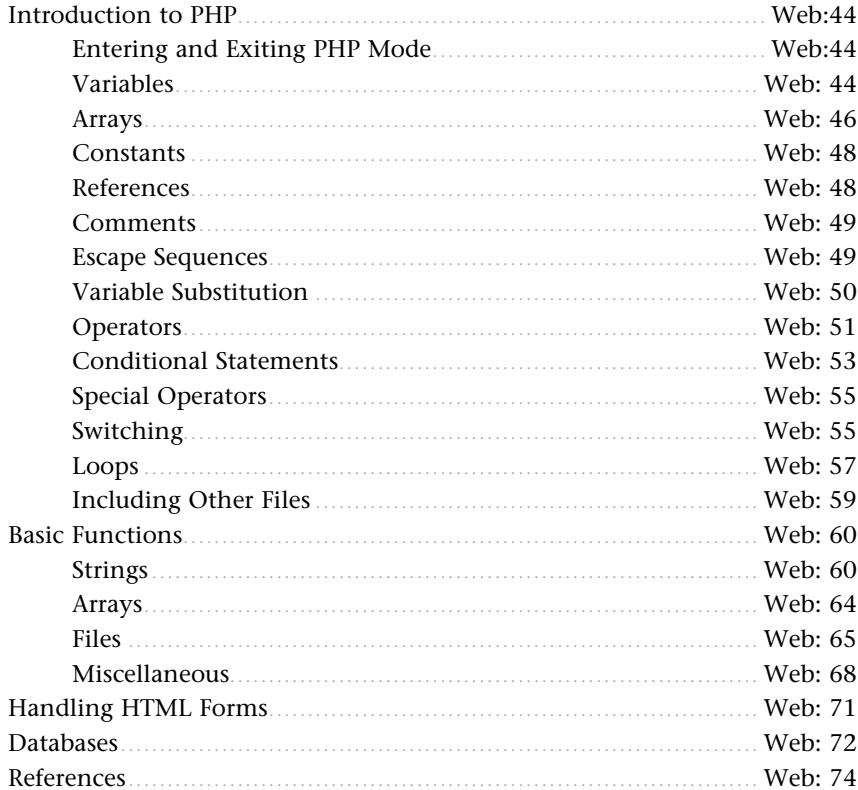

## About the Authors

**Matthew Helmke** is an active member of the Ubuntu community. He served from 2006 to 2011 on the Ubuntu Forum Council, providing leadership and oversight of the Ubuntu Forums [\( www.ubuntuforums.org \), an](http://www.ubuntuforums.org)d spent two years on the Ubuntu regional membership approval board for Europe, the Middle East, and Africa. He has written about Ubuntu for several magazines and websites, is a lead author of *The Official Ubuntu Book* , and coauthored *The VMware Cookbook*. He works as a senior technical writer for Pearson North America's Assessment and Information division, documenting assessment software. Matthew first used Unix in 1987 while studying LISP on a Vax at the university. He has run a business using only free and open source software, has consulted, and has a master's degree in Information Resources and Library Science from the University of Arizona. You can find out more about Matthew at matthewhelmke.comor drop him a line with errata or suggestions at matthew@matthewhelmke.com .

**Andrew Hudson** is a freelance journalist who specializes in writing about Linux. He has significant experience in Red Hat and Debian-based Linux distributions and deployments and can often be found sitting at his keyboard tweaking various settings and config files just for the hell of it. He lives in Wiltshire, which is a county of England, along with his wife, Bernice, and their son, John. Andrew does not like Emacs. He can be reached at andy.hudson@gmail.com .

**Paul Hudson** is a recognized expert in open-source technologies. He is also a professional developer and full-time journalist for Future Publishing. His articles have appeared in *MacFormat*, *PC Answers*, *PC Format*, *PC Plus*, and *Linux Format*. Paul is passionate about free software in all its forms and uses a mix of Linux and BSD to power his desktops and servers. Paul likes Emacs. Paul can be contacted through http://hudzilla.org.

## Dedication

*To Saralyn, Sedona, and Philip—the most amazing kids a guy could hope for; to Sandra and Evan, who are wonderful and welcome additions to our lives; to my grandfather for always believing in me and teaching me to believe in myself; and to my friends in the Ubuntu, developer, sysadmin, cloud computing, and DevOps communities.* 

## Acknowledgments

Thank you to the many people who helped with past editions, with helpful comments and ideas, and with technical edits and both formal and informal advice. A special thanks to Curtis Gabrielson who was especially helpful with this edition. I owe a huge debt of gratitude to the Ubuntu community, Canonical, and Mark Shuttleworth for inviting me to participate in in the community, including my role in the forums, a turn on the EMEA membership board, and two Ubuntu Developer Summits, back when we had to travel to be a part of them. Thanks to the Ubuntu All Stars for the chance to jam with you on guitar. Thank you to the entire Ubuntu community for your labor of love to create this wonderful operating system. Finally, thanks to my colleagues at Pearson, especially Debra Williams Cauley, for the trust placed in me and the opportunity to collaborate on projects like this one.

## We Want to Hear from You!

As the reader of this book, *you* are our most important critic and commentator. We value your opinion and want to know what we're doing right, what we could do better, what areas you'd like to see us publish in, and any other words of wisdom you're willing to pass our way.

We welcome your comments. You can email or write to let us know what you did or didn't like about this book—as well as what we can do to make our books better.

*Please note that we cannot help you with technical problems related to the topic of this book.*

When you write, please be sure to include this book's title and author as well as your name and email address. We will carefully review your comments and share them with the author and editors who worked on the book.

Email: consumer@samspublishing.com

 Mail: Sams Publishing ATTN: Reader Feedback 800 East 96th Street Indianapolis, IN 46240 USA

## Reader Services

Visit our website and register this book at informit.com/register for convenient access to any updates, downloads, or errata that might be available for this book.

## <span id="page-31-0"></span>[Introduction](#page-5-0)

We are pleased to present the 2016 edition of *Ubuntu Unleashed.* Ubuntu is a Linux-based computer operating system that has taken the world by storm. From its humble beginning in 2004, Ubuntu has risen to be the vanguard of desktop Linux, as well as a popular choice for servers.

Ubuntu descends from one of the oldest and most revered Linux distributions, Debian. Debian is assembled by a team of talented volunteers, is one of the most stable and customizable distributions of Linux, and is well respected for its quality and technological prowess. It is, however, an operating system for geeks; the bar for entry into the Debian realm is set high, and its user base tends to be highly proficient and expects new users to learn the ropes before joining in. That is both appropriate and okay.

What Ubuntu has done is leverage the quality of Debian to create an operating system that ordinary people can use. That doesn't mean that Ubuntu users are not technologically proficient, just that they do not have to be. In fact, many talented and respected software developers love Ubuntu because it enables them to concentrate on their specific interests instead of the details of the operating system. This book is for these people and for those who aspire to join their ranks.

If you are new to Linux, you have made a great decision by choosing this book. Sams Publishing's *Unleashed* books offer an in-depth look at their subjects, taking in both beginner and advanced users and moving them to a new level of knowledge and expertise. Ubuntu is a fast-changing distribution that has an updated release twice a year. We have tracked the development of Ubuntu from early on to make sure that the information in this book mirrors closely

#### IN THIS INTRODUCTION

- $\blacktriangleright$  Licensing
- ▶ Who This Book Is For
- ▶ What This Book Contains
- ▶ Conventions Used in This Book

<span id="page-32-0"></span>the development of the distribution. A full copy of Ubuntu is included on the enclosed disc, and it is possible for you to install Ubuntu from that disc in less than an hour!

#### **A QUICK WORD ABOUT MARKETING**

Almost all of the content in this book applies regardless of what Ubuntu release version you are using, so long as it is reasonably current. The book has been written to try to focus on information that is useful for the longest amount of time possible. Some chapters, like those covering installation or the basics of the default Ubuntu graphical user interface, will have their information change frequently. Those chapters are the exception. The blurb on the cover of the book about which editions this book covers was added to account for these chapters and to denote clearly when the book was most recently revised.

Do not let the highly technical reputation of Linux discourage you, however. Many people who have heard of Linux think that it is found only on servers, looking after websites and email. Nothing could be further from the truth. Distributions like Ubuntu are making huge inroads in to the desktop market. Corporations are realizing the benefits of running a stable and powerful operating system that is easy to maintain and easy to secure. The best part is that as Linux distributions make improvements, the majority of those improvements are shared freely, allowing you to benefit from the additions and refinements made by one distribution, such as Red Hat, while continuing to use a different distribution, such as Ubuntu, which in turn shares its improvements. You can put Ubuntu to work today and be assured of a great user experience. Feel free to make as many copies of the software as you want; Ubuntu is freely and legally distributable all over the world—no copyright lawyers are going to pound on your door.

## **Licensing**

Software licensing is an important issue for all computer users and can entail moral, legal, and financial considerations. Many consumers think that purchasing a copy of a commercial or proprietary operating system, productivity application, utility, or game conveys ownership, but this is not true. In the majority of cases, the *end user license agreement (EULA)* included with a commercial software package states that you have paid only for the right to use the software according to specific terms. This generally means you may not examine, make copies, share, resell, or transfer ownership of the software package. More onerous software licenses enforce terms that preclude you from distributing or publishing comparative performance reviews of the software. Even more insidious licensing schemes (and supporting legislation, especially in the United States) contain provisions allowing onsite auditing of the software's use!

This is not the case with the software included with this book. You are entirely free to make copies, share copies, and install the software on as many computers as you want we encourage you to purchase additional copies of this book to give as gifts, however. Be sure to read the README file on the disc included with this book for important information regarding the included software and disk contents. After you install Ubuntu, go to www.gnu.org/licenses/gpl.html to find a copy of the GNU GPL. You will see that the GPL <span id="page-33-0"></span>provides unrestricted freedom to use, duplicate, share, study, modify, improve,and even sell the software.

You can put your copy of Ubuntu to work right away in your home or at your place of business without worrying about software licensing, per-seat workstation or client licenses, software auditing, royalty payments, or any other type of payments to third parties. However, be aware that although much of the software included with Ubuntu is licensed under the GPL, some packages on this book's disc are licensed under other terms. There is a variety of related software licenses, and many software packages fall under a broad definition known as *open source*. Some of these include the Artistic License, the BSD License, the Mozilla Public License, and the Q Public License.

For additional information about the various GNU software licenses, browse to  [www.gnu.org/ . F](http://www.gnu.org/)or a definition of open-source and licensing guidelines, along with links to the terms of nearly three dozen open-source licenses, browse to [www.opensource.org/ .](http://www.opensource.org/) 

### **Who This Book Is For**

This book varies its coverage from deep to shallow over its wide range of topics. This is intentional. There are some topics that are Ubuntu-specific and are not covered by any other book, and so deserve deep coverage here. There are some topics that every power user really must master. There are other topics that power users should know about, so that they understand some history, know some other options, or simply have what they need to be able to listen and participate in further discussions with other technical people without being completely confused.

Some topics, like using the Linux command line, receive deep and extensive coverage because I believe that information to be vital to anyone who wants to be a power user or become a skilled DevOps guru. That topic gets two full chapters.

Other topics, like the chapter that mentions ADA and Fortran, along with more than 15 other programming languages, only get brief coverage so that people who are interested get a few guideposts to help them continue if they are interested. In this case around 20 programming languages are covered in about a dozen pages. These are useful topics to some, but not topics I would consider vital.

Additionally, some topics are just too broad to be covered in great depth in this book, but are topics that deserve a mention because, again, an intermediate to advanced user should have at least a foundational knowledge of them. These are covered and then information is provided to help you find more resources and expand your understanding, as needed.

#### **Those Wanting to Become Intermediate or Advanced Users**

*Ubuntu Unleashed* is intended for intermediate and advanced users or those who want to become one. Our goal is to give you a nudge in the right direction, to help you enter the higher stages by exposing you to as many different tools and ideas as possible; we want to give you some thoughts and methods to consider and spur you on to seek out more. Although the contents are aimed at intermediate to advanced users, new users who pay attention will benefit from the advice, tips, tricks, traps, and techniques presented in each <span id="page-34-0"></span>chapter. Pointers to more detailed or related information are also provided at the end of each chapter.

If you are new to Linux, you might need to learn some new computer skills, such as how to research your computer's hardware, how to partition a hard drive, and (occasionally) how to use a command line. This book helps you learn these skills and shows you how to learn more about your computer, Linux, and the software included with Ubuntu. Most important, it helps you overcome your fear of the system by telling you more about what it is and how it works.

We would like to take a moment to introduce a concept called "The Three Levels of Listening" from Alistair Cockburn's *Agile Software Development*, published by Addison Wesley. These describe how a person learns and masters a technique. We all start at the first stage and progress from there. Few reach the last stage, but those who do are incredibly effective and efficient. People aiming for this stage are the very ones for whom we intend this book.

- ▶ **Following—**The stage where the learner looks for one very detailed process that works and sticks to it to accomplish a task.
- ▶ **Detaching—**The stage where the learner feels comfortable with one method and begins to learn other ways to accomplish the same task.
- ▶ **Fluent—**The stage where the learner has experience with or understanding of many methods and doesn't think of any of them in particular while doing a task.

Myriad books focus on the first set of users. This is not one of them. It is our goal in *Ubuntu Unleashed* to write just enough to be sufficient to get you from where you are to where you want or need to be. This is not a book for newcomers who want or need every step outlined in detail, although we do that occasionally. This is a book for people who want help learning about what can be done and a way to get started doing it. The Internet is an amazing reference tool, so this is not a comprehensive reference book. This book is a tool to help you see the landscape; to learn enough about what you seek to get you started in the right direction with a quality foundational understanding.

#### **Sysadmins, Programmers, and DevOps**

Systems administrators, or Sysadmins, are the people who keep servers and networks up and running. Their role is sometimes called *operations*. They deal with software installation and configuration, security, and do all the amazing things behind the scenes that let others use these systems for their work. They are often given less respect than they deserve, but the pay is good and it is a ton of fun to wield the ultimate power over a computer system. It is also a great responsibility, and these amazing guys and gals work hard to make sure they do their jobs well, striving for incredible system uptime and availability. Ubuntu is an excellent operating system for servers and networks, and in this book you can find much of the knowledge needed to get started in this role.

Programmers are the people who write software. They are sometimes called *developers* . Programmers work with others to create the applications that run on top of those systems. <span id="page-35-0"></span>Ubuntu is a great platform for writing and testing software. This is true whether you are doing web application development or writing software for desktop or server systems. It also makes a great platform for learning new programming languages and trying out new ideas. This book can help you get started.

DevOps is a portmanteau of *developer* and *operations*. It signifies a blending of the two roles already described. The information technology (IT) world is changing, and roles are becoming less clear cut and isolated from one another. In the past, it was common to witness battles between programmers excited about new technology and sysadmins in love with stability. DevOps realizes that neither goal is healthy in isolation, but that seeking a balance between the two can yield great results by removing the barriers to communication and understanding that sometimes cause conflict within a team. Because of the rise of cloud computingand virtualization, which are also covered in this book, and more agile forms of development, DevOps is a useful perspective that enables people working in IT to do an even better job of serving their ultimate clients: end users. This book is a great foundation for those wanting to learn knowledge that will help with both roles, hopefully presented in a way that balances them nicely.

## **What This Book Contains**

*Ubuntu Unleashed* is organized into six parts, described here. A disc containing the entire distribution is included so that you have everything you need to get started.

Part I, "Getting Started," takes you through installing Ubuntu on your computer in the place of any other operating system you might be running, such as Windows.

Part II, "Desktop Ubuntu," is aimed at users who want to use Ubuntu on desktop systems.

Part III, "System Administration," covers both elementary and sophisticated details of setting up a system for specific tasks and maintaining that system.

Part IV, "Ubuntu as a Server," gives you the information you need to start building your own file, web, and other servers for use in your home or office.

Part V, "Programming Linux," provides a great introduction to how you can extend Ubuntu capabilities even further using the development tools supplied with it.

In addition to what has already been mentioned, after the spring release of Ubuntu, a bonus chapter will be available online at www.informit.com/title/9780134268118.

If you have the print copy of this book, follow the instructions on the inside back cover page to register your product and you will receive an email notification when the bonus chapter is available.

## **Conventions Used in This Book**

It is impossible to cover every option of every command included in Ubuntu. Besides, with the rise of the Internet and high-speed connections, reference materials are far less valuable than they used to be because most of these details are only a quick Google search away. Instead, we focus on teaching you how to find information you need while giving a
quality overview worthy of the intermediate or advanced user. Sometimes this book offers tables of various options, commands, and keystrokes to help condense, organize, and present information about a variety of subjects.

To help you better understand code listing examples and sample command lines, several formatting techniques are used to show input and ownership. For example, if the command or code listing example shows typed input, the input is formatted in boldface after the sample command prompt, as follows:

matthew@seymour:~\$ **ls**

If typed input is required, as in response to a prompt, the sample typed input also is in boldface, like so:

Delete files? [Y/n] **y**

All statements, variables, and text that should appear on your display use the same boldface formatting. In addition, command lines that require root or super-user access are prefaced with the sudo command, as follows:

matthew@seymour:~\$ **sudo printtool &**

The following elements provide you with useful tidbits of information that relate to the discussion of the text:

#### **NOTE**

A note provides additional information you might find useful as you are working. Notes augment a discussion with ancillary details or point you to an article, a whitepaper, or another online reference for more information about a specific topic.

#### **TIP**

A tip contains a special insight or a timesaving technique, as well as information about items of particular interest to you that you might not find elsewhere.

#### **CAUTION**

A caution warns you about pitfalls or problems before you run a command, edit a configuration file, or choose a setting when administering your system.

### **SIDEBARS CAN BE GOLDMINES**

Just because it is in a sidebar does not mean that you will not find something new here. Be sure to watch for these elements that bring in outside content that is an aside to the discussion in the text. You will read about other technologies, Linux-based hardware, and special procedures to make your system more robust and efficient.

Other formatting techniques include the use of italic for placeholders in computer command syntax. Computer terms or concepts are also italicized upon first introduction in text.

Finally, you should know that all text, sample code, and screenshots in *Ubuntu Unleashed* were developed using Ubuntu and open-source tools.

Read on to start learning about and using the latest version of Ubuntu.

*This page intentionally left blank* 

# CHAPTER 9 [Managing Software](#page-8-0)

 In this chapter, we look at the options you have to manage your software in Ubuntu. If you are used to an environment where you are reliant on visiting different vendor websites to download updates, you are in for a pleasant surprise. Updating a full Ubuntu installation, including all the application software, is as simple as running the Update Manager program. You will discover just how easy it is to install and even remove various software packages.

Ubuntu provides a variety of tools for system resource management. The following sections introduce the graphical software management tools that you will use for most of your software management. This chapter also covers monitoring and managing memory and disk storage on your system.

# **Ubuntu Software Center**

The Ubuntu Software Center is a graphical utility for package management in Ubuntu. You can find it in the Applications menu as Ubuntu Software Center; the package and executable program is named software-center. The Ubuntu Software Center enables you to easily select and install a large array of applications by using the intuitive built-in search and easy one-click installation. When you open the program, you see the Package Browsing screen, as shown in Figure 9.1.

Along the left side of the screen, you have three menu options: Get Software, Installed Software, and History. At the top is a search bar that you can use to search for packages. When you click the Get Software link, you are

### IN THIS CHAPTER

- ▶ Ubuntu Software Center
- ▶ Using Synaptic for Software Management
- ▶ Staying Up-to-Date
- ▶ Working on the Command Line
- ▶ Compiling Software from Source
- ▶ Configuration Management
- ▶ Snappy Ubuntu Core
- ▶ References

<span id="page-40-0"></span>presented with options to explore software Provided by Ubuntu or software For Purchase. Clicking the Installed Software link presents you with a list of all the installed applications on your Ubuntu desktop.

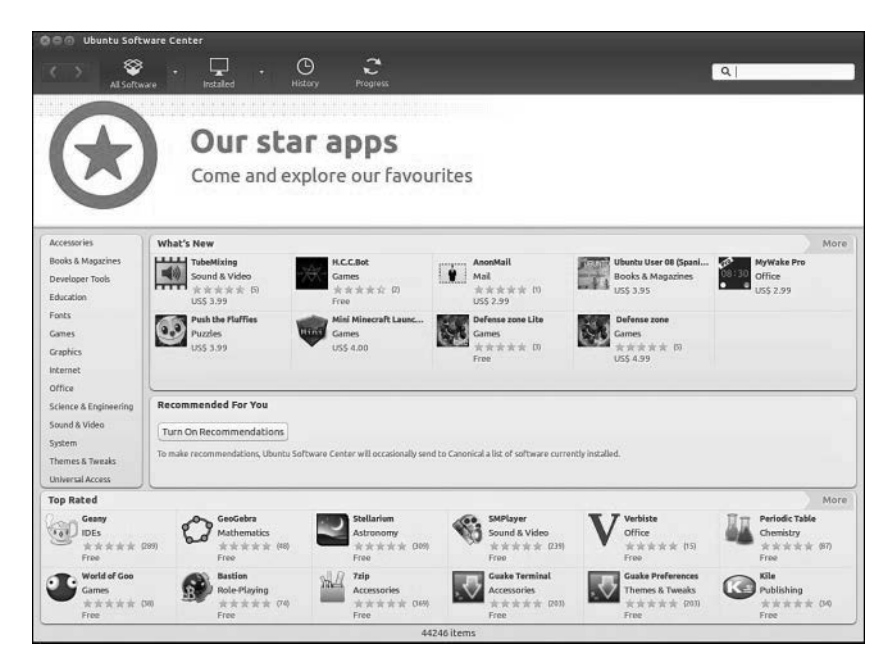

FIGURE 9.1 The initial Ubuntu Software Center screen enables you to browse through packages sorted by groups.

Installing new software via Ubuntu Software Center is as simple as finding it in the package list, double-clicking, and clicking the Install button. When you do so, you may be asked for your password; then the application is downloaded and installed. You can remove an application by finding it in Ubuntu Software Center and clicking the Remove button.

Use the Search box at the top to search for a specific application in the list. Note that this searches within the current category; so if you are in the Games category and search for "office," you will get no results. The best place to search is within the Get Free Software category, to make sure you search all areas.

# **Using Synaptic for Software Management**

The Add/Remove Applications dialog works just fine for adding applications, but if you need to install something specific—such as a library—or if you want to reconfigure your installation system, you need to use Synaptic (Figure 9.2). You can install Synaptic using the Ubuntu Software Center described earlier; it is not installed by default.

<span id="page-41-0"></span>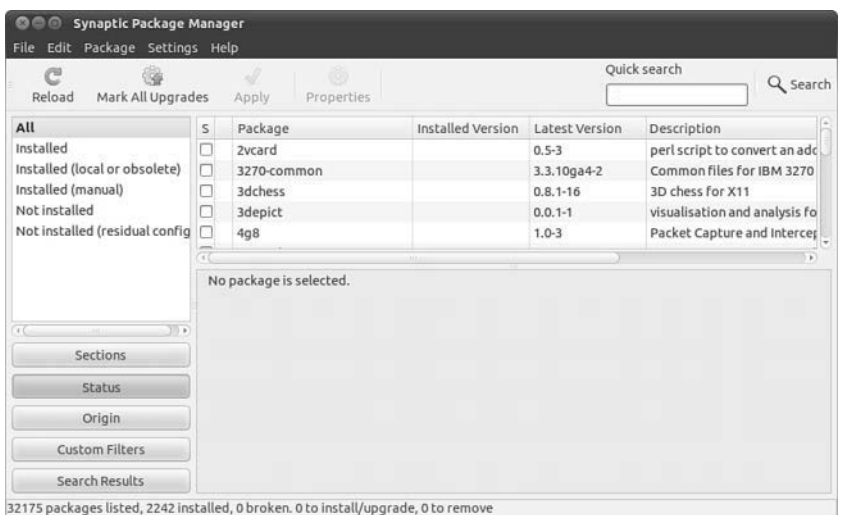

FIGURE 9.2 For more advanced software management in a GUI, Synaptic is the preferred tool.

At first glance, Synaptic looks a little like the Add/Remove Applications window. Along the left are software categories (although this time there are more of them), along the top right are the package selections for that category, and on the bottom right is the Package Information window that shows information about the currently selected package. To install or remove software, click the check box to the left of its name, and you'll see a menu that offers the following options:

- ▶ **Unmark—**If you have marked this package for installation, upgrade, or one of the other options, this option removes that mark.
- ▶ **Mark for Installation—**Add this package to the list that will be installed.
- ▶ Mark for Re-installation—If you have some software already installed, but for some reason it's not working, this option reinstalls it from scratch.
- ▶ **Mark for Upgrade—**If the software has updates available, this option downloads and installs them.
- ▶ Mark for Removal—This option deletes the selected package from your system but leaves its configuration files intact so that if you ever reinstall it you do not have to reconfigure it.
- ▶ **Mark for Complete Removal—This option deletes the selected package from** your system but also removes any configuration files, purging everything from the system.

After you have made your changes, click the Apply button to have Synaptic download, install, upgrade, and uninstall as necessary. If you close the program without clicking Apply, your changes are lost.

<span id="page-42-0"></span>Beneath the categories on the left side of the screen, you see four buttons: Sections, Status, Search, and Custom, with Sections selected. These customize the left list: Sections is the Categories view; Status enables you to view packages that are installed or upgradable; Search stores results of your searches; and Custom has some esoteric groupings that are useful only to advanced users.

You can press Ctrl+F at any time to search for a particular package. By default, it is set to search by package name. You may change the Look In box setting to Description and Name. As mentioned already, your search terms are saved under the Search view (the button on the bottom left), and you can click from that list to re-search on that term.

As well as providing the method of installing and removing software, Synaptic provides the means to configure the servers you want to use for finding packages. In fact, this is where you can make one of the most important changes to your Ubuntu system: You can open it up to the Ubuntu Universe and Multiverse.

Ubuntu is based on the Debian distribution, which has thousands software packages available for installation. Ubuntu uses only a subset of that number but makes it easy for you to install the others, along with many packages that are not available in Debian. When you use Synaptic, you see small orange Ubuntu logos next to many packages; this identifies them as being officially supported by the Canonical-supported Ubuntu developers. The packages that do not have this logo are supported by the wider Ubuntu community of developers.

To enable the Universe and Multiverse repositories, go to Settings, Repositories. This list shows all the servers you have configured for software installation and updates and includes the Universe and Multiverse repositories. When you find them, check them, and then click Close.

Synaptic shows a message box warning you that the repository listings have changed and that you need to click the Reload button (near the top left of the Synaptic window) to have it refresh the package lists. Go ahead and do that, and you should see a lot more software appear for your selection. However, notice that only a small number have the official Ubuntu "seal" attached, which means you may want to be a bit more careful when installing software.

### **NOTE**

Much of the software discussed in this book is available only through the Universe repository. Therefore, we highly recommend enabling it to get full use out of this book and your Ubuntu installation.

# **Staying Up-to-Date**

Although you can manage your software updates through Synaptic, Ubuntu provides a dedicated tool called Software Updater (shown in Figure 9.3 ). This tool is designed to be simple to use: When you run it, Software Updater automatically downloads the list of updates available and checks them all in the list it shows. If the update list was downloaded automatically not too long ago, you can force Ubuntu to refresh the list of available updates by clicking the Check button. Otherwise, all you need to do is click Install Updates to bring your system up to date. If you want a little more information about the updates, click Show Details at the bottom to see what has changed in the update.

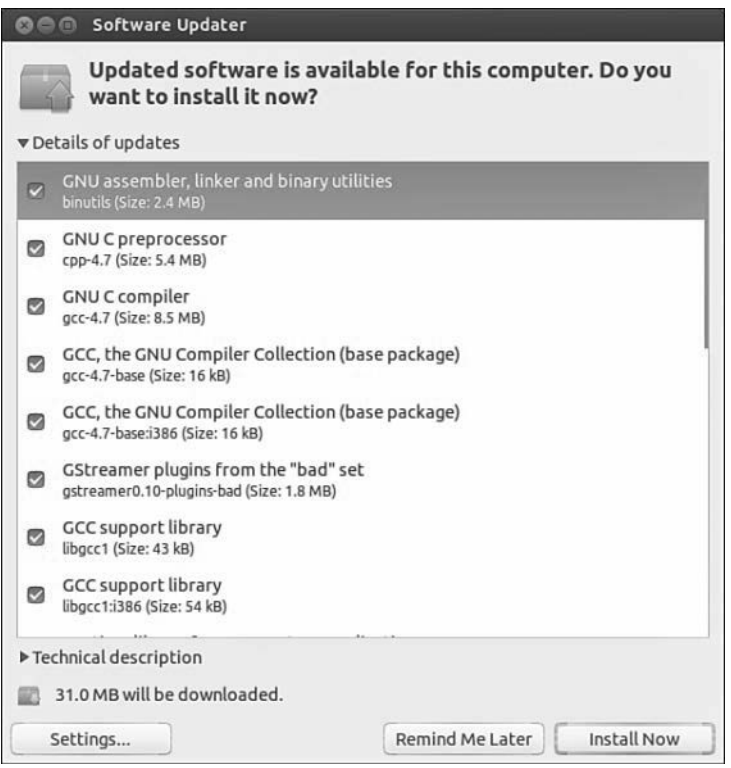

FIGURE 9.3 If you need to update your software to apply bug fixes and security upgrades, use Software Updater.

Ubuntu automatically checks for updates periodically and notifies you when critical updates are available. However, there's no harm running Software Updater yourself every so often, just to make sure; it's better to be safe than sorry.

# **Working on the Command Line**

With so much software available for installation, it is no surprise that Debian-based distros have many ways to manage software installation. At their root, however, they all use Debian's world-renowned *Advanced Package Tool (APT)*. A person posting on Slashdot.com once said, "Welcome to Slashdot. If you can't think of anything original, just say how

<span id="page-44-0"></span>much APT rocks and you'll fit right in." You see, even though many other distros have tried to equal the power of APT, nothing else even comes close.

Why is APT so cool? Well, it was the first system to properly handle dependencies in software. Other distros, such as Red Hat, used RPM files that had dependencies. For example, an RPM for Gimp would have a dependency on Gtk, the graphical toolkit on which Gimp is based. As a result, if you tried to install your Gimp RPM without having the Gtk RPM, your install would fail. So, you grab the Gtk RPM and try again. Aha: Gtk has a dependency on three other things that you need to download. And those three other things have dependencies on 20 other things. And so on, and so on, usually until you can't find a working RPM for one of the dependencies, and you give up.

APT, on the other hand, was designed to automatically find and download dependencies for your packages. So, if you want to install Gimp, it downloads Gimp's package and any other software it needs to work. No more hunting around by hand, no more worrying about finding the right version, and certainly no more need to compile things by hand. APT also handles installation resuming, which means that if you lose your Internet connection part-way through an upgrade (or your battery runs out, or you have to quit, or whatever), APT picks up where it left off the next time yourerun it.

### **Day-to-Day Usage**

To enable you to search for packages both quickly and thoroughly, APT uses a local cache of the available packages. Try running this command:

matthew@seymour:~\$ **sudo apt-get update**

The apt-get update command instructs APT to contact all the servers it is configured to use and download the latest list of file updates. If your lists are outdated, it takes a minute or two for APT to download the updates. Otherwise, this command executes it in a couple of seconds.

After the latest package information has been downloaded, you are returned to the command line. You can now ask APT to automatically download any software that has been updated, using this command:

matthew@seymour:~\$ **sudo apt-get upgrade**

If you have a lot of software installed on your machine, there is a greater chance of things being updated. APT scans your software and compares it to the latest package information from the servers and produces a report something like this:

```
 mmatthew@seymour:~$ sudo apt-get upgrade
Reading package lists... Done
Building dependency tree
Reading state information... Done
The following packages will be upgraded:
  cabextract google-chrome-beta icedtea6-plugin language-pack-en
```
<span id="page-45-0"></span> language-pack-en-base language-pack-gnome-en language-pack-gnome-en-base libfreetype6 libfreetype6-dev libsmbclient libwbclient0 openjdk-6-jre openjdk-6-jre-headless openjdk-6-jre-lib samba-common samba-common-bin smbclient upstart winbind xserver-common xserver-xorg-core 21 upgraded, 0 newly installed, 0 to remove and 0 not upgraded. Need to get 84.8MB of archives. After this operation, 623kB of additional disk space will be used. Do you want to continue [Y/n]?

Each part of that report tells you something important. Starting at the top, the line "the following packages will be upgraded" gives you the exact list of packages for which updates are available. If you're installing new software or removing software, you see lists titled "The following packages will be installed" and "The following packages will be removed." A summary at the end shows a total of 21 packages that APT will upgrade, with 0 new packages, 0 to remove, and 0 not upgraded. Because this is an upgrade rather than an installation of new software, all those new packagestake up only 623KB of additional space. Although you have an 84.8MB download, the packages are overwriting existing files.

It's important to understand that a basic apt-get upgrade never removes software or adds new software. As a result, it is safe to use to keep your system fully patched because it should never break things. However, occasionally you will see the "0 not upgraded" status change, which means some things cannot be upgraded. This happens when some software must be installed or removed to satisfy the dependencies of the updated package, which, as previously mentioned, apt-get upgrade will never do.

In this situation, you need to use apt-get dist-upgrade, so named because it's designed to allow users to upgrade from one version of Debian/Ubuntu to a newer version—an upgrade that inevitably involves changing just about everything on the system, removing obsolete software, and installing the latest features. This is one of the most-loved features of Debian because it enables you to move from version to version without having to download and install new CDs. Keeping regular upgrades and distro upgrades separate is very useful for making sure that security updates and simple bug fixes don't change software configurations that youmay be counting on, especially on a machine that needs to be consistently available and working, such as a server.

Whereas apt-get upgrade and apt-get dist-upgrade are there for upgrading packages, apt-get install is responsible for adding new software. For example, if you want to install the MySQL database server, you run this:

```
 matthew@seymour:~$ sudo apt-get install mysql-server
```
Internally, APT queries "mysql-server" against its list of software and find that it matches the mysql-server-5.5 package. It then finds which dependencies it needs that you don't already have installed and gives you a report like this one:

```
 matthew@seymour:~$ sudo apt-get install mysql-server
[sudo] password for matt:
Reading package lists... Done
Building dependency tree
Reading state information... Done
The following extra packages will be installed:
  libaio1 libdbd-mysql-perl libdbi-perl libhtml-template-perl libmysqlclient18
 libnet-daemon-perl libplrpc-perl libterm-readkey-perl mysql-client-5.5
 mysql-client-core-5.5 mysql-server-5.5 mysql-server-core-5.5
Suggested packages:
  libipc-sharedcache-perl tinyca mailx
The following NEW packages will be installed:
 libaio1 libdbd-mysql-perl libdbi-perl libhtml-template-perl libmysqlclient18
 libnet-daemon-perl libplrpc-perl libterm-readkey-perl mysql-client-5.5
 mysql-client-core-5.5 mysql-server mysql-server-5.5 mysql-server-core-5.5
0 upgraded, 13 newly installed, 0 to remove and 0 not upgraded.
Need to get 26.8 MB of archives.
After this operation, 96.2 MB of additional disk space will be used.
Do you want to continue [Y/n]?
```
This time, you can see that APT has picked up and selected all the dependencies required to install MySQL Server 5.5, but it has also listed one recommended package and two suggested packages that it has not selected for installation. The "recommended" package is just that: The person who made the MySQL package (or its dependencies) thinks it would be a smart idea for you to also have the mailx package. If you want to add it, press N to terminate apt-get and rerun it like this:

```
 matthew@seymour:~$ sudo apt-get install mysql-server mailx
```
The "suggested" packages are merely a lower form of recommendation. They don't add any crucial features to the software you selected for install, but it's possible that you might need them for certain non-crucial (to the main piece of software being installed) features or tasks.

#### **NOTE**

APT maintains a package cache where it stores DEB files it has downloaded and installed. This usually lives in /var/cache/apt/archives and can sometimes take up many hundreds of megabytes on your computer. You can have APT clean out the package cache by running apt-get clean, which deletes all the cached DEB files. Alternatively, you can run apt-get autoclean, which deletes cached DEB files that are beyond a certain age, thereby keeping newer packages.

If you try running apt-get install with packages you already have installed, APT considers your command to be apt-get update and looks to see whether new versions are available for download.

<span id="page-47-0"></span>The last day-to-day package operation is removing things you no longer want, which you do through the apt-get remove command, as follows:

```
 matthew@seymour:~$ sudo apt-get remove firefox
```
Removing packages can be dangerous because APT also removes any software that relies on the packages you selected. For example, if you were to run apt-get remove libgtk2.0-0 (the main graphical toolkit for Ubuntu), you would probably find that APT insists on removing more than a hundred other things. The moral of the story is this: When you remove software, read the APT report carefully before pressing  $\gamma$  to continue with the uninstall.

A straight apt-get remove leaves behind the configuration files of your program so that if you ever reinstall it you do not also need to reconfigure it. If you want to remove the configuration files as well as the program files, run this command instead:

matthew@seymour:~\$ **sudo apt-get remove —purge firefox**

That performs a full uninstall.

#### **NOTE**

You can see a more extensive list of  $_{\text{apt-qet}}$  parameters by running  $_{\text{apt-qet}}$  without any parameters. The cryptic line at the bottom, "This APT has Super Cow Powers," is made even more cryptic if you run the command apt-get moo.

### **Finding Software**

With so many packages available, it can be hard to find the exact thing you need using command-line APT. The general search tool is called apt-cache and is used like this:

matthew@seymour:~\$ **apt-cache search kde**

Depending on which repositories you have enabled, that tool returns about a thousand packages. Many of those results will not even have KDE in the package name but will be matched because the description contains the word *KDE*.

You can filter through this information in several ways. First, you can instruct apt-cache to search only in the package names, not in their descriptions. You do this with the  $-n$ parameter, like this:

matthew@seymour:~\$ **apt-cache –n search kde**

Now the search has gone down from more than 1,000 packages to a few hundred.

Another way to limit search results is to use some basic regular expressions, such as  $\hat{\ }$ , meaning "start," and  $\epsilon$ , meaning "end." For example, you might want to search for programs that are part of the main KDE suite and not libraries (usually named something like libkde), additional bits (such as xmms-kde), and things that are actually nothing to do <span id="page-48-0"></span>with KDE yet still match our search (like  $t$  kdesk). Do this by searching for packages that have a name starting with kde, as follows:

```
 matthew@seymour:~$ apt-cache –n search ^kde
```
Perhaps the easiest way to find packages is to combine apt-cache with grep, to search within search results. For example, if you want to find all games-related packages for KDE, you could run this search:

```
 matthew@seymour:~$ apt-cache search games | grep kde
```
When you've found the package you want to install, run it through apt-get install as usual. If you first want a little more information about that package, you can use apt-cache showpkg, like this:

```
 matthew@seymour:~$ apt-cache showpkg mysql-server-5.0
```
This shows information on "reverse depends" (which packages require, recommend, or suggest mysql-server-5.0), "dependencies" (which packages are required, recommended, or suggested to install mysql-server-5.0), and "provides" (which functions this package gives you). The "provides" list is quite powerful because it allows different packages to provide a given resource. For example, a MySQL database-based program requires MySQL to be installed, but isn't fussy whether you install MySQL 4.1 or MySQL 5.5. In this situation, the Debian packages for MySQL 4.1 and MySQL 5.0 both have "mysql-server-4.1" in the provides list, meaning that they offer the functionality provided by MySQL 4.1. Therefore, you can install either version to satisfy the MySQL-based application.

# **Compiling Software from Source**

Compiling applications from source is not that difficult. There are two ways to do this: You can use the source code available in the Ubuntu repositories, or you can use source code provided by upstream developers (most useful for those projects that are not available in the Ubuntu repositories). For either method, you need to install the package build-essential to ensure that you have the tools you need for compilation. You may also need to install automake and checkinstall, which are build tools.

### **Compiling from a Tarball**

Most source code that is not in the Ubuntu repositories is available from the original writer or from a company's website as compressed source *tarballs*— that is, tar files that have been compressed using gzip or bzip. The compressed files typically uncompress into a directory containing several files. It is always a good idea to compile source code as a regular user to limit any damage that broken or malicious code might inflict, so create a directory named source in your home directory.

From wherever you downloaded the source tarball, uncompress it into the  $\sim$ /source directory using the -c option to tar:

```
 matthew@seymour:~$ tar zxvf packagename.tgz -C ~/source
matthew@seymour:~$ tar zxvf packagename.tar.gz -C ~/source
matthew@seymour:~$ tar jxvf packagename.bz -C ~/source
matthew@seymour:~$ tar jxvf packagename.tar.bz2 -C ~/source
```
If you are not certain what file compression method was used, use the file command to figure it out:

matthew@seymour:~\$ **file packagename**

Now, change directories to  $\sim$ /source/packagename and look for a file named README, INSTALL, or a similar name. Print out the file if necessary because it contains specific instructions on how to compile and install the software. Typically, the procedure to compile source code is as follows:

```
 matthew@seymour:~/source/packagename$ ./configure
```
This runs a script to check whether all dependencies are met and the build environment is correct. If you are missing dependencies, the configure script normally tells you exactly which ones it needs. If you have the Universe and Multiverse repositories enabled in Synaptic, chances are you will find the missing software (usually libraries) in there.

When your configure script succeeds, run the following to compile the software:

```
 matthew@seymour:~/source/packagename$ make
```
And finally, run the following:

```
 matthew@seymour:~/source/packagename$ sudo make install
```
If the compile fails, check the error messages for the reason and run the following before you start again:

matthew@seymour:~/source/packagename\$ **make clean**

You can also run the following to remove the software if you do not like it:

matthew@seymour:~/source/packagename\$ **sudo make uninstall**

### **Compiling from Source from the Ubuntu Repositories**

You might sometimes want to recompile a package, even though a binary package is available in the Ubuntu repositories. For example, a program might have been compiled into a binary with a specific feature disabled that you would like to use. Here is how you can do this. We will call the software package we want to compile *foo* .

First, get the source from the Ubuntu repositories:

matthew@seymour:~\$ **apt-get source foo**

<span id="page-50-0"></span>Install the build dependencies for the package:

matthew@seymour:~\$ **sudo apt-get build-dep foo**

Change to the directory for the source code (may include the version number):

matthew@seymour:~\$ **cd foo-4.5.2**

Make whatever changes you want to make to the package or to the compilation flags. You can do this using ./configure and make, or sometimes by making manual changes to a configuration file. Each package has the potential to do this differently, so you need to see that program's documentation. Try looking for a README file in the source code to get started.

Next, create a new debian/changelog entry. After you enter this command, you need to enter a message that tells why a new version was made, perhaps something like *Matthew's flight of fancy with extra sauce* .

#### **NOTE**

Ubuntu package numbering follows a specific pattern. To help yourself later, you should stick to this pattern. Using the foo numbers shown here, a typical Ubuntu package that was inherited from Debian with no changes would then be 4.5.2-1. A package inherited from Debian, but changed for Ubuntu would be 4.5.2-1ubuntu1 (and then ubuntu2 for a second version, and so on). A package that did not have a version in Debian but which was created for Ubuntu would be 4.5.2-0ubuntu1 (and ubuntu2 and so on).

```
 matthew@seymour:~$ dch -i
```
Build the source package. This creates all the files necessary for uploading a package:

```
 matthew@seymour:~$ debuild -S
```
Finally, you are left with a foo-4.5.2-1ubuntu1custom.deb package (using whatever version number or suffix you created earlier) that you can install, and later uninstall as well, using your package manager. In some instances, multiple DEB files might be created, in which case you would replace the individual package name in the example here with \*.deb .

matthew@seymour:~\$ **sudo dpkg -Oi foo-4.5.2-1ubuntu1custom.deb**

## **Configuration Management**

This section provides a quick introduction to a couple tools that might be useful for those who want more control over system configuration management. For larger needs, see Chapter 35 , "Managing Sets of Servers."

### <span id="page-51-0"></span> **dotdee**

If you run Linux-based systems, you will find a series of directories that end with a .d and that store configuration files. These are sometimes called .d or "dot dee" directories. If you look in /etc/, you find many (such as apparmor.d and pam.d). Opening these directories reveals a large number of configuration files and perhaps other directories containing even more. In Ubuntu or other Debian-based systems, it is a violation of etiquette (and Debian policy) for any software package to be allowed to directly change the configuration files of another package. This can be problematic if you want to use system configuration management software.

dotdee solves this problem by allowing you to take any flat file in your filesystem and replace it with a symlink pointing to a file that is generated from a .d-style directory. It saves the original file and then updates the generated file automatically and dynamically any time any file in the original .d directory is added, deleted, or modified. This way, the Debian policy and general etiquette standards are met, but configurations can be modified as needed by an external program.

dotdee works its magic using inotify to dynamically and instantly update the master file. The master file can be built three different ways: using flat files, which are concatenated; using diff/patch files, which are applied in a quiltlike manner; and using executables, which process stdin and dump to stdout. This flexibility should make any system administrator or developer guru happy.

### **OneConf**

OneConf is a mechanism for recording software information in Ubuntu One and synchronizing with other computers as needed. Open the Ubuntu Software Center and select File, Sync Between Computers from the menu. You're prompted to create an Ubuntu Software Center account, if you have not already done so. Then, on any other Ubuntu computer you use, you can log in to the same account, and all the same applications will be installed, along with your copied and saved application data, to the new computer. No one else can see what you have installed or how it is configured.

# **Snappy Ubuntu Core**

Snappy Ubuntu Core takes the absolute minimum of files and code necessary for a usable Ubuntu server image and adds to it a new means of managing software packages. The idea is similar to how smart phones like Android-based phones provide software. In this method, the software packages include everything they need to run on the operating system, effectively making it so that a package is isolated from the operating system more completely. This is designed to protect from the possibility of a package breaking other packages or an entire operating system installation. It is also intended to make updates easier and cleaner. With the idea of convergence, where Ubuntu is aiming to use the same set of software for traditional desktops, laptops, tablets, and phones, all these devices will share the core operating system and Unity interface and packages that work on any one should also work on the others. This is intended to roll out with Ubuntu 16.04 LTS, if plans and development continue as anticipated.

While beta testing in virtual KVM containers has been available since Ubuntu 15.04, at the time of this writing it is not expected that Snappy Ubuntu Core will be available in Ubuntu 15.10, except for further testing opportunities. However, the hope and plan is to introduce it in Ubuntu 16.04 LTS. Learn more now and keep up to date as Ubuntu Snappy Core continues develop by checking out [https://developer.ubuntu.com/en/snappy/ .](https://developer.ubuntu.com/en/snappy/) 

## **References**

- ▶ **[www.debian.org/doc/manuals/project-history/ch-detailed.en.html —](http://www.debian.org/doc/manuals/project-history/ch-detailed.en.html)**History of the Debian Linux package system.
- ▶ **[www.nongnu.org/synaptic/ —](http://www.nongnu.org/synaptic/)**Home of the Synaptic package manager.
- ▶ www.ubuntu.com/usn—The official list of Ubuntu security notices.

*This page intentionally left blank* 

# [Index](#page-26-0)

## Symbols and Numbers

< (redirection), [202](#page--1-0) > (redirection), [202](#page--1-0)  $\sim$  (tilde), [148](#page--1-0) / directory, [153](#page--1-0) 10BASE-T NICs, [377](#page--1-0)  32-bit installation, 4-5 64-bit installation, 4-5 100BASE-T NICs, [378](#page--1-0) 1000BASE-T NICs, [378](#page--1-0)

### A

AbiWord (GNOME), [80](#page--1-0)  ac command, [242](#page--1-0), 254 accounts. See also user accounts ACID compliance, 589-590 address-based virtual hosting, 509-510 addresses broadcast, 376-377 IPv6, [372](#page--1-0)-[375](#page--1-0) multicast, [376](#page--1-0) unicast, [376](#page--1-0) Adobe Flash, [106](#page--1-0)  afio, [353](#page--1-0) all-in-one devices, [483](#page--1-0)  allow directive, 500-501 Alpine, [67](#page--1-0)  ALSA (Advanced Linux Sound Architecture), [86](#page--1-0) Amanda, 352-353 AMD drivers, [120](#page--1-0) AMD-V, [635](#page--1-0)

Android, [729](#page--1-0) Android Studio, installation, [731](#page--1-0) Android Studio Project, [733](#page--1-0)  Application Framework, [731](#page--1-0)  applications, [731](#page--1-0) hardware, [730](#page--1-0) Java and, [730](#page--1-0) kernel, [730](#page--1-0) libraries, [730](#page--1-0) runtime, [730](#page--1-0) SDK packages, 731-733 Ansible, [659](#page--1-0) Apache, [485](#page--1-0) access allow directive, 500-501 authentication, 501-503 deny directive, 500-501 satisfy directive, 503-504 apache2 DirectoryIndex, 496-497 DocumentRoot, [496](#page--1-0) Group, [495](#page--1-0) Listen, [495](#page--1-0)  ServerAdmin, [496](#page--1-0)  ServerName, [496](#page--1-0)  ServerRoot, [494](#page--1-0) User, [495](#page--1-0) UserDir, [496](#page--1-0)  authentication, 501-503 AuthUserFile directive, [502](#page--1-0)  ./configure file and, 488-489 file locations, [489](#page--1-0)  file system, 499-500 .htaccess files, 497-498 AllowOverrides directive, [499](#page--1-0) Options directive, 498-499 HTTPS, 513-515

 installation building source, 488-490 from Ubuntu repositories, 486-488 logging, 511-513 modules, [504](#page--1-0) disabling, [504](#page--1-0) enabling, [504](#page--1-0) mod\_access, [504](#page--1-0)  mod\_alias, [505](#page--1-0) mod\_asis, [505](#page--1-0) mod\_auth\_anon, [506](#page--1-0)  mod\_auth\_dbm, [506](#page--1-0) mod\_auth\_digest, [506](#page--1-0) mod\_autoindex, [506](#page--1-0)  mod\_cgi, [506](#page--1-0) mod\_dir, [506](#page--1-0) mod\_env, [506](#page--1-0) mod\_expires, [506](#page--1-0) mod\_headers, [507](#page--1-0)  mod\_include, [507](#page--1-0) mod\_info, [507](#page--1-0) mod\_log\_config, [507](#page--1-0)  mod\_mime, [507](#page--1-0) mod\_mime\_magic, [507](#page--1-0) mod\_negotiation, [507](#page--1-0) mod\_proxy, [507](#page--1-0)  mod\_rewrite, [508](#page--1-0)  mod\_setenvif, [508](#page--1-0)  mod\_speling, [508](#page--1-0) mod\_ssl, [508](#page--1-0) mod\_status, [508](#page--1-0) mod\_unique\_id, [508](#page--1-0) mod\_userdir, [508](#page--1-0) mod\_usertrack, [509](#page--1-0) mod\_vhost\_alias, [509](#page--1-0)  MPMs (multiprocessing modules), [497](#page--1-0) Nginx and, [519](#page--1-0) overview, 485-486

performance tuning and, 441-442 require directive, [503](#page--1-0) runtime configuration, 493-494 starting /etc/init.d/apache2, [492-493](#page--1-0)  manually, 490-492 Tomcat, [532](#page--1-0) version, [486](#page--1-0)  virtual hosting address-based, 509-510 name-based, 510-511 apache2, [486-487](#page--1-0) DirectoryIndex, 496-497 DocumentRoot, [496](#page--1-0) Group, [495](#page--1-0) Listen, [495](#page--1-0)  ServerAdmin, [496](#page--1-0)  ServerName, [496](#page--1-0)  ServerRoot, [494](#page--1-0) User, [495](#page--1-0) UserDir, [496](#page--1-0)  AppArmor, 430-432 appending text files, [203](#page--1-0)  applets, Network Manager, [24](#page--1-0) Application Framework, [731](#page--1-0)  applications Android, [731](#page--1-0) productivity (See productivity applications) apropros command, 152-153 apt, 202-203 APT (Advanced Package Tool), [136](#page-44-0)  apt-cache, [140](#page-48-0) apt-get dist-upgrade command, [137](#page-45-0) apt-get install, [138](#page-46-0)  apt-get update command, [136](#page-44-0) dependencies, [140](#page-48-0) package removal, [139](#page-47-0) apt-get utility, 15-16 arithmetic operators, Perl, Web:7-8

ark (KDE), 347-348 ARPANET, [61](#page--1-0) arrays Perl, Web:[5](#page--1-0)  PHP, Web:46-47 at tool, 257-258 authentication, Apache, 501-503 autoconf utility  $(C/C++)$ , 675-676 automation, scripts and, 276-278 autoresponders, [558](#page--1-0) AVI video, [105](#page--1-0) awk command, 222-224, 581

### B

Back In Time, 350-351 background tasks, 207-208 moving to and from, 208-209 shell, [269](#page--1-0)  backslash in scripts, 281-282 backups, [335](#page--1-0) Clonezilla, [7](#page--1-0) copying files cp, [355 - 356](#page--1-0) Midnight Commander, [356](#page--1-0)  rsync, 356-358 tar, 354-355 hardware CD-RW drives, [343](#page--1-0) cloud storage, [344](#page--1-0)  DVD+RW/-RW drives, [343](#page--1-0) NAS (network-attached storage), [343](#page--1-0)  networks, [343](#page--1-0)  removable storage media, 342-343 tape drives, 343-344 levels, [340](#page--1-0)  needs assessment, 337-338

partitioning and, [5](#page--1-0) software afio, [353](#page--1-0) Amanda, 352-353 ark, 347-348 Back In Time, 350-351 dd, [344](#page--1-0) Déjà Dup, [344](#page--1-0), 348-350 File Roller, [347](#page--1-0) flexbackup, [353](#page--1-0)  tar, [344](#page--1-0) tar tool, 345-347 Unison, [352](#page--1-0)  strategies, 335-336 full backup, [341](#page--1-0) home users, [339](#page--1-0) large enterprise, [339](#page--1-0)  mirroring data, [342](#page--1-0) RAID arrays, [342](#page--1-0) simple, 340-341 small enterprise, [339](#page--1-0)  small office, [339](#page--1-0) system rescue, 360-362 version control, configuration files, 358-360 badblocks, [439](#page--1-0) Banshee, 91-93 Base (LibreOffice), [77](#page--1-0) BaseX, 612-613 bash shell, [264](#page--1-0)  expression comparison, 279-282 batch processes, password changes, [247](#page--1-0)  batch tool, 259-260 Battle for Wesnoth, 124-125 Bazaar, [358](#page--1-0), 685-686 BBSs (Bulletin Board Systems), Usenet news groups and, [72](#page--1-0)  Behlendorf, Brian, [485](#page--1-0)  Berkeley DB, 608-609

Berners-Lee, Tim, [61](#page--1-0) beta testing, [35](#page--1-0)  bg command, 208-209 BigTable, [613](#page--1-0)  /bin directory, [153](#page--1-0) commands, 154-155 BIND (Berkeley Internet Name Domain), DNS server setup, 667-669 BIOS, performance tuning and, 436-437 Blender, [97](#page--1-0) BMP files, [95](#page--1-0) Boolean operators, [214](#page--1-0)  boot dual-boot, [5](#page--1-0) runlevels, default, 307-308 services administrative tools and, [309](#page--1-0) running, 303-304 Upstart, 311-312 systemd and, 312-313 to X session, [49](#page--1-0)  /boot directory, [153](#page--1-0) boot loading BIOS and, [305](#page--1-0) kernel and, [306](#page--1-0)  Boot Repair tool, [313](#page--1-0)  bootloader dual boot, [6](#page--1-0) GRUB2, [5-6,](#page--1-0) [28](#page--1-0) MBR (Master Boot Record), [6](#page--1-0) bootmail, [697](#page--1-0) Brasero, [99](#page--1-0) break statement, [300](#page--1-0)  Breezy Badger, [32](#page--1-0) bridged networking, KVM and, [636](#page--1-0) bridges (networks), [381](#page--1-0)  broadcast addresses, 376-377

 browsers Firefox, 61-63 Google Chrome, 63-64 Google Chromium, 63-64 Bug Squad, [711](#page--1-0)  built-in variables, shell scripts, 273, 278-279 bunzip2 command, [224](#page--1-0) burning CDs Brasero and, [99](#page--1-0)  from command line, 99-101 DVDs, from command line, 101-103 business, Ubuntu and, 32-33 Bynari, [560](#page--1-0) byobu command, 225-226 bzip2 utility, 224, [456](#page--1-0)

# $\mathcal{C}$

CAG (Carrier Advisory Group), [736](#page--1-0) Calc (LibreOffice), [77](#page--1-0)  cameras, handheld, [98](#page--1-0)  Canonical Software, [31](#page--1-0) case statement, 298-300 cat command, 171, [181](#page--1-0), [183](#page--1-0), 203 C/C++, [671-673](#page--1-0) autoconf utility, 675-676 debugging tools, 676-677 GNU C Compiler, 677-678 make command, [673](#page--1-0)  makefiles, 673-675 CCSM (CompizConfig Settings Manager), [57](#page--1-0)  cd command, 160-161, 181, 183-185 CD-RW drives, backups, [343](#page--1-0) 

 CDs burning Brasero and, [99](#page--1-0)  from command line, 99-101 playing, 89-90 ripping, [90](#page--1-0), [99](#page--1-0) CERN, [61](#page--1-0) CFEngine, 658-659 change command, [254](#page--1-0) changetrack, [359](#page--1-0) Chef, [658](#page--1-0) Cherokee, [531](#page--1-0) chfn command, [254](#page--1-0) chgrp command, 165-159, [234](#page--1-0), [254](#page--1-0) Childsplay, [127](#page--1-0) chmod command, [181](#page--1-0), 185, 234, [254](#page--1-0) chown command, 165, 234, [255](#page--1-0) chpasswd command, [247](#page--1-0), [255](#page--1-0) Chrome, 63-64 Chromium, 63-64 chsh command, [240](#page--1-0), 255 CIDR (classless interdomain routing) notation, [569](#page--1-0)  CinePaint, [97](#page--1-0) Claws, [67](#page--1-0) CLI (command-line interface), [145](#page--1-0)  Clojure, [717](#page--1-0)  Clonezilla, [7](#page--1-0) cloud computing, [643](#page--1-0) deploying Ubuntu, 646-647 DevOps, [644](#page--1-0)  DevStack, 647-648 hybrid cloud, [647](#page--1-0) IaaS (Infrastructure-as-a-Service), [645](#page--1-0)  Juju, 649-650 charms, 652-654 GUI, 654-655 installation, 650-651 Mac OS X, [655](#page--1-0)

Mojo, [655](#page--1-0) Quickstart, [654](#page--1-0) service unit deployment, 651-652 Wordpress blog sample, 651-652 Landscape, [656](#page--1-0) MaaS (Metal-as-a-Service), 645-646, 655-656 OpenStack, 647-648 Glance, [649](#page--1-0)  Horizon, [649](#page--1-0) Keystone, [649](#page--1-0) Neutron, [648](#page--1-0)  Nova, [648](#page--1-0)  Swift, [648](#page--1-0) PaaS (Platform-as-a-Service), [645](#page--1-0) preparation, [646](#page--1-0) private cloud, [646](#page--1-0)  public cloud, [646](#page--1-0)  reasons for, 644-645 SaaS (Software-as-a-Service), [645](#page--1-0)  Snappy Ubuntu, [655](#page--1-0)  storage, backups, [344](#page--1-0) COBOL (Common Business Oriented Language), 717-718 code names for Ubuntu, [32](#page--1-0)  CodeWeavers, [83](#page--1-0)  comm command, [205](#page--1-0) commads, less, 190-192 command execution, [182](#page--1-0)  command line appending text files, [203](#page--1-0)  apropros, 152-153 APT and, [136](#page-44-0) awk command, 222-224 Back In Time tool, 350-351 CDs, burning, 99-101 combining commands, 212-215 compressed files, 224-225 console text editors, [178](#page--1-0)

Coreutils, 229-230 DVDs, burning, 101-103 environment variables, 215-218 file management, [178](#page--1-0)  file system hierarchy, 153-158 gnome-terminal, [147](#page--1-0) group management, [178](#page--1-0), 237 gpasswd, [237](#page--1-0)  groupdel, [237](#page--1-0) groupmod, [237](#page--1-0) grpck, [237](#page--1-0) useradd, [237](#page--1-0) usermod, [237](#page--1-0)  history, 228-229 information, [178](#page--1-0) input, redirecting, 202-203 Internet commands, [178](#page--1-0) key combination, [147](#page--1-0)  log out, [149](#page--1-0)  remote computer, 149-150 login, text-based, 148-149 man pages, [152](#page--1-0)  multiple tasks, [229](#page--1-0) network commands, [178](#page--1-0)  output, redirecting, [202](#page--1-0) overview, 146-147 piping commands, 212-214 previous command, 227-228 processes, [316](#page--1-0)  redirection, streams, 203-204 resource usage background tasks and, 207-209 listing jobs, [207](#page--1-0)  listing processes, [206](#page--1-0) running programs, [178](#page--1-0) sed command, 222-224 shell, 265-266 shortcuts, [229](#page--1-0)

ssh command, [148](#page--1-0)  super user, 150-151 system reset, 226-227 telnet command, [148](#page--1-0)  Terminal and, [147](#page--1-0)  terminals, multiple, 225-226 text editors emacs, 218, 221-222 nano, 218, 219-220 vi, 220-221 vim, [218](#page--1-0) tty1 virtual console, [147](#page--1-0) user management, [178](#page--1-0)  activity monitoring, [242](#page--1-0)  new users, 240-242 whereis, [153](#page--1-0)  commands ac, [242](#page--1-0)  bg, 208-209 /bin directory,  $154-155$ Boolean operators and, [214](#page--1-0) byobu, 225-226 cat, 171, [181](#page--1-0), 183 cd, 160-161, 181, 183-185 chgrp, 165-159, [234](#page--1-0) chmod, [181](#page--1-0), 185, [234](#page--1-0) chown, [165 ,](#page--1-0) [234](#page--1-0) chpasswd, [247](#page--1-0) chsh, [240](#page--1-0)  combining, 212-215 comm, [205](#page--1-0)  command execution, [182](#page--1-0) cp, 170, 181, [186](#page--1-0), 336-337 date, [22](#page--1-0)  deluser, [176](#page--1-0)  df, 320-321 diff, 204-205

 directories changing, [181](#page--1-0) creating, [182](#page--1-0)  deleting, [182](#page--1-0)  dmesg, [25](#page--1-0)  du, [181](#page--1-0), 186-187 echo, [201](#page--1-0) emacs, [181](#page--1-0)  env, 215-216 fg, 208-209 files copying, [181](#page--1-0)  deleting, [182](#page--1-0)  finding, [181](#page--1-0)  finding from index, [182](#page--1-0)  links, [181](#page--1-0) listing, [182](#page--1-0) moving, [182](#page--1-0) print last lines, [182](#page--1-0)  sort order, [182](#page--1-0)  text, editing, [181](#page--1-0), 182 filters, output and, [181](#page--1-0) find, [181](#page--1-0), 187-189 free, 319-320 grep, [181](#page--1-0), 189-190 growisofs, [103](#page--1-0) htpasswd, 501-502 hwclock, [23](#page--1-0) ifconfig, [364 , 369](#page--1-0) jobs, [207](#page--1-0)  kill, 227, 317-318 less, 171, [181](#page--1-0) ln, 181, 192-194 locate, 182, [194](#page--1-0) logrotate utility, [325](#page--1-0) ls, 158-164, 182, 194-196 lspci, [104](#page--1-0) make, [182](#page--1-0) 

man, [182](#page--1-0), 196-197 man page display, [182](#page--1-0)  mkdir, 163, 167-168, [182](#page--1-0), [197](#page--1-0) mkisofs, [100](#page--1-0) mv, 169-170, 182, 197-198 nano, [182](#page--1-0)  newusers, [247](#page--1-0)  nice, 211-212 passwd, 239-240 permissions, changing, [181](#page--1-0) pipes, 212-214 printenv, 215-216 printing command location, [182](#page--1-0)  disk usage, [181](#page--1-0)  last file lines, [182](#page--1-0) printing and, [484](#page--1-0) printing files, [181](#page--1-0) program compile/install, [182](#page--1-0) ps, [206](#page--1-0), 212, 315 pwd, [161](#page--1-0) reasons to use, 180-181 regular expressions, [171](#page--1-0) rm, 169, 182, [198](#page--1-0) rmdir, [168](#page--1-0) /sbin directory, 154-155 screen, [225](#page--1-0) separate, in sequence, 214-215 shutdown, 12, 176-177 sort, 182, 198-200 ssh, 148, [182](#page--1-0) strings, input, [181](#page--1-0) su, 248-250 sudo, [17](#page--1-0), [150](#page--1-0), 172-175, 250-252 sysctl, [440](#page--1-0) tail, 182, 200-201 telinit, 309-310 telnet, [148](#page--1-0) time, [318](#page--1-0)

top, 209-211, [319](#page--1-0) touch, 161-162, 167 uname, [28](#page--1-0) user accounts, 254-255 usermod, [240](#page--1-0)  vim, [182](#page--1-0) which, [182](#page--1-0), 202 wildcards, [171](#page--1-0)  xargs, [182](#page--1-0)  commercial support, 36-37 CommuniGate Pro, [559](#page--1-0)  community testing teams, 709-710 comparing expressions, [282](#page--1-0) file operators, 285-286 logical operators, 286-287 numbers, 284-285 strings, 283-284 tcsh, 287-291 comparing files, 204-205 comparison operators, Perl, Web:6-7 compilers default-jdk, [722](#page--1-0) erlang, [719](#page--1-0) gcc, [720](#page--1-0)  ghc, [721](#page--1-0) gnat-gps, [716](#page--1-0) open-cobol, [718](#page--1-0) scalac sourceFile, [726](#page--1-0) compiling kernel, 458-461 troubleshooting, 465-466 recompiling, 454-455 software, from source, [140](#page-48-0)-142 compound operators, Perl, Web[:7](#page--1-0) compressed files, 224-225 conditional statements Perl, Web: 9-10 Python, Web:33-35

 configuration files /etc directory, [155](#page--1-0) version control, 358-360 firewalls, 426-430 Internet, 402-403 kernel, 461-464 post-installation problems, 25-26 printers, [21](#page--1-0) wireless networks, 24-25 configuration management dotdee directories, [143](#page-51-0)  OneConf, [143](#page-51-0) Snappy Ubuntu Core, [143](#page-51-0)  ./configure Apache and, 488-489 Nginx and, [520](#page--1-0) Conky, 327-332 console text editors commands, [178](#page--1-0)  console-based monitoring disk space, df command, 320-321 kill command, 317-318 log files, 321-323 rotating, 323-325 memory display, 319-320 priority scheduling, 318-319 ps command, [315](#page--1-0) consoles login, text-based, 148-149 logout, [149](#page--1-0) remote computer, 149-150 virtual, tty1, [147](#page--1-0) copying files, [181](#page--1-0), [186](#page--1-0) cp command, 355-356 Midnight Commander, [356](#page--1-0)  rsync, 356-358 SSH, 412-413 tar, 354-355

Coreutils, 229-230 CouchDB, 611-612 cp command, [170](#page--1-0), 181, [186](#page--1-0), 336-337 file copy, 355-356 CPAN (Comprehensive Perl Archive Network), Web: 15-16 crackers, [420](#page--1-0)  cron tool, 260-262 Crossover Games, [128](#page--1-0) CrossOver Office, [83](#page--1-0) cross-platform development, [30](#page--1-0) CUPS (Common UNIX Printing System), 481-483 LANs, [480](#page--1-0) current directory, [161](#page--1-0) 

### D

D, [718](#page--1-0)  daemons, [29](#page--1-0) Dapper Drake, [32](#page--1-0) darktable, [97](#page--1-0)  Dart, 718-719 Dash, [13](#page--1-0) Smart Scopes and, [57](#page--1-0) System Monitor, [326](#page--1-0)  data locking, databases, [589](#page--1-0)  data loss, reasons for, 336-337 databases, [581](#page--1-0). See also LDAP (Lightweight Directory Access Protocol); RDBMS awk and, [581](#page--1-0) clients, 597-598 graphical, 602-603 local GUI client access, 599-600 MySQL command-line, 601-602 PostgreSQL command-line, [602](#page--1-0)  SSH access, 598-599 web access, [600](#page--1-0)

flat file, [581](#page--1-0) grep and, [581](#page--1-0) MySQL, creating, 592-594 NoSQL, [581](#page--1-0), 605-608 document stores, 610-613 key/value stores, 608-610 perl and, [581](#page--1-0)  PHP, Web:72-74 PostgreSQL creating, [595](#page--1-0)  user creation, [596](#page--1-0) user deletion, 596-597 date command, [22](#page--1-0)  DBA (database administrator), responsibilities, [580](#page--1-0)  dd, [344](#page--1-0) Debian, [28](#page--1-0) packages, [18](#page--1-0) Synaptic and, [134](#page-42-0) Ubuntu and, [31](#page--1-0) debugging  $C/C++$ gdb tool, [677](#page--1-0) gprof command, [677](#page--1-0) splint command, 676-677 symbolic, [677](#page--1-0) Harvest, [707](#page--1-0)  default-jdk compiler, [722](#page--1-0)  Déjà Dup, [344](#page--1-0), 348-350 deleting directories, [182](#page--1-0) files, [182](#page--1-0)  deluser command, [176](#page--1-0) deny directive, 500-501 desktop, [30](#page--1-0)  switching, [50](#page--1-0) Unity, [29](#page--1-0) Desktop Couch, [691](#page--1-0) 

desktop environments, [110](#page--1-0)  GNOME3, [114-115](#page--1-0) KDE desktop, 111-112 Lubuntu, 113-114 LXDE, 113-114 MATE, [115](#page--1-0) Ubuntu GNOME, [115](#page--1-0) Ubuntu Kylin, [116](#page--1-0) Xfce, 112-113 Xubuntu, 112-113 /dev directory, [153](#page--1-0) development, 699-700 alpha releases, [701](#page--1-0) apps, [704](#page--1-0) beta releases, [701](#page--1-0) bug fixing, 704-705 bugs, [700](#page--1-0) code name, [700](#page--1-0)  cycle, [700](#page--1-0)  debugging, Harvest, [707](#page--1-0)  GPG key, 701-702 MOTU (Masters of the Universe), [707](#page--1-0) pbuilder, [702](#page--1-0) release day, [701](#page--1-0) scopes, [704](#page--1-0)  source packages, 705-707 SSH key, [702](#page--1-0)  system setup configuration, 701-702 Launchpad, 702-704 package installation, 701-702 Device section (xorg.conf), [45](#page--1-0), 48 DevOps, [643](#page--1-0)  DevStack, 647-648 df command, 320-321 DHCP (Dynamic Host Configuration Protocol),  [377 , 393 - 394](#page--1-0)  activating at boot, 394-395 host configuration, 397-399

IP addresses, [394](#page--1-0) software installation dhclient, 395-396 server, [396](#page--1-0) DHCP Handbook, [399](#page--1-0)  Dia (LibreOffice), 77, 78 dial-up access, 406-407 diff command, 204-205 digiKam, [97](#page--1-0)  directories, [153](#page--1-0) changing, 160-161, [181](#page--1-0), 183-185 creating, 167-168, 182, [197](#page--1-0) current, [161](#page--1-0) deleting, 168, [169](#page--1-0), [182](#page--1-0), 198 dotdee directories, [143](#page-51-0)  listing contents, 158-160, 194-196 permissions, 163-164 user, 155-156 disaster recovery, 432-433 disk space df command, 320-321 partitioning and, [5](#page--1-0) printing, 186-187 quotas, 253, [321](#page--1-0) implementing, 253-254 manual configuration, [254](#page--1-0) distributions, [28](#page--1-0) dmesg command, [25](#page--1-0) DNS (Domain Name Services), 403, 661-662 BIND (Berkeley Internet Name Domain) and, 667-669 labels, [663](#page--1-0) records, [664](#page--1-0) A, [664](#page--1-0) AAAA, [664](#page--1-0) CNAME, [665](#page--1-0)  MX, [665](#page--1-0)  NS, [665 - 666](#page--1-0) SOA, 666-667 TXT, [667](#page--1-0)

servers, 663-664 setup, 667-669 DocBook, 81-82 Document Foundation, [78](#page--1-0)  document stores (NoSQL), 610-611 BaseX, 612-613 CouchDB, 611-612 MongoDB, [612](#page--1-0) documentation, 33-35 guides, [37 - 38](#page--1-0)  Linux Documentation Page, [37](#page--1-0) man pages, [152](#page--1-0)  writing, [35](#page--1-0) documents DocBook and, 81-82 Gedit and, [82](#page--1-0) Kile, [83](#page--1-0) LateX and, 82-83 LyX, [83](#page--1-0) PDF, [81](#page--1-0)  Publican and, [82](#page--1-0) Texmaker and, [83](#page--1-0) domain names, labels, [663](#page--1-0) dotdee directories, [143](#page-51-0)  do...until loop, Perl, Web[:13](#page--1-0)  do...while loop, Perl, Web[:13](#page--1-0)  Draw (LibreOffice), [77](#page--1-0) drivers, gaming, proprietary, [120](#page--1-0)  DSL (digital subscriber line), [403](#page--1-0) configuration, [404](#page--1-0) PPPoE (Point-to-Point Protocol over Ethernet), 404-405 manual configuration, 405-406 du command, 181, 186-187 dual-boot, [6](#page--1-0) partitioning and, [5](#page--1-0) DVD, installation, 2-3, 6 Desktop, [2](#page--1-0)  Server, [2](#page--1-0) 

DVD+RW/-RW drives, backups, [343](#page--1-0) dvd+rw-tools package, [102](#page--1-0) DVDs, burning, from command line, 101-103

## E

e2fsck utility, [439](#page--1-0)  echo command, [201](#page--1-0) Edgy Eft, [32](#page--1-0) Elixir, [719](#page--1-0) emacs command, [181](#page--1-0) emacs text editor, [218](#page--1-0), 221-222 email, [543](#page--1-0) Alpine, [67](#page--1-0)  Bynari, [560](#page--1-0) Claws, [67](#page--1-0) CommuniGate Pro, [559](#page--1-0)  elm, [65](#page--1-0)  Evolution, 66-67 Fetchmail configuration, 553-557 installation, [553](#page--1-0) Gmail, [67](#page--1-0) Horde, [560](#page--1-0) Hotmail, [67](#page--1-0)  Kmail, [67](#page--1-0) Mail, [67](#page--1-0)  MDAs (Mail Delivery Agent), 546-547 autoresponders, [558](#page--1-0) Procmail, [557](#page--1-0) Spamassassin, 557-558 Squirrelmail, [558](#page--1-0) virus scanners, [558](#page--1-0) Microsoft Exchange Server, [559](#page--1-0) Mozilla Thunderbird, 65-66

MTAs (mail transfer agents), [543](#page--1-0)  Exim, 545-546 Postfix, [545](#page--1-0), 548-553 Qmail, 545-546 Sendmail, 544-545 MUA (Mail User Agent), 547-548 Open-Xchange, [560](#page--1-0)  Oracle Beehive, [560](#page--1-0) Outlook client, [559](#page--1-0) pine, [65](#page--1-0)  sending, [544](#page--1-0) SMTP (Simple Mail Transfer Protocol), [543](#page--1-0) Yahoo!, [66-67](#page--1-0)  embedded spaces in strings, variables and, [280](#page--1-0) Empathy, chatting and, 68-69 emulators, games, [120](#page--1-0)  encryption /home, [9](#page--1-0) WEP encryption, [25](#page--1-0) WPA encryption, [25](#page--1-0) enterprise, system monitoring, [333](#page--1-0)  env command, 215-216 environment variables displaying, 215-216 LANG, [215](#page--1-0) PATH, [215](#page--1-0)  PWD, [215](#page--1-0) SHELL, [215](#page--1-0) shell scripts, [273](#page--1-0)  TERM, [215](#page--1-0) USER, [215](#page--1-0) environments, Unity, [29](#page--1-0) erasing, hard disk, installation and, [8](#page--1-0) Erlang, [719](#page--1-0) /etc directory, [153](#page--1-0) configuration files, [155](#page--1-0) 

/etc/passwd file, 243-244 user accounts, [232](#page--1-0) /etc/sudoers file, 250-251 Ethernet cards, [369](#page--1-0)  Evince, [81](#page--1-0)  Evolution (GNOME), 66-67, 80, 622 exit statement, [300](#page--1-0) expressions, comparison, [282](#page--1-0) file operators, 285-286 logical operators, 286-287 numbers, 284-285 strings, 283-284 tcsh, 287-291

### F

Feisty Fawn, [32](#page--1-0) Fetchmail configuration .fetchmailrc file, [553](#page--1-0)  global options, [554](#page--1-0)  mail server options, 554-555 user accounts, 555-557 installation, [553](#page--1-0) fg command, 208-209 fiber optic NICs, [378](#page--1-0)  cable, [380](#page--1-0) file management commands, [178](#page--1-0) file operators, comparing, 285-286 file permissions, 234-235 File Roller, [347](#page--1-0) file storage, /tmp directory, [158](#page--1-0)  file system Apache, 499-500 directories, [153](#page--1-0) performance tuning and, [438](#page--1-0) File Systems tab (System Monitor), [326](#page--1-0)  filenames, wildcards, [171](#page--1-0)  files comparing, 204-205 compressed, 224-225 contents displaying all, [171](#page--1-0) displaying less, [171](#page--1-0) copying, 170, 181, [186](#page--1-0) cp command, [355 - 356](#page--1-0) Midnight Commander, [356](#page--1-0)  rsync, [356 - 358](#page--1-0)  SSH, 412-413 tar, 354-355 creating, [167](#page--1-0)  Dash, [13](#page--1-0) data loss, 336-337 deleting, 169, [182](#page--1-0), [198](#page--1-0) finding, 181, 187-189 from index, [182](#page--1-0), [194](#page--1-0) links, [181](#page--1-0), 192-194 listing, 158-160, [182](#page--1-0), 194-196 log files, 321-323 rotating, 323-325 moving, 169-170, [182](#page--1-0) permissions, [161](#page--1-0)  altering, 164-165 assigning, 162-163 changing, [165](#page--1-0) , [185](#page--1-0)  default, [161](#page--1-0)  groups, 165-159 set group ID, 165-167 set user ID, 165-167 print last lines, [182](#page--1-0), 200-201 printing, [181](#page--1-0)  contents, [183](#page--1-0) renaming, 169-170 sort order, 182, 198-200 text, editing, [181](#page--1-0), 182 version control, 358-360

Files section (xorg.conf), [45](#page--1-0)  filters, output and, [181](#page--1-0) find command, [181](#page--1-0), 187-189, 213 Firefox, 61-63 plug-ins, 62-63 RSS reader, [67](#page--1-0) firewalls configuration, 426-430 disabling, [426](#page--1-0) enabling, [426](#page--1-0) IP addresses, [428](#page--1-0) logging, [427](#page--1-0) ports, [427](#page--1-0) UFW (Ubuntu's Uncomplicated Firewall),  [312 , 426](#page--1-0) commands, [426](#page--1-0), 429 GUFW, [428](#page--1-0) Flash, enabling, [63](#page--1-0) flat file databases, [581](#page--1-0) flavors of Ubuntu, [3](#page--1-0) flexbackup, [353](#page--1-0)  FlightGear, [126](#page--1-0) FlockDB, [615](#page--1-0) FLV video, [105](#page--1-0)  for loops, Perl, Web[:11](#page--1-0) for statement, 291-293 foreach loops, Perl, Web:[11](#page--1-0) Forth, [720](#page--1-0)  Fortran, [720](#page--1-0) FQDN (fully qualified domain name), [618](#page--1-0) free command, 319-320 free memory display, 319-320 Frets on Fire, [125](#page--1-0) Frozen Bubble, [123](#page--1-0)  fstab file, [155](#page--1-0) FTP (File Transfer Protocol), [533](#page--1-0) ftphosts, connection and, [541](#page--1-0)

server packages Bsdftpd-ssl, [535](#page--1-0)  NcFTPd, [534](#page--1-0)  ProFTPD, [535](#page--1-0) vsftpd, [534](#page--1-0)  wu-ftp, [535](#page--1-0) servers, 533-534 anonymous, [534](#page--1-0)  authenticated, [534](#page--1-0) standard, [534](#page--1-0) software, installation, 535-536 user, 536-538 vsftpd configuration, 538-540 default behaviors, [540](#page--1-0) FTP user, [536](#page--1-0) ftp.kernel.org site, [456](#page--1-0)

### G

 gaming Battle for Wesnoth, 124-125 Childsplay, [126](#page--1-0) commercial games, [127](#page--1-0) Crossover Games, [128](#page--1-0) emulators, [120](#page--1-0) FlightGear, [126](#page--1-0) Frets on Fire, [125](#page--1-0) Frozen Bubble, [123](#page--1-0)  gCompris, [126](#page--1-0) kids, [127](#page--1-0) Scorched 3D, 122-123 Speed Dreams, [126](#page--1-0) Steam, 127-128 SuperTux, 123-124 TuxPaint, [126](#page--1-0)

video drivers, proprietary, [120](#page--1-0) Warsow, 121-122 Windows games, [128](#page--1-0)  gcc compiler, [720](#page--1-0) gCompris, [127](#page--1-0) Gedit, [82](#page--1-0)  gedit text editor, [219](#page--1-0), 691 gforth, [720](#page--1-0)  ghc compiler, [721](#page--1-0) GIF files, [95](#page--1-0) Gigabit Ethernet, [378](#page--1-0) GIMP (GNU Image Manipulation Program), 79,  [80 ,](#page--1-0) [93](#page--1-0) GTK (GIMP Tool Kit), widget set, [79](#page--1-0) installation, [93](#page--1-0) Git, 358, 687-688 Glade, 679-680, [691](#page--1-0) Gmail, [67](#page--1-0) gnat-gps, [716](#page--1-0) GNOME File Roller, [347](#page--1-0) GStreamer, [88](#page--1-0)  GNOME Office, [79](#page--1-0)  AbiWord, [80](#page--1-0) Evolution, [80](#page--1-0)  GIMP, [80](#page--1-0)  Gnumeric, [80](#page--1-0) GTK widget set, [79](#page--1-0) GNOME3, [114-115](#page--1-0) gnome-nettool, [332](#page--1-0)  gnome-terminal, [147](#page--1-0) GNU C Compiler, 677-678 **GNU GPL, 27-28** Gnumeric (GNOME), [80](#page--1-0)  Go, 720-721 Google, [36](#page--1-0)  gpasswd command, [237](#page--1-0)  GPL (General Public License), [27](#page--1-0) 

graph stores (NoSQL), [614](#page--1-0) FlockDB, [615](#page--1-0) HyperGraphDB, [615](#page--1-0) Neo4j, [614](#page--1-0) OrientDB, [614](#page--1-0) graphical monitoring tools, 325-326 graphical servers, X Server, [29](#page--1-0) graphics, [95](#page--1-0) Blender, [97](#page--1-0) BMP files, [95](#page--1-0) CinePaint, [97](#page--1-0) conversion programs, 95-96 darktable, [97](#page--1-0)  digiKam, [97](#page--1-0)  GIF files, [95](#page--1-0) Hugin, [97](#page--1-0) ImageMagick, [96](#page--1-0)  Inkscape, [97](#page--1-0) JPG files, [95](#page--1-0) netpbm tools, [96](#page--1-0) PCX files, [95](#page--1-0) PNG files, [95](#page--1-0) POV-Ray, [97](#page--1-0) Radiance, [97](#page--1-0) SVG files, [95](#page--1-0) TIF files, [95](#page--1-0) Xara Xtreme, [97](#page--1-0)  grep command, [181](#page--1-0), 189-190, [212](#page--1-0), 581 Groovy, [721](#page--1-0) group ID (GID), [234](#page--1-0)  group management commands, [178](#page--1-0)  groupdel command, [237](#page--1-0) groupmod command, [237](#page--1-0) groups, [235](#page--1-0) command-line tools gpasswd, [237](#page--1-0)  groupadd, [237](#page--1-0)  groupdel, [237](#page--1-0) groupmod, [237](#page--1-0)

grpck, [237](#page--1-0) useradd, [237](#page--1-0) usermod, [237](#page--1-0)  listing, 235-236 permissions, 165-159 groups command, [255](#page--1-0) growisofs command, [103](#page--1-0)  grpck command, [237](#page--1-0) GRUB2 (Grand Unified Boot Loader), [6](#page--1-0), [28](#page--1-0) restore and, [361](#page--1-0) GStreamer, [691](#page--1-0) GTK (GIMP Tool Kit), [691](#page--1-0)  widget set, [79](#page--1-0) guides, 37-38 gunzip command, [224](#page--1-0) gzip command, [224](#page--1-0) 

# H

hackers, [420](#page--1-0) handheld cameras, [98](#page--1-0) hard disk erasing, installation and, [8](#page--1-0) performance tuning, [436](#page--1-0) badblocks, [439](#page--1-0) BIOS and, 436-437 e2fsck, [439](#page--1-0) file access time disable, [439](#page--1-0) file system, [438](#page--1-0) kernel and, 436-437 tune2fs, 438-439 hardware Android, [730](#page--1-0) backups CD-RW drives, [343](#page--1-0) cloud storage, [344](#page--1-0)  DVD+RW/-RW drives, [343](#page--1-0)

networks, [343](#page--1-0)  removable storage media, 342-343 tape drives, 343-344 legacy, Linux and, [30](#page--1-0) network initialization, 381-383 NICs, 377-379 specifications, [2](#page--1-0) video, 104-105 Harvest, [707](#page--1-0)  hashes, Web:[5](#page--1-0)  Haskell, [721](#page--1-0)  HBase, 613-614 hctosys option, [23](#page--1-0) hdparm utility, 437-438 history, viewing, 228-229 Hoary Hedgehog, [32](#page--1-0) /home directory, [153](#page--1-0)  encrypting, [9](#page--1-0)  user directories, 155-156 Horde, [560](#page--1-0) Hotmail, [67](#page--1-0)  HOWTO documents, [34](#page--1-0) HPC (High Performance Computing), [672](#page--1-0) .htaccess files (Apache), 497-498 AllowOverrides directive, [499](#page--1-0) Options directive, 498-499 HTML (Hypertext Markup Language), [61](#page--1-0) PHP, Web:71-72 htop command, [319](#page--1-0)  htpasswd command, 501-502 HTTP (Hypertext Transfer Protocol), [61](#page--1-0)  servers Apache Tomcat, [532](#page--1-0) Cherokee, [531](#page--1-0) Jetty, [531](#page--1-0) lighttpd, 529-530 thttpd, [532](#page--1-0) Yaws, [530](#page--1-0) 

hubs (networks), 380-381 Hugin, [97](#page--1-0) hwclock command, [23](#page--1-0) HyperGraphDB, [615](#page--1-0)

### I

IaaS (Infrastructure-as-a-Service), [645](#page--1-0)  IDEs (integrated development environment), 680-681 if statement, 297-298 ifconfig command, [364](#page--1-0), 369 if/else statements (Perl), Web:9-10 IIS (Internet Information Services), [486](#page--1-0)  ImageMagick, [96](#page--1-0)  images. See also photographs graphics formats, 95-96 scanners, 94-95 screen capture, 96-97 information gathering commands, [178](#page--1-0) init command, runleveles, [306](#page--1-0) init scripts, initialization and, [308](#page--1-0) init systems, [304](#page--1-0) Inkscape, [97](#page--1-0) input redirection, [202](#page--1-0)  InputDevice section (xorg.conf), 45, 46-47 installation DVD, [2](#page--1-0), [3](#page--1-0), 6 hard disk, erasing, [8](#page--1-0) hardware, specs, [2](#page--1-0) initial screen, [7](#page--1-0)  language, [8](#page--1-0) Macintosh, [3](#page--1-0)  operating systems installed, [8](#page--1-0) post-installation configuration problems, 25-26 Preparing to Install Ubuntu screen, [8](#page--1-0)

 software Synaptic, [133](#page-41-0)  Ubuntu Software Center, [132](#page-40-0) USB drive, [4](#page--1-0), [6](#page--1-0) instant messaging, 68-69 Internet commands, [178](#page--1-0) configuration, 402-403 connection troubleshooting, 407-408 dial-up access, 406-407 DNS (Domain Name Services), [403](#page--1-0)  DSL (digital subscriber line), [403](#page--1-0) configuration, [404](#page--1-0) PPPoE (Point-to-Point Protocol over Ethernet), 404-406 Internet Connection Wizard, [404](#page--1-0)  IP addresses, [403](#page--1-0) ISP (Internet service provider), 402-403 PPP (Point-to-Point Protocol), [401](#page--1-0)  PPPoE (Point-to-Point Protocol over Ethernet), 404-405 manual configuration, 405-406 Internet Connection Wizard, [404](#page--1-0)  IP addresses, [403](#page--1-0) firewalls, [428](#page--1-0)  IP masquerading, [371](#page--1-0) IPv4, [369](#page--1-0)-[371](#page--1-0) IPv6 128-bit numbering, [373](#page--1-0) addresses, 373-375 IRC (Internet Relay Chat) etiquette guidelines, [71](#page--1-0)  irc.freenode.net, [40](#page--1-0)  server setup, [71](#page--1-0)  topics, [71](#page--1-0)  XChat, [70](#page--1-0)  IS/IT (information service/information technology), [29](#page--1-0) ISO images DVD, [2](#page--1-0) 

ISO Recorder, [4](#page--1-0) ISP (Internet service provider), 402-403 iwconfig, 399-400 iwlist, [399](#page--1-0) iwpriv, [399](#page--1-0) iwspy, [399](#page--1-0)

## J

Java, 721-722 Android and, [730](#page--1-0)  JavaScript, [722](#page--1-0) Jetty, [531](#page--1-0) jobs command, [207](#page--1-0)  JPG files, [95](#page--1-0) Juju, 649-650 charms, 652-654 GUI, 654-655 installation, 650-651 Mac OS X, [655](#page--1-0) Mojo, [655](#page--1-0) Quickstart, [655](#page--1-0) server management, [657](#page--1-0) service unit deployment, 651-652 Wordpress blog sample, 651-652 JVM (Java Virtual Machine) Clojure, [717](#page--1-0)  Groovy, [721](#page--1-0)

### K

kate text editor, [219](#page--1-0) KDE desktop, 111-112 ark, 347-348 Kmail, [67](#page--1-0) KOffice, 79, 80-81 system monitoring, [332](#page--1-0)  kdf, [332](#page--1-0)  kedit text editor, [219](#page--1-0) keep-one-running, [697](#page--1-0) kernel, 29, 447-448 Android, [730](#page--1-0) compiling, 458-461 troubleshooting, 465-466 configuration, 461-464 error messages, [454](#page--1-0)  first kernel, [448](#page--1-0) loading, at boot, [306](#page--1-0)  modules, 451-452 depmod, [453](#page--1-0) /etc/modprobe.conf file, [453](#page--1-0) insmod, [452](#page--1-0) lsmod, 452, 453-454 modinfo, [453](#page--1-0) modprobe, 452-453 removing, [454](#page--1-0)  rmmod, [452](#page--1-0) numbering, [28](#page--1-0) patches, 457-458 performance tuning and, 436-437, 440-441 /proc directory and, 156-157 RAM disk image, 464-465 source, downloading, [456](#page--1-0)  source tree, 449-451 types, 451-452 /usr/src/linux-4.1.3 directory,  $449-450$ versions, [455](#page--1-0) Extraversion level, [455](#page--1-0) Major version, [455](#page--1-0) Minor version, [455](#page--1-0)  Sublevel number, [455](#page--1-0) uname -r, [456](#page--1-0) key/value stores (NoSQL), [608](#page--1-0) Berkeley DB, 608-609 Cassandra, [609](#page--1-0) Memcached/MemcacheDB, 609-610
Redis, [610](#page--1-0) Riak, [610](#page--1-0) Kile, [83](#page--1-0) kill command, 227, [269](#page--1-0), 317-318 Kmail, [67](#page--1-0) Knoppix, [114](#page--1-0)  KOffice, 79, 80-81 Kontact, [81](#page--1-0)  KSpread, [81](#page--1-0)  Kontact, [81](#page--1-0)  ksh shell, [264](#page--1-0) KSpread, [81](#page--1-0)  ksysguard, [332](#page--1-0)  Kubuntu, [2](#page--1-0) kubuntu-desktop, [50](#page--1-0)  KVM (Kernel-based Virtual Machine), 635-639 copying, [638](#page--1-0) starting, [638](#page--1-0) stopping, [639](#page--1-0) vmbuilder, [637](#page--1-0) KWord, [80](#page--1-0)

### L

LAMP server, [2](#page--1-0) Landscape, [333](#page--1-0) cloud computing, [656](#page--1-0) server management, [659](#page--1-0) LANG environment variable, [215](#page--1-0)  languages. See also programming languages installation, [8](#page--1-0) procedural languages, 590-591 last loops, Perl, Web:12-13 LaTeX, 82-83 Launchpad, 689-690 LDAP (Lightweight Directory Access Protocol), 617-618 administration, 623-624

client configuration Evolution, [622](#page--1-0)  Thunderbird, [623](#page--1-0) server configuration, [618](#page--1-0)  directory population, 620-621 schema, 618-619 legacy hardware, [30](#page--1-0) legacy printers, 483-484 less command, 171, 181, 190-192 /lib directory, [153](#page--1-0)  libraries, Android, [730](#page--1-0) LibreOffice, 76-77 Base, [77](#page--1-0) Calc, [77](#page--1-0) Dia, [77](#page--1-0) , [78](#page--1-0)  Draw, [77](#page--1-0)  history, [78](#page--1-0)  Math, [77](#page--1-0) OpenOffice.org and, [78](#page--1-0)  Planner, [78](#page--1-0) Writer, [77](#page--1-0)  Liferea RSS reader, [68](#page--1-0)  lighttpd, 529-530 links, files, 192-194 Linux overview, 27-29 reasons to use, 29-31 Linux Documentation Page, [37](#page--1-0) Lisp, [723](#page--1-0) listing installed packages, [36](#page--1-0)  jobs, [207](#page--1-0)  processes, [206](#page--1-0)  Python, Web:30-32 In command, [181](#page--1-0), 192-194 localhost interface, [364](#page--1-0) ifconfig command, [364](#page--1-0) manual configuration, 364-365 mtr command, [368](#page--1-0) 

ping command, 366-367 traceroute command, 367-368 locate command, [182](#page--1-0), 194 log files, 321-323 Apache, 511-513 rotating, 323-325 LogFormat statement, 511-512 logical operators, comparing, 286-287 login, console, text-based, 148-149 logname command, [255](#page--1-0) logout, console, [149](#page--1-0) logrotate utility, 323-325 looping Perl for, Web[:11](#page--1-0)  do...until, Web[:13](#page--1-0)  do...while, Web[:13](#page--1-0) foreach, Web[:11](#page--1-0) last, Web:12-13 next, Web:12-13 until, Web:[12](#page--1-0)  while, Web[:12](#page--1-0)  PHP, Web: 57-59 Python, Web:33-35 lost data, 336-337 /lost+found directory, [153](#page--1-0)  Lovelace, Ada, [716](#page--1-0) ls command, 158-160, 161-162, 163-164, 182, 194-196 lspci command, [104](#page--1-0)  LTS (Long Term Support) release, [20](#page--1-0) LTSP (Linux Terminal Server Project), [43](#page--1-0) , 625-626 DHCP and, [630](#page--1-0) hardware router, 628-629 server, [628](#page--1-0) switch/hub, [627](#page--1-0) 

installation, 629-630 LDM (LTSP Display Manager), [630](#page--1-0) requirements, 626-629 using, 630-631 ltsp-server-standalone, [629](#page--1-0)  Lua, [723](#page--1-0)  Lubuntu, [2](#page--1-0), 113-114 LUG (Linux Users Group), [37](#page--1-0)  LXDE, 113-114 LyX, [83](#page--1-0)

### M

MaaS (Metal-as-a-Service), 645-646, 655-656 MAC (Mandatory Access Control), AppArmor, 430-432 Macintosh, installation, [3](#page--1-0) Mail, [67](#page--1-0)  mailing lists, [39](#page--1-0) project mailing lists, 39-40 make bzImage, [459](#page--1-0) make clean, [459](#page--1-0) make command, 182, [673](#page--1-0) make config utility, [460](#page--1-0) make menuconfig, [461](#page--1-0) make modules, [460](#page--1-0) make mrproper, [459](#page--1-0)  make xconfig, [459](#page--1-0) makefiles (C/C++), 673-674 macros and, 674-675 targets, 674-675 man command, [182](#page--1-0), 196-197 man pages, [152](#page--1-0)  displaying, [182](#page--1-0), 196-197 manual paritioning, [10](#page--1-0) MATE, [115](#page--1-0) Math (LibreOffice), [77](#page--1-0)

MBR (Master Boot Record), [6](#page--1-0) MDAs (Mail Delivery Agent), 546-547 autoresponders, [558](#page--1-0) Procmail, [557](#page--1-0) Spamassassin, 557-558 Squirrelmail, [558](#page--1-0) virus scanners, [558](#page--1-0) /media directory, [153](#page--1-0)  Memcached, 609-610 MemcacheDB, 609-610 memory, displaying, 319-320 Mercurial, [358](#page--1-0), 686-687 Microsoft, Sound Card, [86](#page--1-0)  Microsoft Exchange Server, [559](#page--1-0) Midnight Commander, copying files, [356](#page--1-0) Mir, [42](#page--1-0)  mirroring data, [342](#page--1-0) mkdir command, [163](#page--1-0), 167-168, [182](#page--1-0), [197](#page--1-0) mkisofs command, [100](#page--1-0)  /mnt directory, [153](#page--1-0) modprobe.d/ file, [155](#page--1-0) mod\_python, Web:[24](#page--1-0)  modular kernels, 451-452 depmod, [453](#page--1-0) /etc/modprobe.conf file, [453](#page--1-0) insmod, [452](#page--1-0) lsmod, 452, 453-454 modinfo, [453](#page--1-0) modprobe, 452-453 removing, [454](#page--1-0)  rmmod, [452](#page--1-0) Module section (xorg.conf), 45, 46 MongoDB, [612](#page--1-0) Monitor section (xorg.conf), 45, 47-48 Mono, 723-724 motherboard, support, [32](#page--1-0) MOTU (Masters of the Universe), [707](#page--1-0) mount command, [479](#page--1-0)  MOV video, [105](#page--1-0) 

Mozilla Thunderbird, 65-66 MPEG video, [105](#page--1-0)  MPMs (multiprocessing modules), Apache, [497](#page--1-0) MS-DOS, [147](#page--1-0)  MTAs (mail transfer agents), [543](#page--1-0)  Exim, 545-546 maildir, [546](#page--1-0) Postfix, [545](#page--1-0) aliases, 552-553 forwarding mail, 552-553 installation, 548-550 masquerading, 550-551 message delivery intervals, 551-552 relaying mail, [552](#page--1-0) smarthosts, [551](#page--1-0) Qmail, 545-546 Sendmail, 544-545 mtr command, localhost interface, [368](#page--1-0) MUA (Mail User Agent), 547-548 multicast addresses, [376](#page--1-0) multimedia, [85](#page--1-0) CDs burning, 99-101 ripping, [99](#page--1-0)  DVDs, burning, 101-103 graphics Blender, [97](#page--1-0) CinePaint, [97](#page--1-0) darktable, [97](#page--1-0)  digiKam, [97](#page--1-0)  Hugin, [97](#page--1-0) Inkscape, [97](#page--1-0) POV-Ray, [97](#page--1-0) Radiance, [97](#page--1-0) Xara Xtreme, [97](#page--1-0)  images, graphics formats, 95-96 listening to music, [89](#page--1-0) Banshee, 91-93 Rhythmbox, 89-90

Microsoft Sound Card, [86](#page--1-0) photographs cameras, 97-98 Shotwell Photo Manager, [98](#page--1-0)  sound cards ALSA (Advanced Linux Sound Architecture), [86](#page--1-0)  Microsoft Sound Card, [86](#page--1-0) OSS (Open Sound System), [86](#page--1-0) support, [86](#page--1-0) sound formats FLAC, [88](#page--1-0) MP3, [88](#page--1-0) MP3 codec, [88](#page--1-0)  MPEG, [88](#page--1-0) Ogg-Vorbis, [88](#page--1-0) RAW, [88](#page--1-0) WAV, [88](#page--1-0)  video editing, 107-108 formats, [105](#page--1-0)  hardware, 104-105 personal recorders, [107](#page--1-0) viewing, 105-106 Multiverse repository, [134](#page-42-0) music listening, [89](#page--1-0) Banshee, 91-93 Rhythmbox, 89-90 Sound Juicer, [91](#page--1-0) mv command, 169-170, [182](#page--1-0), 197-198 MySQL, [579](#page--1-0)  clients, command-line, 601-602 configuration, [591](#page--1-0) root user password, [592](#page--1-0) CREATE DATABASE statement, [592](#page--1-0) databases, creating, 592-594 mysqladmin, [592](#page--1-0) 

performance tuning key buffer usage, 442-444 query cache, 444-445 query optimization, [446](#page--1-0) versus PostgreSQL, 588-591 privileges, 592-593 subqueries, [590](#page--1-0)

#### N

Nagios, [333](#page--1-0)  name-based virtual hosting, 510-511 nano command, [182](#page--1-0)  nano text editor, [218](#page--1-0), 219-220 NAS (network-attached storage), [343](#page--1-0)  Neo4j, [614](#page--1-0) Nessus, [422](#page--1-0) netmasks, [376](#page--1-0)  netpbm tools, [96](#page--1-0) Network Manager applet, [24](#page--1-0) networks. See also sharing; wireless networking backups, [343](#page--1-0) bridges, [381](#page--1-0) cabling fiber optic, [380](#page--1-0) UTP (unshielded twisted pair), 379-380 commands, [178](#page--1-0), 408 configuration files, 389-391 ifconfig, 384-387 netstat, 388-389 Network Connections, [392](#page--1-0) nm-connection-editor, [392](#page--1-0) route, 387-388 static IP addresses, [392](#page--1-0)

DHCP, 393-394 activating at boot, 394-395 host configuration, 397-399 software installation, 395-396 ethereal client, [369](#page--1-0) Ethernet cards, [369](#page--1-0)  hardware initialization, 381-383 NICs (network interface cards), 377-379 hubs, 380-381 localhost interface, [364](#page--1-0) ifconfig command, [364](#page--1-0) manual configuration, 364-365 printers, [479](#page--1-0)  enabling on LAN, [480](#page--1-0)  SMB printing, 480-481 routers, [381](#page--1-0)  subnet masks, [376](#page--1-0) subnetting, 375-376 switches, 380-381 TCP/IP, 368-369 addressing, 369-371 IP masqeurading, [371](#page--1-0) ports, [372](#page--1-0) newusers command, [247](#page--1-0) , [255](#page--1-0)  next loops, Perl, Web:12-13 NFS (Network File System), [470](#page--1-0) client configuration, [472](#page--1-0) installation, [470](#page--1-0) server configuration, 470-471 start/stop, [470](#page--1-0) nfs-kernel-server, [470](#page--1-0) Nginx, [517](#page--1-0) Apache and, [519](#page--1-0) c10 problem, [518](#page--1-0) configuration, 520-521 nginx.conf file, 521-522 ./configure, [520](#page--1-0) HTTPS, 526-528

 installation building source, 519-520 from repositories, [519](#page--1-0)  modules, 525-526 overview, 517-519 PHP setup, 524-525 virtual hosts, [519](#page--1-0), 523-524 nice command, 211-212, 318 NICs (network interface cards), [377](#page--1-0) 10BASE-T, [377](#page--1-0)  100BASE-T, [378](#page--1-0)  1000BASE-T, [378](#page--1-0)  fiber optic, [378](#page--1-0) Gigabit Ethernet, [378](#page--1-0) initialization, [382](#page--1-0) security, promiscuous mode, [425](#page--1-0) Token Ring, [377](#page--1-0) wireless network interfaces, 378-379 Nmap, [422](#page--1-0) NNTP (Network News Transfer Protocol), [73](#page--1-0) nonbooting hard drive, system rescue and, [362](#page--1-0) NoSQL, 605-608 databases, [581](#page--1-0) document stores, 610-611 BaseX, 612-613 CouchDB, 611-612 MongoDB, [612](#page--1-0) graph stores, [614](#page--1-0) FlockDB, [615](#page--1-0) HyperGraphDB, [615](#page--1-0) Neo4j, [614](#page--1-0) OrientDB, [614](#page--1-0) key/value stores, [608](#page--1-0)  Berkeley DB, 608-609 Memcached, 609-610 MemcacheDB, 609-610 Redis, [610](#page--1-0) Riak, [610](#page--1-0)

wide column stores, [613](#page--1-0) BigTable, [613](#page--1-0)  HBase, 613-614 numbering system kernels, [28](#page--1-0) Ubuntu versions, 31-32 numbers, comparing, 284-285 Nvidia drivers, [120](#page--1-0)

#### O

OCaml, [724](#page--1-0)  ODSL (Open Source Development Labs), [27](#page--1-0)  office suites GNOME Office, [79](#page--1-0)  AbiWord, [80](#page--1-0) Evolution, [80](#page--1-0)  GIMP, [80](#page--1-0)  Gnumeric, [80](#page--1-0) KOffice, 79, 80-81 LibreOffice, 76-77 Base, [77](#page--1-0) Calc, [77](#page--1-0) Dia, [77](#page--1-0) , [78](#page--1-0)  Draw, [77](#page--1-0)  history, [78](#page--1-0)  Math, [77](#page--1-0) Planner, [78](#page--1-0) Writer, [77](#page--1-0)  OpenDocument files, [79](#page--1-0)  OGV/OGG video, [105](#page--1-0)  OneConf, [143](#page-51-0) OOP (object-oriented programming), Python, Web:36-37 class definition, Web:36-37 class inheritance, Web:39-40 class variables, Web:37-38

constructors, Web:38-39 destructors, Web:38-39 object variables, Web:37-38 open source code, [19](#page--1-0) open-cobol compiler, [718](#page--1-0)  OpenDocument files, [79](#page--1-0)  OpenLDAP, [618](#page--1-0) OpenOffice.org, LibreOffice and, [78](#page--1-0)  OpenSSH, [534](#page--1-0)  openssh-server, [629](#page--1-0)  OpenStack, 647-648 Glance, [649](#page--1-0)  Horizon, [649](#page--1-0) Keystone, [649](#page--1-0) Neutron, [648](#page--1-0)  Nova, [648](#page--1-0)  Swift, [648](#page--1-0) OpenVPN, 575-577 Open-Xchange, [560](#page--1-0)  operating systems, additional, [8](#page--1-0) operators Boolean, [214](#page--1-0) Perl arithmetic, Web:7-8 comparison, Web:6-7 compound, Web[:7](#page--1-0) uncategorized, Web[:8](#page--1-0) PHP, Web:51-55 opportunistic development, 683, 688-689 Bikeshed, 695-696 Launchpad, 689-690 Quickly, 691-695 version control system, 683-684 Bazaar, 685-686 Git, 687-688 Mercurial, 686-687 Subversion, 684-685 /opt directory, [153](#page--1-0) Oracle Beehive, [560](#page--1-0)

OrientDB, [614](#page--1-0) OSS (Open Sound System), [86](#page--1-0) Outlook client, [559](#page--1-0) output redirecting, [202](#page--1-0) string replacement, [282](#page--1-0)  suppressing, [203](#page--1-0) viewing, 190-192

#### P

PaaS (Platform-as-a-Service), [645](#page--1-0) packages installed, listing, [36](#page--1-0) listing, [36](#page--1-0) packaging-dev, [701](#page--1-0) packet writing, DVDs, [103](#page--1-0)  PAM (Pluggable Authentication Modules), [246](#page--1-0)  Pan newsreader client, [73](#page--1-0)  parameters, positional, 275-276 partitioning, [8](#page--1-0) manual, [10](#page--1-0) planning, [5](#page--1-0) passwd command, 239-240, [255](#page--1-0) passwd file, [155](#page--1-0) passwords, [11](#page--1-0), 423-424 changing in batches, [247](#page--1-0) /etc/passwd file, 243-244 MySQL root user, [592](#page--1-0) policies, [243](#page--1-0)  security, [247](#page--1-0) shadow passwords, 244-246 pastebinit, [697](#page--1-0) patches, kernel, 457-458 PATH environment variable, [215](#page--1-0)  pattern matching, shell, 266-267 PCMCIA cards, [369](#page--1-0) 

PCRE (Perl-Compatible Regular Expressions), Web:69-71 PCX files, [95](#page--1-0) PDF Editor, [81](#page--1-0)  PDF files, Evince, [81](#page--1-0) pdksh shell, [264](#page--1-0) expression comparison, [282](#page--1-0) performance tuning Apache, 441-442 hard disk, [436](#page--1-0)  badblocks, [439](#page--1-0) BIOS and, 436-437 e2fsck, [439](#page--1-0) file access time disable, [439](#page--1-0) file system, [438](#page--1-0) kernel and, 436-437 tune2fs, 438-439 kernel, 440-441 MySQL key buffer usage, 442-444 query cache, 444-445 query optimization, [446](#page--1-0) perl, [581](#page--1-0) Perl (Practical Extraction and Report Language), 724-725, Web[:1](#page--1-0) conditional statements, Web:9-10 CPAN, Web[:15](#page--1-0) modules, Web:15-16 examples, Web:2-4 command-line processing, Web:20-21 one-liners, Web:[20](#page--1-0)  posting to Usenet, Web[:19](#page--1-0) purging logs, Web:18-19 sending mail, Web:16-18 Linux and, Web:1-4 looping for, Web[:11](#page--1-0)  do...until, Web[:13](#page--1-0)  do...while, Web[:13](#page--1-0)

foreach, 1 Web[:1](#page--1-0) last, Web:12-13 next, Web:12-13 until, Web:[12](#page--1-0)  while, Web[:12](#page--1-0)  operators arithmetic, Web:7-8 comparison, Web:6-7 compound, Web[:7](#page--1-0) uncategorized, Web[:8](#page--1-0) regex (regular expressions), Web:13-14 shell access, Web:14-15 string constants, Web:[9](#page--1-0) variables arrays, Web[:5](#page--1-0) hashes, Web:[5](#page--1-0)  scalar, Web[:5](#page--1-0) special, Web:5-6 versions, Web:[2](#page--1-0)  perldoc command, Web[:4](#page--1-0) permissions, [161](#page--1-0)  altering, 164-165 assigning, 162-163 changing, [165](#page--1-0), 181, 185 default, [161](#page--1-0)  directories, 163-164 file permissions, 234-235 groups, 165-159 set group ID, 165-167 set user ID, 165-167 personal video recorder, [107](#page--1-0) photographs Shotwell, [92](#page--1-0)  Shotwell Photo Manager, [98](#page--1-0)  PHP, [725](#page--1-0), Web:43 array functions array\_keys(), Web:64-65 array\_unique( ), Web[:64](#page--1-0) array\_values( ), Web[:64](#page--1-0) extract( ), Web:[65](#page--1-0) 

arrays, Web:46-47 comments, Web[:49](#page--1-0)  constants, Web[:48](#page--1-0) databases, Web:72-74 escape sequences, Web:49-50 file functions fclose( ), Web:[66](#page--1-0) feof( ), Web:[66](#page--1-0) file\_get\_contents( ), Web[:66](#page--1-0) file\_put\_contents( ), Web[:66](#page--1-0)  filesize( ), Web[:67](#page--1-0)  fopen(), Web:66-67 fread(), Web:66-67 fwrite( ), Web:[66](#page--1-0)-67 functions, miscellaneous, Web:68-71 HTML forms, Web:71-72 including files, Web:59-60 isset( ) function, Web[:68](#page--1-0) looping, Web:57-59 Nginx and, Web:524-525 operators, Web:51-53 conditional statements, Web:53-54 special, Web[:55](#page--1-0) PCRE functions, Web:69-71 PEAR repository, Web:72-73 PHP mode, Web[:44](#page--1-0) references, Web:48-49 string functions strlen( ), Web:[60](#page--1-0)  strpos(), Web:62-63 str\_replace(), Web:61-62 substr( ), Web[:62](#page--1-0) trim( ), Web[:61](#page--1-0) switching, Web:55-57 unset( ) function, Web[:68](#page--1-0) var\_dump( ) function, Web[:69](#page--1-0) variables, Web:44-46 setting/unsetting, Web:[68](#page--1-0) substituting, Web:50-51

physical security, 423-424 PID (process ID), 316-317 ping command, localhost interface, 366-367 pipes, 212-214 shell, [268](#page--1-0)  PiTiVi, [107](#page--1-0) Planner (LibreOffice), [78](#page--1-0) plug-ins Firefox, 62-63 Sync, [63](#page--1-0)  PNG files, [95](#page--1-0) podcasts, [90](#page--1-0) ports, [372](#page--1-0) firewalls, enabling, [427](#page--1-0) positional parameters, 275-276 Postfix aliases, 552-553 forwarding mail, 552-553 installation, 548-550 masquerading, 550-551 message delivery intervals, 551-552 relaying mail, [552](#page--1-0) smarthosts, [551](#page--1-0) PostgreSQL, [579](#page--1-0) clients, command-line, 601-602 configuration, [594](#page--1-0) data directory initialization, 594-595 databases creating, [595](#page--1-0)  user creation, [596](#page--1-0) user deletion, 596-597 versus MySQL, 588-591 privileges, [597](#page--1-0) subqueries, [590](#page--1-0) POV-Ray, [97](#page--1-0)  PPP (Point-to-Point Protocol), 401, 406-407 PPPoE (Point-to-Point Protocol over Ethernet), 404-405 manual configuration, 405-406

preview release testing, [35](#page--1-0) printenv command, 215-216 printers configuring, [21](#page--1-0) detecting, [21](#page--1-0) network, [479](#page--1-0) enabling on LAN, [480](#page--1-0) SMB printing, 480-481 printing all-in-one devices, [483](#page--1-0)  command location, 182, [202](#page--1-0) commands, [484](#page--1-0) CUPS (Common UNIX Printing Systems), 481-483 disk usage, 181, 186-187 files, [181](#page--1-0)  contents, [183](#page--1-0) last file lines, [182](#page--1-0), 200-201 legacy printers, 483-484 resource usage, 209-211 USB printers, 483-484 privileges, super user, 150-151, 233 /proc directory, [153](#page--1-0) kernel interaction and, 156-157, 316 procedural languages, 590-591 processes kill command, 317-318 listing, [206](#page--1-0) prioritizing, 211-212 Processes tab (System Monitor), [326](#page--1-0) processors, multiple, [32](#page--1-0) Procmail, [557](#page--1-0) productivity applications, 75-77 DocBook, 81-82 Evince, [81](#page--1-0) GNOME Office, [79](#page--1-0) AbiWord, [80](#page--1-0) Evolution, [80](#page--1-0)  GIMP, [80](#page--1-0) 

Gnumeric, [80](#page--1-0) GTK widget set, [79](#page--1-0) K0ffice, 79-81 LaTeX, 82-83 LibreOffice, 76-77 Base, [77](#page--1-0) Calc, [77](#page--1-0) Dia, [77](#page--1-0) , [78](#page--1-0)  Draw, [77](#page--1-0)  history, [78](#page--1-0)  Math, [77](#page--1-0) Planner, [78](#page--1-0) Writer, [77](#page--1-0)  PDF files, [81](#page--1-0) Windows, [83](#page--1-0) XML, 81-82 programming languages, 671-672, 715-716 Ada, [716](#page--1-0) Clojure, [717](#page--1-0)  COBOL (Common Business Oriented Language), 717-718 D, [718](#page--1-0)  Dart, 718-719 Elixir, [719](#page--1-0) Erlang, [719](#page--1-0) Forth, [720](#page--1-0)  Fortran, [720](#page--1-0) GNOME Glade client, 679-680 Go, 720-721 Groovy, [721](#page--1-0) Haskell, [721](#page--1-0)  IDE (integrated development enviroment), 680-681 Java, 721-722 JavaScript, [722](#page--1-0) KDevelop client, [678](#page--1-0) Lisp, [723](#page--1-0) Lua, [723](#page--1-0)  Mono, 723-724

OCaml, [724](#page--1-0)  Perl, 724-725 PHP, [725](#page--1-0) Python, [725](#page--1-0) Ruby, 725-726 Rust, [726](#page--1-0) Scala, [726](#page--1-0)  Scratch, 726-727 SDK (software development kits), 680-681 Vala, [727](#page--1-0) programs compiling, [182](#page--1-0) installing, [182](#page--1-0) running, commands, [178](#page--1-0)  project mailing lists, 39-40 promiscuous mode, [425](#page--1-0) proprietary code, [19](#page--1-0) proprietary drivers, gaming, [120](#page--1-0) proxy servers, [563](#page--1-0) overview, 563-564 reasons to deploy, 563-564 Squid access control lists, [565](#page--1-0) client configuration, 564-565 client IP addresses, 569-570 configuration samples, 570-572 installation, [564](#page--1-0) ps command, [206](#page--1-0), [212](#page--1-0), 315 Publican, [82](#page--1-0) PulseAudio, [86](#page--1-0) Puppet, [658](#page--1-0) pwd command, [161](#page--1-0) PWD environment variable, [215](#page--1-0)  Python, [691](#page--1-0), 725, Web:23-24 binary, Web:[24](#page--1-0)  conditionals, Web:33-35 dictionaries, Web:32-33

functions, Web:[35](#page--1-0) definition, Web:35-36 lists, Web:30-32 looping, Web:33-35 mod\_python, Web:[24](#page--1-0)  numbers, Web:25-27 00P, Web:36-37 class definition, Web:36-37 class inheritance, Web:39-40 class variables, Web:37-38 constructors, Web:38-39 destructors, Web:38-39 object variables, Web:37-38 Python 3.x, Web:[23](#page--1-0)  Python Package Index, Web:[41](#page--1-0) shebang line, Web[:24](#page--1-0) Standard Library, Web:[41](#page--1-0)  strings, Web:27-30

# Q

QA testing team, [711](#page--1-0) QT video, [105](#page--1-0) Quickly, 691-695 quota, [253](#page--1-0) , [321](#page--1-0) quotatool, [253](#page--1-0) quotes, variables in strings embedded spaces, [280](#page--1-0)  maintaining, [281](#page--1-0)

### R

Radiance, [97](#page--1-0) RAID arrays, [342](#page--1-0) RAM, [32](#page--1-0) RAM disk image, kernal configuration and, 464-465

RARP (Reverse Address Resolution Protocol),  [377](#page--1-0)  RDBMS (relational database management system), 582-584 SQL and creating tables, 584-585 inserting data, 585-586 retrieving data, 586-588 recompiling, 454-455 recording video, [107](#page--1-0)  records, DNS, [664](#page--1-0)  A, [664](#page--1-0) AAAA, [664](#page--1-0) CNAME, [665](#page--1-0)  MX, [665](#page--1-0)  NS, 665-666 SOA, 666-667 TXT, [667](#page--1-0) recovery, 432-433 redirection, 202-203 shell, 267-268 streams, 203-204 regular expressions commands, [171](#page--1-0) Perl, Web:13-14 REISUB, 226-227 remote access **SSH** copying files, 412-413 key-based login, 413-415 scp command, 412-413 server setup, [411](#page--1-0)  sftp command, [413](#page--1-0)  ssh-keygen command, 413-415 Telnet, 409-411 SSH comparison, [411](#page--1-0) VNC (Virtual Network Computing), 415-417 remote computer, login/logout, 149-150 Remote Desktop, 416-417

removable storage media, backups, 342-343 renice command, [318](#page--1-0) repeat statement, [295](#page--1-0)  repositories Multiverse, [134](#page-42-0)  software, 18-20 compiling, [141](#page-49-0)-142 Ubuntu-specific websites, 38-39 Universe, [134](#page-42-0) resources backups and, 337-338 commercial support, 36-37 guides, 37-38 IRC (Internet Relay Chat), [40](#page--1-0) Linux Documentation Page, [37](#page--1-0) LUG (Linux Users Group), [37](#page--1-0)  mailing lists, [39](#page--1-0) project mailing lists, 39-40 usage limits background tasks and, 207-209 listing jobs, [207](#page--1-0)  listing processes, [206](#page--1-0) usage printing, 209-211 Resources tab (System Monitor), [326](#page--1-0)  Rhythmbox, 89-90 ripping CDs, [90](#page--1-0), 91-93, [99](#page--1-0) rm command, [169](#page--1-0), 182, [198](#page--1-0) rmdir command, [168](#page--1-0) ROI (return on investment), [29](#page--1-0)  root account, 151, 172 sudo command, 172-175 system reboot, 177-178 system shutdown, 176-177 users creating, 175-176 deleting, [176](#page--1-0)  /root directory, [153](#page--1-0)  root user, 232-234 MySQL, [592](#page--1-0) 

Rootkit Hunter, [433](#page--1-0) rootsign, [697](#page--1-0) rotating log files, 323-325 routers (networks), [381](#page--1-0) rsh shell, [264](#page--1-0) RSS readers Firefox, [67](#page--1-0) Liferea, [68](#page--1-0) rsync, file copy, 356-358 rtcwake tool, 262-264 Ruby, [725 - 726](#page--1-0) runlevels, 303-304 changing, 309-310 definitions, 306-307 init command and, [306](#page--1-0) troubleshooting, [310](#page--1-0)  run-one, [697](#page--1-0)  run-this-one, [697](#page--1-0) Rust, [726](#page--1-0)

### S

SaaS (Software-as-a-Service), [645](#page--1-0)  Samba configuration, 474-475 global behavior, 475-476 home directory sharing, [476](#page--1-0) printers, [477](#page--1-0)  /etc/samba/smb.conf, 474-475 global section, 475-476 homes section, [476](#page--1-0) printers section, [477](#page--1-0) mounting shares, [479](#page--1-0)  samba-doc, [474](#page--1-0) samba-doc-pdf, [474](#page--1-0) sharing from, [473](#page--1-0) SMB and, 472-473

smbclient, [478](#page--1-0) smbd daemon, 477-478 smbclient, [478](#page--1-0) smbstatus, [478](#page--1-0)  smbstatus, [478](#page--1-0)  testing, [477](#page--1-0) /sbin directory, commands, 154-155 Scala, [726](#page--1-0)  scalac sourceFile, [726](#page--1-0) scalar variables, Web[:5](#page--1-0) scanners, 94-95 scheduling tasks at, 257-258 batch, 259-260 repeating jobs, 260-262 wake computer, 262-264 schema files, LDAP, 618-619 Scorched 3D, 122-123 Scratch, 726-727 screen capture, 96-97 screen command, [225](#page--1-0) Screen section (xorg.conf), [45](#page--1-0), 48-49 scripts init, [308](#page--1-0)  shell, 269-270 backslash in, 281-282 expression comparison, 282-287 functions, 300-301 positional parameters, 275-276 running, [271](#page--1-0)  shebang line, 272-273 special characters, 279-280 statements, 291-300 storage, [272](#page--1-0) string replacement, [282](#page--1-0)  variables, 273-274, 278-279 task automation, 276-278

SDK (software development kits), 680-681 Android, 731-733 PPA (Personal Package Archive), [736](#page--1-0) searches, 187-189 string, 189-190 Web searches, 35-36 security, 419-421 AppArmor, 430-432 disaster recovery, 432-433 firewall, configuration, 426-430 NIC promiscuous mode, [425](#page--1-0) password management, [247](#page--1-0) passwords, 423-424 physical, 423-424 Tripwire, 424-425 viruses, 425-426 vulnerability assessment, 421-422 wireless networks, [423](#page--1-0) sed command, 222-224 select statement, [296](#page--1-0) server management Ansible, [659](#page--1-0) CFEngine, 658-659 Chef, [658](#page--1-0) Juju, [657](#page--1-0)  Landscape, [659](#page--1-0) Puppet, [658](#page--1-0) ServerLayout section (xorg.conf), 45-46 servers. See also proxy servers graphical, [29](#page--1-0)  Linux as platform, [30](#page--1-0)  services manual stop/start, [310](#page--1-0) running, at boot, 303-304 session writing, DVDs, [102](#page--1-0)  set group ID permission, 165-167 set user ID permission, 165-167

sh shell, [264](#page--1-0)  shadow passwords, 244-246 shaped windows, [43](#page--1-0)  shared data, /usr directory and, 157-158 sharing, 469-470. See also networking from desktop, [473](#page--1-0)  NFS (Network File System) and, 470-472 Samba, 473-474 manual configuration, 474-477 mounting shares, [479](#page--1-0)  SMB, 472-473 smbd daemon, 477-478 testing, [477](#page--1-0) shebang line, 272-273, Web[:3](#page--1-0) Python, Web[:24](#page--1-0)  shell, [29](#page--1-0)  background tasks, [269](#page--1-0) bash, [264](#page--1-0) command line, 265-266 commands, job control, [265](#page--1-0) ksh, [264](#page--1-0) pattern matching, 266-267 pdksh, [264](#page--1-0)  Perl access, Web:14-15 piping data, [268](#page--1-0)  redirection in, 267-268 rsh, [264](#page--1-0) scripts, 269-270 backslash in, 281-282 expression comparison, 282-287 functions, 300-301 positional parameters, 275-276 running, [271](#page--1-0)  shebang line, 272-273 special characters, 279-280 statements, 291-300 storage, [272](#page--1-0) string replacement, [282](#page--1-0)  variables, 273-274, 278-279

sh, [264](#page--1-0) tcsh, [264](#page--1-0) utilities, [29](#page--1-0) zsh, [264](#page--1-0)  SHELL environment variable, [215](#page--1-0)  shift statement, [296](#page--1-0) shortcuts CCSM (CompizConfig Settings Manager) and, [58](#page--1-0)  command line, [229](#page--1-0)  Shotwell Photo Manager, 92, [98](#page--1-0) shutdown, 12-13 shutdown command, [12](#page--1-0), 176-177 Shuttleworth, Mark, [31](#page--1-0)  simple backup strategy, 340-341 Skolnick, Cliff, [485](#page--1-0) slapd package, [618](#page--1-0) Slashdot Effect, [441](#page--1-0) Smart Scopes (Unity), [57](#page--1-0) SMB (Session Message Block), 472-473 SMTP (Simple Mail Transfer Protocol), [543](#page--1-0) Snappy Ubuntu, [655](#page--1-0)  Snappy Ubuntu Core, [143](#page-51-0)  software. See also Ubuntu Software Center backup afio, [353](#page--1-0) Amanda, 352-353 ark (KDE), 347-348 Back In Time, 350-351 dd, [344](#page--1-0) Déjà Dup, [344](#page--1-0), 348-350 File Roller, [347](#page--1-0) flexbackup, [353](#page--1-0)  tar, [344](#page--1-0) tar tool, 345-347 Unison, [352](#page--1-0)  compiling from source repositories, [141](#page-49-0)-142 tar files, [140](#page-48-0)-141

configuration management dotdee directories, [143](#page-51-0)  OneConf, [143](#page-51-0) Snappy Ubuntu Core, [143](#page-51-0)  installing Synaptic, [133](#page-41-0)  Ubuntu Software Center and, [132](#page-40-0) respositories, 18-20 Synaptic and, [132](#page-40-0)-134 updates, [134](#page-42-0)-135 APT and, [136](#page-44-0)-140 Software Sources, [18](#page--1-0)  Software Updater, 14, [134](#page-42-0)-135 Software Sources, [18](#page--1-0)  SOHO (small office/home office), 29, [32](#page--1-0), 33 wireless networking, [401](#page--1-0) sort command, 182, 198-200 sorting, files, 198-200 sound GStreamer, [88](#page--1-0)  listening to music, [89](#page--1-0) Banshee, 91-93 Rhythmbox, 89-90 podcasts, [90](#page--1-0) PulseAudio, [86](#page--1-0) volume adjustment, [87](#page--1-0) sound cards ALSA (Advanced Linux Sound Architecture), [86](#page--1-0)  Microsoft Sound Card, [86](#page--1-0) OSS (Open Sound System), [86](#page--1-0) support, [86](#page--1-0) sound formats converting, [89](#page--1-0) FLAC, [88](#page--1-0) MP3, [88](#page--1-0) MP3 codec, [88](#page--1-0)  MPEG, [88](#page--1-0)

Ogg-Vorbis, [88](#page--1-0) RAW, [88](#page--1-0) WAV, [88](#page--1-0)  spaces, strings, embedded, [280](#page--1-0)  Spamassassin, 557-558 special, Web:5-6 special characters, 279-280 Speed Dreams, [126](#page--1-0) SQL (Structured Query Language), [584](#page--1-0) column types, [584](#page--1-0)  CONCAT( ) function, [587](#page--1-0) CREATE statement, [585](#page--1-0) INSERT statement, 585-586 queries, subqueries, [590](#page--1-0) SELECT statement, 586-587 tables, 584-585 data insertion, 585-586 data retrieval, 586-588 Squid access control lists, [565](#page--1-0) client configuration, 564-565 client IP addresses, 569-570 configuration samples, 570-572 installation, [564](#page--1-0) Squirrelmail, [558](#page--1-0) /srv directory, [153](#page--1-0) SSH (Secure Shell), [14](#page--1-0) commands scp, 412-413 sftp, [413](#page--1-0) ssh-keygen, 413-415 copying files, 412-413 database access, 598-599 key-based login, 413-415 server setup, [411](#page--1-0)  Telnet comparison, [411](#page--1-0) ssh command, 148, [182](#page--1-0) ssh-import-id, [697](#page--1-0)  SSID (service set identifier), [24](#page--1-0)

Stallman, Richard M., [27](#page--1-0) StarOffice, [78](#page--1-0)  Startup Disk Creator, [4](#page--1-0) stderr, [203](#page--1-0), 204 stdin, [203](#page--1-0)  stdout, 203, 204 Steam entertainment platform, 127-128 storage, shell scripts, [272](#page--1-0) streams, redirection and, 203-204 strings comparing, 283-284 embedded spaces, [280](#page--1-0)  input, 181, 189-190 Python, Web:27-30 replacing with ouput, [282](#page--1-0) unexpected variables, [281](#page--1-0) su command, 248-250, [255](#page--1-0) subnet masks, [376](#page--1-0) subnetting, 375-376 substitute user, [248](#page--1-0)  Subversion, [358](#page--1-0), 684-685 sudo command, [17](#page--1-0), [150](#page--1-0), 172-175, 250-252, 255 sudoers file, [155](#page--1-0) super user, 150-151, [172](#page--1-0), 232-234 SuperTux, 123-124 support commercial, 36-37 guides, 37-38 LUG (Linux Users Group), [37](#page--1-0)  SVG files, [95](#page--1-0) Swing GUI library, [722](#page--1-0) switches (networks), 380-381 Synaptic, install/remove software, [133](#page-41-0)  Sync (Xmarks), [63](#page--1-0) /sys directory, [153](#page--1-0) sysctl command, [440](#page--1-0)  syslogd daemon, [278](#page--1-0) 

system administrator, privilege granting to regular users, 247-252 System Monitor, [326](#page--1-0)  system monitoring Conky, 327-332 console-based disk space, 320-321 kill command, 317-318 log file rotating, 323-325 log files, 321-323 memory display, 319-320 priority scheduling, 318-319 ps command, [315](#page--1-0) enterprise, [333](#page--1-0)  graphical tools, [325](#page--1-0)  KDE, [332](#page--1-0)  System Monitor, [326](#page--1-0)  system reboot, 177-178 system rescue GRUB2 boot leader restore, [361](#page--1-0) nonbooting hard drive and, [362](#page--1-0)  Ubuntu rescue disk, [361](#page--1-0)  system reset, 226-227 System Settings (Unity), [56](#page--1-0) System Settings menu power management, 21-22 printers, [21](#page--1-0) Time & Date, 22-23 System tab (System Monitor), [326](#page--1-0)  system time, 22-23 system users, [234](#page--1-0) systemctl command, [312](#page--1-0)  systemd command, 304, [309](#page--1-0), [312](#page--1-0) systohc option, [23](#page--1-0) SysVinit, [304](#page--1-0) 

### T

tail command, 182, 200-201 tape drives, backups, 343-344 tar command, [224](#page--1-0) copying files, 354-355 tar files, [140](#page-48-0)[-](#page-48-0)141 tar tool, [344](#page--1-0), 345 full backups, 345-346 incremental backups, 345-346 restoring files, 346-347 tasks automation with scripts, 276-278 background, 207-208 moving to and from, 208-209 scheduling at, 257-258 batch, 259-260 repeating jobs, 260-262 wake computer, 262-264 TCP/IP (Transport Control Protocol/Internet Protocol), 368-369 addressing, 369-371 IPv4, [369](#page--1-0)-[371](#page--1-0) IPv6, [372](#page--1-0)-[375](#page--1-0) UDP (Universal Datagram Protocol), [368](#page--1-0)  tcsh shell, [264](#page--1-0) expression comparison, 287-291 telinit command, 309-310 Telnet, 409-411 telnet command, [148](#page--1-0)  TERM environment variable, [215](#page--1-0)  Terminal, [147](#page--1-0) terminals multiple, 225-226 Test Drive, [711](#page--1-0)  configuration, 712-714 menu, 711-712 testdrive-gtk, [714](#page--1-0)

testing, [709](#page--1-0) Bug Squad, [711](#page--1-0)  teams community teams, 709-710 QA Team, [711](#page--1-0)  Ubuntu Testing Team, [710](#page--1-0)  Texmaker, [83](#page--1-0)  text editors emacs, 218, 221-222 gedit, [219](#page--1-0) kate, [219](#page--1-0) kedit, [219](#page--1-0) nano, 218, 219-220 vi, 220-221 vim, [218](#page--1-0) text files, appending, [203](#page--1-0) text-based console login, 148-149 thttpd, [532](#page--1-0) thumb drive, installation from, [4](#page--1-0) Thunderbird, [623](#page--1-0) TIF files, [95](#page--1-0) tilde  $(\sim)$ , [148](#page--1-0) time, system time, 22-23 Time & Date settings, 22-23 time command, [318](#page--1-0)  /tmp directory, [153](#page--1-0) file storage, [158](#page--1-0) Token Ring networking, [377](#page--1-0) Tomcat (Apache), [532](#page--1-0) top command, 209-211, [319](#page--1-0) Torvalds, Linus, [27](#page--1-0) first kernel, [448](#page--1-0) Totem Movie Player, [106](#page--1-0) touch command, 161-162, 167 touchscreen, [736](#page--1-0)  traceroute command, localhost interface,  [367 - 368](#page--1-0) Tripwire, 424-425

```
 troubleshooting 
   Internet connection, 407-408
   kernel compile, 465-466
   runlevels, 310 
tty1 virtual console, 147 
tune2fs utility, 438-439
TuxPaint, 127
```
# $\cup$

 Ubuntu 32-bit, 4-5 64-bit, 4-5 code names, [32](#page--1-0) flavors, [3](#page--1-0)  overview, 31-32 version numbers, 31-32 Ubuntu GNOME, [115](#page--1-0) Ubuntu Kylin, [116](#page--1-0) Ubuntu Mobile, [736](#page--1-0) application, [736](#page--1-0)  SDK packages, PPA, [736](#page--1-0) Ubuntu Software Center, [82](#page--1-0), [131](#page-39-0)-132 installing software, [132](#page-40-0) Ubuntu Testing Team, [710](#page--1-0)  Ubuntu Touch, [736](#page--1-0)  ubuntu-restricted-extras, [105](#page--1-0)  UDP (Universal Datagram Protocol), [368](#page--1-0)  UEFI (Unified Extensible Firmware Interface), [6](#page--1-0)  UFW (Ubuntu's Uncomplicated Firewall), [312](#page--1-0) commands, [426](#page--1-0), 429 GUFW, [428](#page--1-0) UIDs (user IDs), [234](#page--1-0) uname command, [28](#page--1-0)  unicast addresses, [376](#page--1-0) Unison, [352](#page--1-0) 

Unity, [29](#page--1-0) CCSM (CompizConfig Settings Manager), [57](#page--1-0)  shortcuts and, [58](#page--1-0) customizing, 56-58 Dash, 52-55 desktop, [51](#page--1-0)  Launcher, [51](#page--1-0) Panel, 55-56 shortcuts, [58](#page--1-0) Smart Scopes, [57](#page--1-0)  System Settings, [56](#page--1-0) Unity Tweak Tool, [58](#page--1-0)  Universal USB Installer, [4](#page--1-0)  Universe repository, [134](#page-42-0)  UNIX, [147](#page--1-0) unless statements (Perl), Web[:10](#page--1-0)  UnQL, [608](#page--1-0) until loops, Perl, Web[:12](#page--1-0) until statement, [295](#page--1-0)  updates, [12](#page--1-0) software, [134](#page-42-0)-135 APT and, [136](#page-44-0)-140 Software Updater, [14](#page--1-0)  Upstart, 311-312 systemd and, 312-313 upstart, [304](#page--1-0) USB installation from, 4, [6](#page--1-0) wireless networking devices, [369](#page--1-0) USB printers, 483-484 used memory display, 319-320 Usenet newsgroups, [72](#page--1-0)  articles, [72](#page--1-0) bulletin board systems, [72](#page--1-0) hierarchy, [72](#page--1-0)  NNTP, [73](#page--1-0) Pan, [73](#page--1-0)

user accounts, 231-232 commands, 254-255 /etc/passwd file, [232](#page--1-0)  GID (group ID), [234](#page--1-0)  root, 232-234 stereotypes, [235](#page--1-0)  super user, 232-234 system users, [234](#page--1-0) UID (user ID), [234](#page--1-0) USER environment variable, [215](#page--1-0) user management commands, [178](#page--1-0) user variables, shell scripts, [274](#page--1-0) useradd command, [237](#page--1-0), [239](#page--1-0), 255 usermod command, 237, 240, [255](#page--1-0) users adding, 240-242 creating, 175-176 deleting, [176](#page--1-0)  disk quotas, [253](#page--1-0)  groups, [235](#page--1-0) listing, 235-236 management tools chsh, [240](#page--1-0)  passwd, 239-240 useradd, [239](#page--1-0) usermod, [240](#page--1-0)  monitoring, [242](#page--1-0) password management batch changing, [247](#page--1-0)  /etc/passwd, 243-244 policies, [243](#page--1-0)  security, [247](#page--1-0) shadow passwords, 244-246 privileges, super user, 150-151 substitute, [248](#page--1-0)  system administrator privileges, 247-252 temporary identity change, 247-250 /usr directory, 43-44, [153](#page--1-0) shared data and, 157-158

/usr/src/linux-4.1.3 directory, 449-450 utilities apt-get, 15-16 bzip2, [456](#page--1-0) e2fsck, [439](#page--1-0) hdparm, 437-438 logrotate, 323-325 make config, [460](#page--1-0) Shell, [29](#page--1-0)  tune2fs, 438-439 UTP (unshielded twisted pair) cable, [377](#page--1-0)

#### V

Vala, [727](#page--1-0) /var directory, [153](#page--1-0) variable data files, [158](#page--1-0)  variables built-in, 278-279 shell scripts, [273](#page--1-0)  environment displaying, 215-216 LANG, [215](#page--1-0) PATH, [215](#page--1-0)  PWD, [215](#page--1-0) SHELL, [215](#page--1-0) shell scripts, [273](#page--1-0)  TERM, [215](#page--1-0) USER, [215](#page--1-0) Perl arrays, Web[:5](#page--1-0) hashes, Web:[5](#page--1-0)  scalar, Web[:5](#page--1-0) special, Web:5-6 PHP, Web:44-46 substituting, Web:50-51 Python, Web:37-38

shell scripts, 273-274 strings embedded spaces, [280](#page--1-0)  unexpected, [281](#page--1-0)  user, shell scripts, [274](#page--1-0) values accessing, [274](#page--1-0) assigning, [274](#page--1-0) /var/log directory, 321-323 version control, 683-684 Bazaar, 685-686 configuration files, 358-360 Git, 687-688 Mercurial, 686-687 Subversion, 684-685 version numbers, 31-32 vi text editor, 220-221 video Adobe Flash, [106](#page--1-0)  AVI, [105](#page--1-0) Avidemux, [108](#page--1-0) Blender, [108](#page--1-0)  Cinelerra, [108](#page--1-0) CinePaint, [108](#page--1-0) drivers, gaming, [120](#page--1-0) editing, 107-108 FLV, [105](#page--1-0) hardware, 104-105 Kdenlive, [108](#page--1-0)  MOV, [105](#page--1-0) MPEG, [105](#page--1-0) OGV/OGG, [105](#page--1-0) OpenShot, [108](#page--1-0)  PiTiVi, [107](#page--1-0) QT, [105](#page--1-0) recording, [107](#page--1-0) Totem Movie Player, [106](#page--1-0) TV display, 104-105

ubuntu-restricted-extras, [105](#page--1-0)  viewing, 105-106 VLC, [106](#page--1-0) WEBM, [105](#page--1-0) video conferencing, 68-69 vim command, [182](#page--1-0) vim text editor, [218](#page--1-0)  virtinst, [637](#page--1-0) virtual consoles, tty1, [147](#page--1-0) virtual hosting Apache address-based, 509-510 name-based, 510-511 Nginx, 523-524 VirtualBox, 639-640 virtualization, 633-635 AMD-V, [635](#page--1-0) KVM (Kernel-based Virtual Machine), 635-639 VirtualBox, 639-640 VMware, [641](#page--1-0) VT-x (Itel), [635](#page--1-0) Xen, [641](#page--1-0) virus scanners, [558](#page--1-0) viruses, 425-426 VLC video viewer, [106](#page--1-0) VM (virtual machine), [634](#page--1-0) vmbuilder, [637](#page--1-0) VMware, [641](#page--1-0) VNC (Virtual Network Computing), 415-417 vncviewer, [332](#page--1-0)  volume adjustment, [87](#page--1-0) VPN connections, [25](#page--1-0)  VPNs (virtual private networks), [563](#page--1-0) , [572](#page--1-0)  client setup, 574-575 Internet router metaphor, [572](#page--1-0)  OpenVPN, 575-577 server setup, 575-577

 vsftpd configuration, [538](#page--1-0) anonymous access, [539](#page--1-0)  files, 539-540 default behaviors, [540](#page--1-0)  FTP user, [536](#page--1-0) VT-x (Intel), [635](#page--1-0) 

#### W

Warsow, 121-122 Warty Warthog, [32](#page--1-0) Web searches, 35-36 Google, [36](#page--1-0)  WEBM video, [105](#page--1-0) websites, Ubuntu-specific, 38-39 WEP encryption, [25](#page--1-0) whereis command, [153](#page--1-0) which command, [182](#page--1-0), [202](#page--1-0) while loops, Perl, Web[:12](#page--1-0) while statement, 293-294 wide column stores (NoSQL), [613](#page--1-0) BigTable, [613](#page--1-0)  HBase, 613-614 wildcards, commands, [171](#page--1-0) Wily Werewolf, [32](#page--1-0) window managers, switching, [50](#page--1-0) Windows games, [128](#page--1-0) Wine, [83](#page--1-0) windows, [110](#page--1-0)  shaped, [43](#page--1-0) Wine, [83](#page--1-0) games, [128](#page--1-0) wireless networks advantages, [401](#page--1-0)  configuration, 24-25

interfaces, 378-379 iwconfig, [399](#page--1-0) iwlist, [399](#page--1-0) iwpriv, [399](#page--1-0) iwspy, [399](#page--1-0) protocols, 401-402 security, [423](#page--1-0) WPA encryption, [25](#page--1-0) Writer (LibreOffice), [77](#page--1-0) WYSIWYG (what you see is what you get), [83](#page--1-0)

#### X

X protocol, [42](#page--1-0) X server, [29](#page--1-0), 42 clients, [42](#page--1-0)  X Window System, [41](#page--1-0) desktop, [42](#page--1-0)  display manager, [50](#page--1-0) Mir, [42](#page--1-0)  popularity, [43](#page--1-0) session startup, [49](#page--1-0) shaped windows, [43](#page--1-0)  X11, X protocol, [42](#page--1-0)  Xara Xtreme, [97](#page--1-0)  xargs command, [182](#page--1-0) XChat, [70](#page--1-0)  xconfig, 461-464 Xen, [641](#page--1-0) Xfce, 112-113 XFree86, [42](#page--1-0)  XML (eXtensible Markup Language), 81-82 X.Org, 42-44 /usr directory, 43-44

xorg.conf file, [44](#page--1-0)  Device, 45, [48](#page--1-0) Files, [45](#page--1-0) InputDevice, [45](#page--1-0), 46-47 Module, [45](#page--1-0), [46](#page--1-0) Monitor, [45](#page--1-0), 47-48 Screen, [45](#page--1-0), 48-49 ServerLayout, 45-46 Xubuntu, 112-113

## Y

Yahoo!, [66-67](#page--1-0)  Yaws, [530](#page--1-0) 

# Z

Zenoss, [333](#page--1-0) zsh shell, [264](#page--1-0)